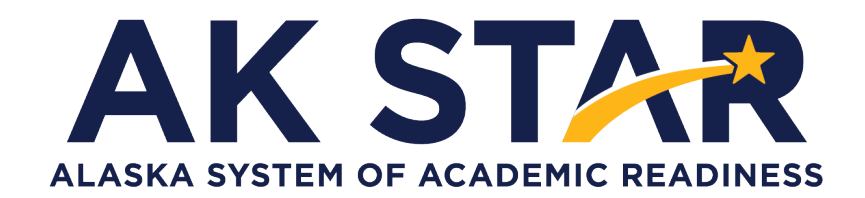

# Educator Guide to Student Readiness

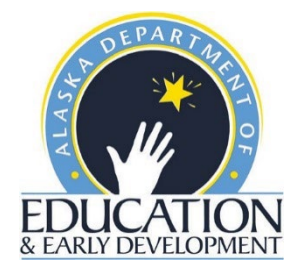

#### **Table of Contents**

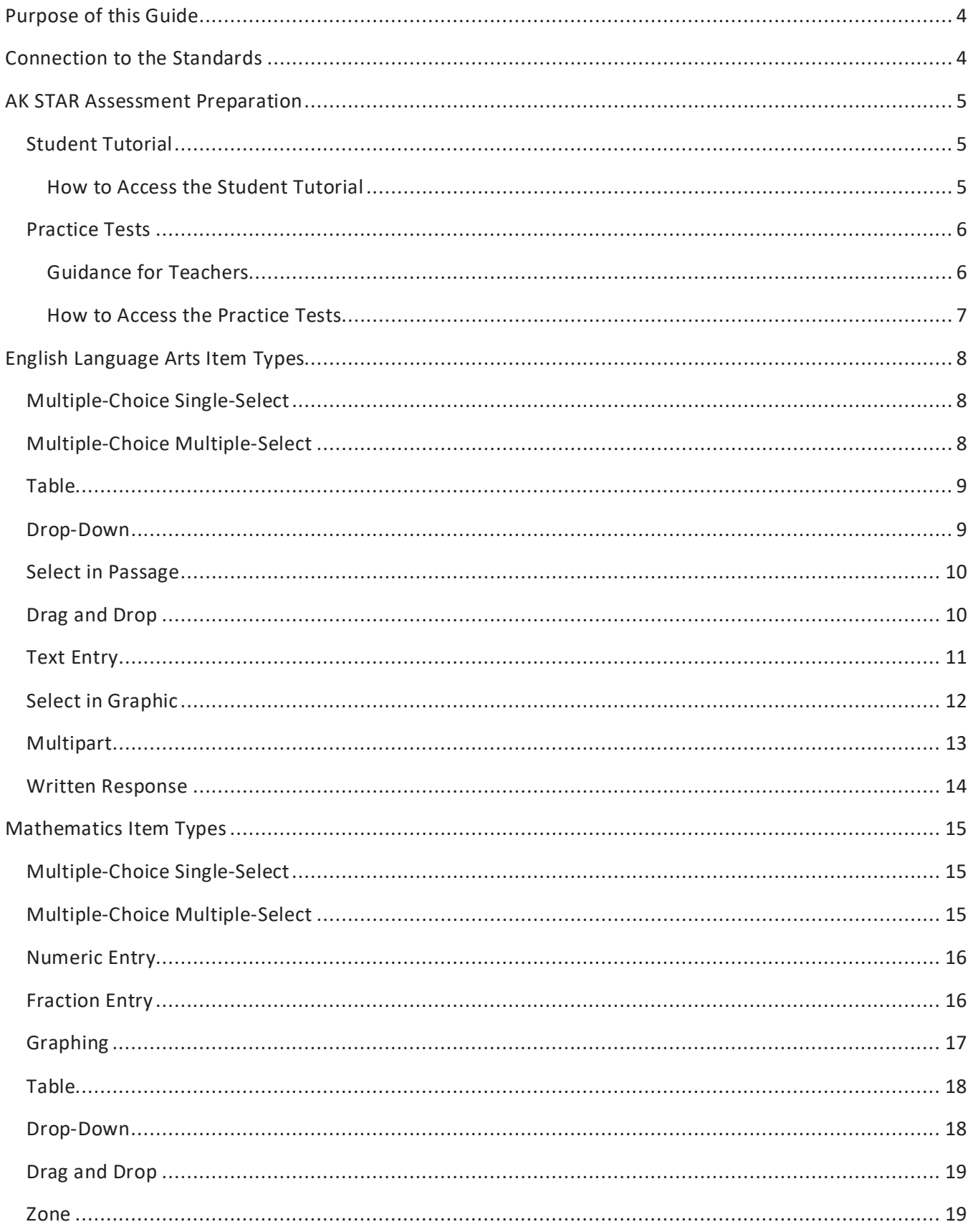

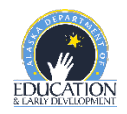

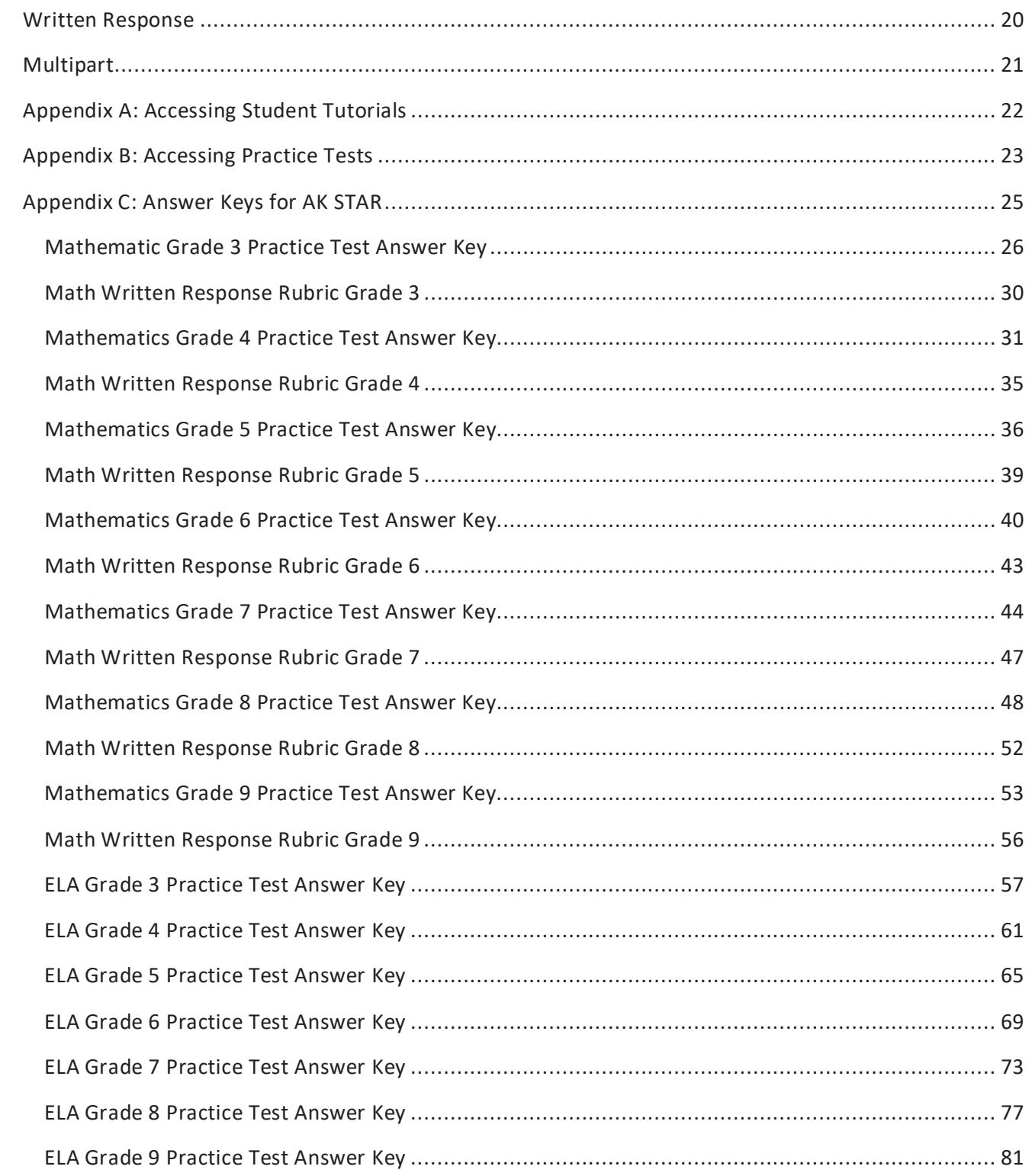

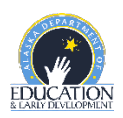

#### <span id="page-3-0"></span>**Purpose of this Guide**

This Educator Guide to Student Preparation provides an overview of the resources created to help prepare students for the Alaska System of Academic Readiness or AK STAR. This guide is intended to help educators familiarize students with the format of the assessments using the Student Tutorial and Practice Test resources.

The Student Tutorial and Practice Tests are available to students, educators, families, and community members. DEED encourages everyone to utilize these tools to become familiar with the assessments.

Descriptions of the Student Tutorials and Practice Tests are presented in this guide. The items presented in this guide are for illustrative purposes and allow students to become comfortable with the assessment platform and presentation.

#### <span id="page-3-1"></span>**Connection to the Standards**

The AK STAR assessments measure the skills and concepts outlined in the Alaska English Language Arts and Mathematics Standards. These K-12 standards can be found on the [Alaska Department of Education & Early](https://education.alaska.gov/standards)  [Development Standards webpage.](https://education.alaska.gov/standards)

Although it is important to familiarize students with what they will experience on the AK STAR summative assessment, ensuring that students receive instruction in the ELA and math standards is key. These standards establish a strong foundation of knowledge and skills all students need for success after graduation. A solid curriculum and instruction based on evidence and best practices will provide a strong content background for students. The AK STAR summative assessments measure a student's understanding of the standards.

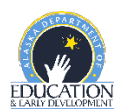

#### <span id="page-4-0"></span>**AK STAR Assessment Preparation**

The AK STAR student readiness resources are comprised of two components to support students learning to navigate within the test environment, utilize the tools available, and become familiar with the format of the assessment: Student Tutorial and Practice Tests.

#### <span id="page-4-1"></span>**Student Tutorial**

The Student Tutorial is a narrated video that introduces the test platform. The tutorial uses narration and visual descriptions to explain the testing tools and navigation though the test engine.

#### <span id="page-4-2"></span>**How to Access the Student Tutorial**

*Quick Guide: Accessing Student Tutorial* is located in Appendix A of this guide and on the [AK STAR](https://education.alaska.gov/assessments/akstar/student-readiness)  [webpage.](https://education.alaska.gov/assessments/akstar/student-readiness) This one-page document provides step-by-step instructions and screenshots to guide users to the tutorial.

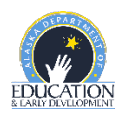

#### <span id="page-5-0"></span>**Practice Tests**

The purpose of the AK STAR Practice Tests is to familiarize students with the engine, the NWEA State Solutions Secure Browser, and to give them an opportunity to practice the types of questions that will be on the AK STAR summative assessment.

The Practice Tests cover only a small amount of the content in the Alaska English Language Arts and Mathematics Standards and should not be used to inform instruction. An answer key for each practice test is available in Appendix C of this guide. Districts and educators are encouraged to have students login to the practice tests via the NWEA State Solutions Secure Browser.

Students need multiple opportunities to access the practice tests so that they are familiar with using the tools and functions that are part of the AK STAR Summative Assessment. Students should practice on the same types of devices (e.g., computers, tablets) that they will use during the spring assessments. Students should also take the assessment on the type of device that they are most familiar with using in the classroom.

#### <span id="page-5-1"></span>**Guidance for Teachers**

Here are some examples of the types of features in the practice tests that teachers should review with students:

- Show how to navigate using the question numbers at the bottom of the page and the navigation buttons (Next and Back).
- Model when and why to use the Mark for Review feature (e.g., if students find themselves stuck on a problem, they can flag it and then go back to it later).
- Model how to use the Eliminator tool to show how to cross-off answer options for various item types.
- Model how to use the final review page to make sure all items have been completed and how students can return to a specific item by clicking on the number.
	- $\circ$  Show students how to access the calculators when available (specific parts in grades 6-9).
	- o Show students how to access the formula table in grades 5-9.
	- $\circ$  Show students how to use the scroll bar to see the entire passage (for ELA) and explain to students how they can look back at the passage on the left side of the screen when answering the questions on the right side of the screen.
	- o Practice moving the guideline on the screen as the student reads a passage.
	- $\circ$  Practice using the scroll bar to see the entire item for items that extend beyond the screen.

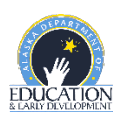

The following lists show some of the tools and navigation controls available on the AK STAR Summative Assessment.

#### **Tools Students must be able to read and use these buttons for navigation**

- 
- Eliminator Back
- 
- Highlighter Clear
- Sticky Note Pause
- 
- 
- Protractor
- (grades 4-5 only)
- Ruler
- Graph Paper

• Help (?) • Next

- 
- Guideline Mark for Review
	-
	-
- Magnify **•** Return to test
- Drawing **•** End test
	- Submit and End Test

The following list shows some technology skills that students may need to use for the AK STAR Summative Assessment.

• Type paragraph response.

• Type single word or numbered responses

#### **Keyboarding skills Mouse or touch screen skills**

- Click or touch to select an answer or multiple answers.
- Click or touch to highlight a word or sentence.
- Select an item from a drop-down menu.
- Drag and drop a word, number, phrase, or image to sort, order, label, match, or complete model.
- Move the line in a bar area to construct a bar graph.

#### <span id="page-6-0"></span>**How to Access the Practice Tests**

*Quick Guide: Accessing Student Practice Tests* is located in [Appendix B](#page-22-0) of this guide and on the [AK STAR](https://education.alaska.gov/assessments/akstar/student-readiness)  [Student Readiness webpage.](https://education.alaska.gov/assessments/akstar/student-readiness) This one-page document provides step-by-step instructions and screenshots to guide users to the practice tests.

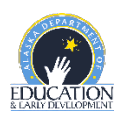

#### <span id="page-7-0"></span>**English Language Arts Item Types**

Specific item types students may see are listed below and are taken from the AK STAR ELA Practice Tests.

#### <span id="page-7-1"></span>**Multiple-Choice Single-Select**

This type of question lists four choices and asks students to select the correct answer. It is worth 1 point.

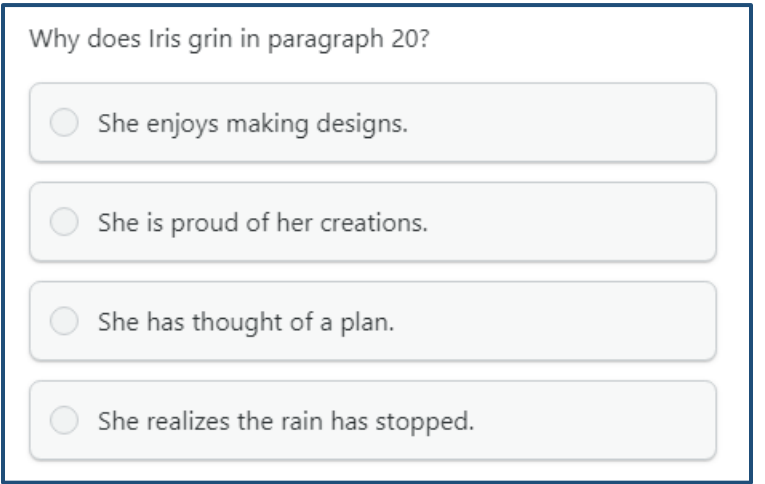

#### <span id="page-7-2"></span>**Multiple-Choice Multiple-Select**

This type of question lists five or more choices and has two or more correct answers. (Students will be told how many choices to select.) It is worth 1 point. Students must select all of the correct choices and none of the incorrect ones for their answers to be scored as correct.

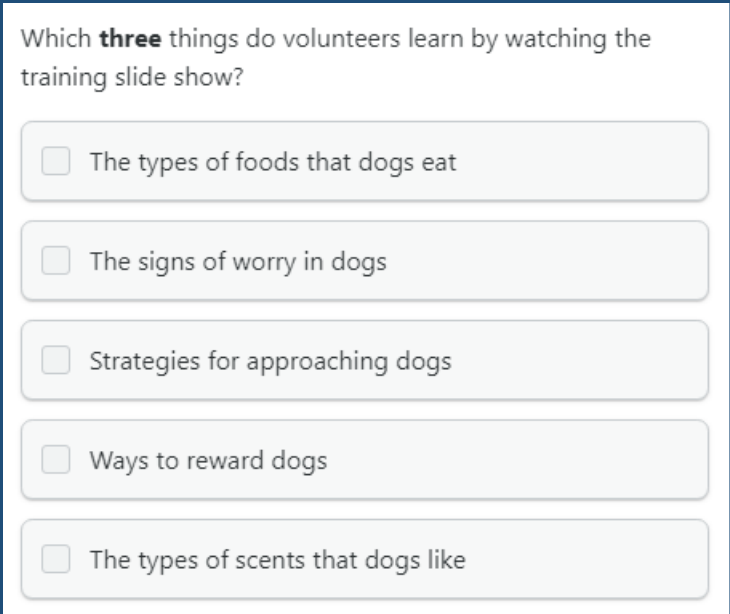

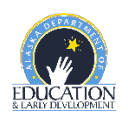

#### <span id="page-8-0"></span>**Table**

This type of question asks students to sort information into groups. For each row, students select the column that correctly describes that row. It is worth 2 points, but students can earn partial credit of 1 point if they choose all but one of the correct answers.

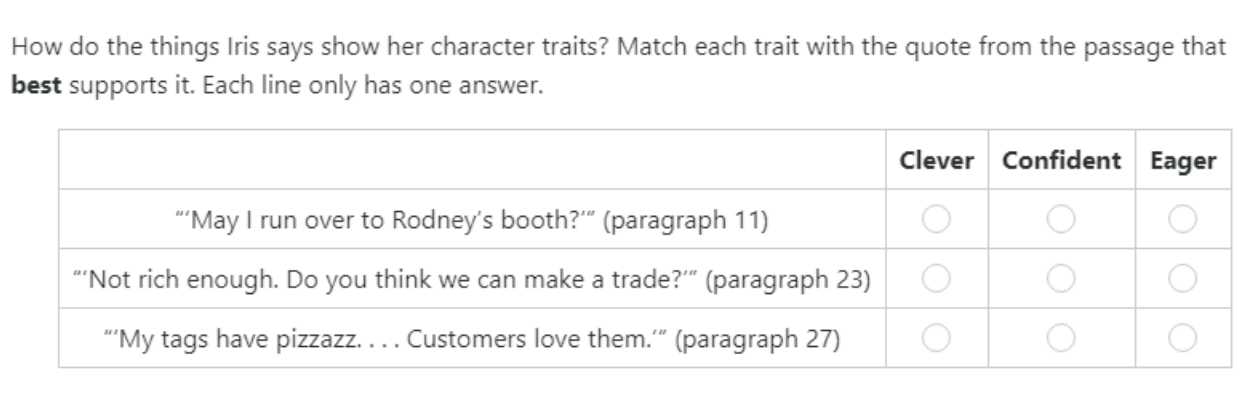

#### <span id="page-8-1"></span>**Drop-Down**

This type of question asks students to select answers from drop-down lists. If there is only one dropdown list, the question is worth 1 point. If there are two drop-down lists, the question is worth 2 points, but students can earn partial credit of 1 point if they select the correct choice from only one of the drop-down lists.

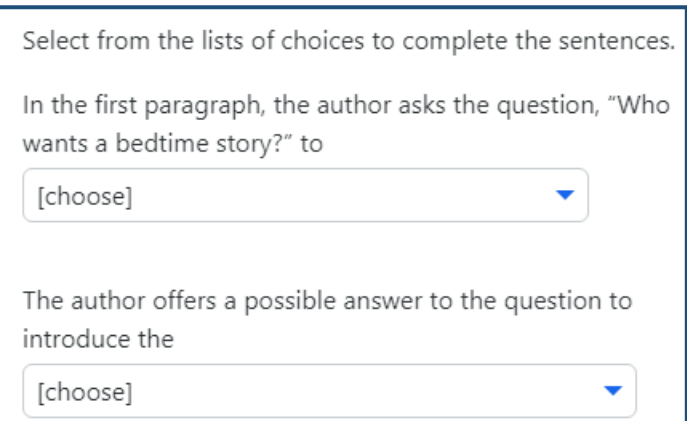

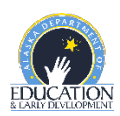

#### <span id="page-9-0"></span>**Select in Passage**

This type of question asks students to select answers from a short section of the passage or another text, such as a dictionary entry. In the given text, certain words, phrases, or sentences are underlined. The students' job is to select the underlined choice or choices that provide the best answer. (They will be told how many choices to select.) This type of question is worth 1 point.

Read the following sentences from paragraph 4. From the four underlined phrases, select the phrase that best helps the reader understand the meaning of the word profits.

Iris grinned. "I hope they'll help you sell lots of paintings so I can buy that kaleidoscope." Mom had promised to share the profits with Iris if she helped out—five cents for every

dollar's worth of sales.

#### <span id="page-9-1"></span>**Drag and Drop**

This type of question asks students to move one or more choices into the correct box. If there is only one box to fill or if the number of choices equals the number of boxes to fill, the question is worth 1 point. If there are two or more boxes to fill and there are more choices than boxes, the question is worth 2 points. For the 2-point questions, students can earn partial credit of 1 point if they fill all but one box correctly.

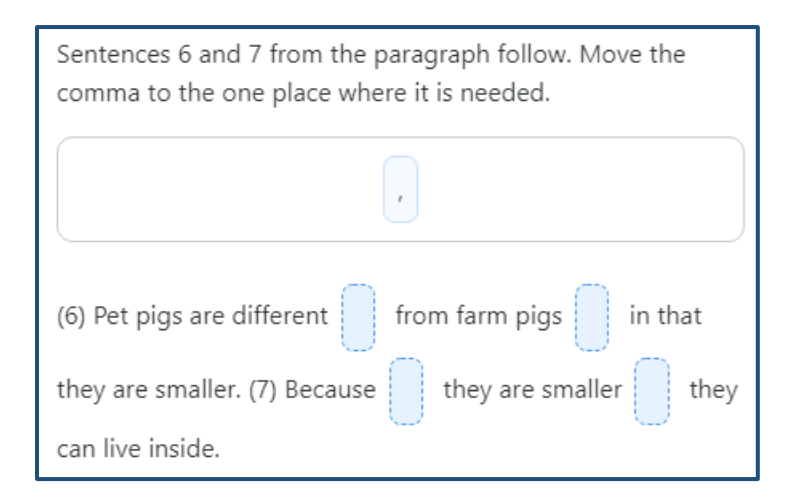

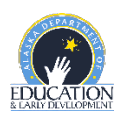

#### <span id="page-10-0"></span>**Text Entry**

This type of question asks students to write a short written response—usually of just one word—in a box. It is usually used to test knowledge of spelling. It is worth 1 point. In the example that follows, part B is a text-entry question.

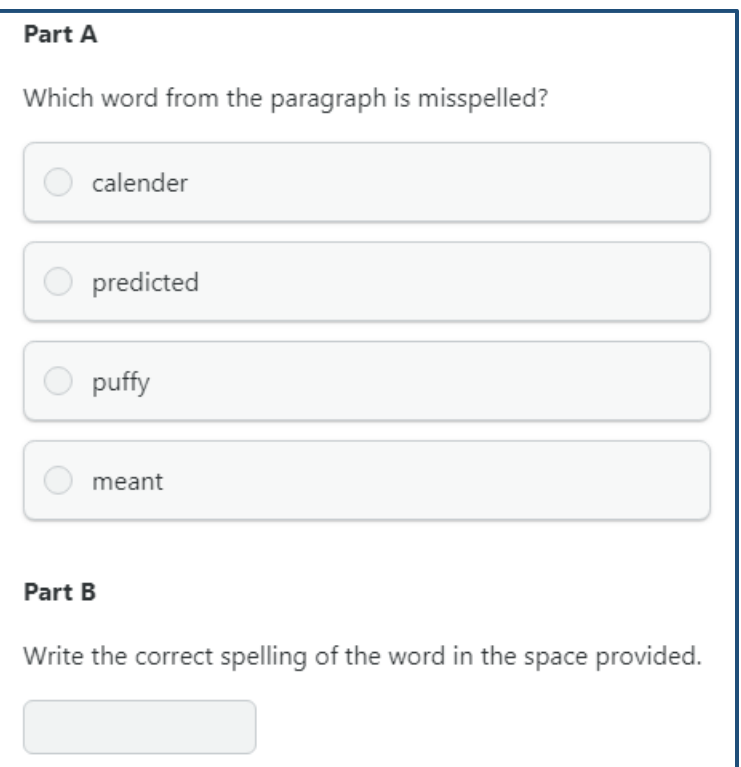

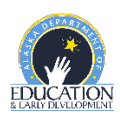

#### <span id="page-11-0"></span>**Select in Graphic**

This type of question shows a graphic, such as an illustration from the passage, with certain selectable sections. The students' job is to select the correct section or sections. (They will be told how many sections to select.) This type of question is worth 1 point.

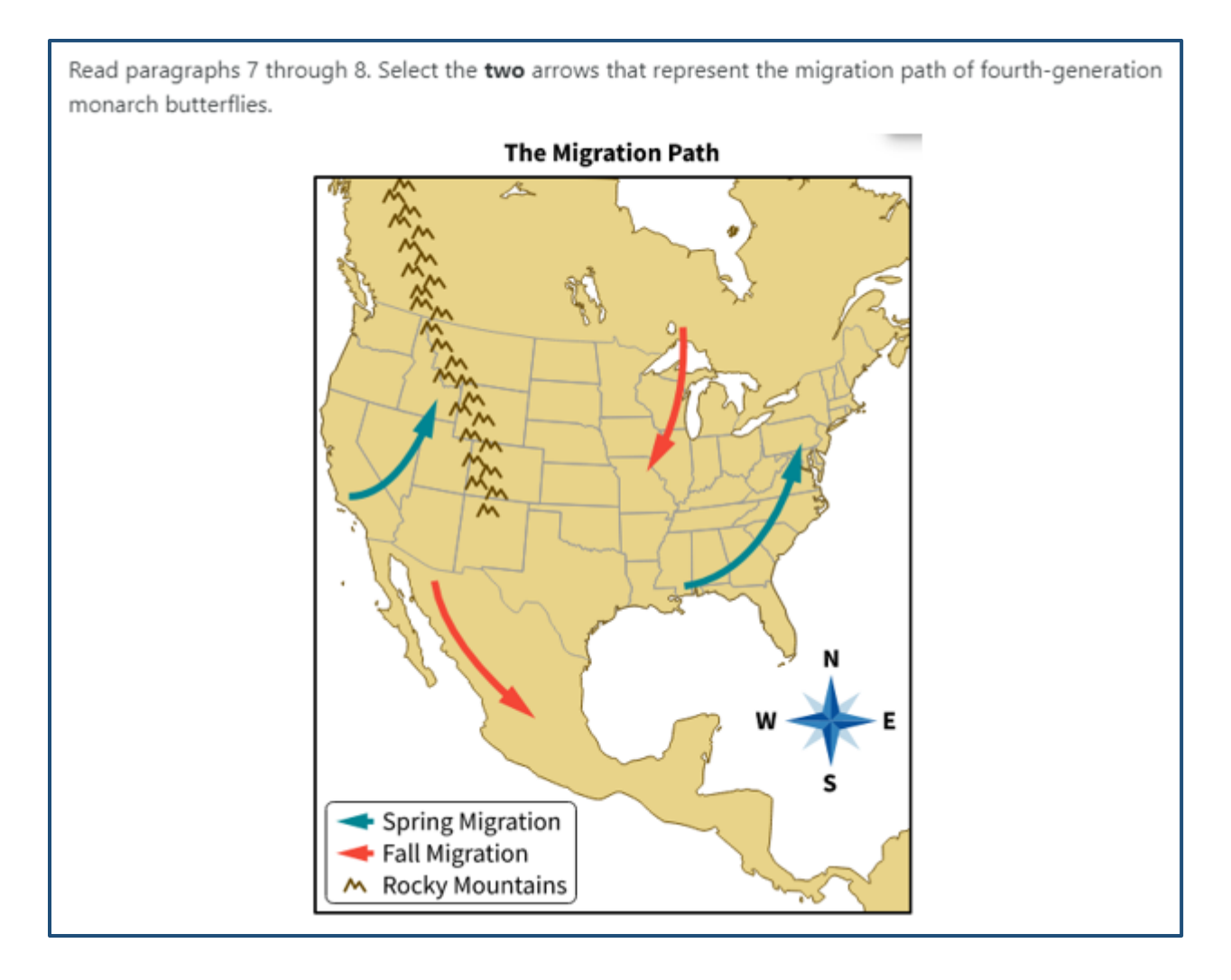

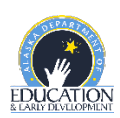

#### <span id="page-12-0"></span>**Multipart**

This type of question combines two other kinds of questions. Usually, the first part asks about a passage, and the second part asks for evidence to support the answer in the first part. This type of question is worth 2 points, but students can earn partial credit of 1 point if they answer the first part correctly and the second part incorrectly. Students earn no credit if they answer the first part incorrectly, even if they answer the second part correctly.

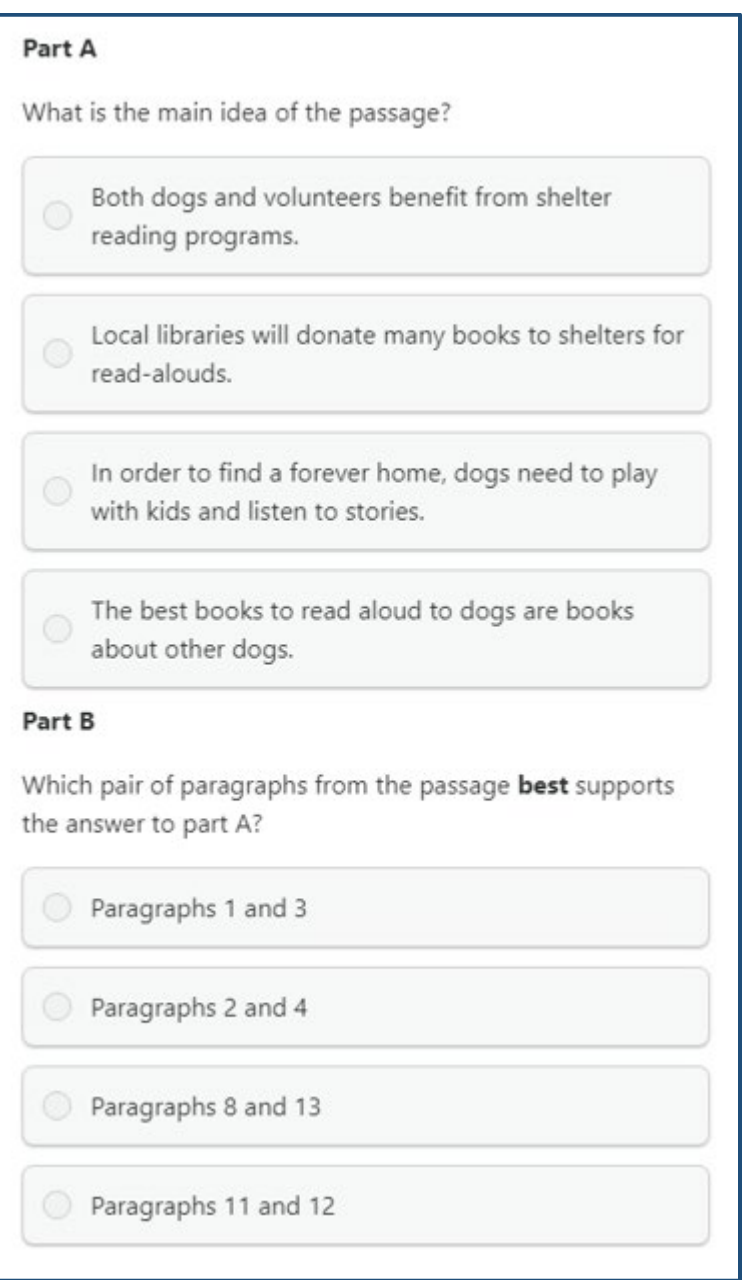

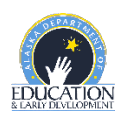

#### <span id="page-13-0"></span>**Written Response**

This type of question asks students to write a short response of about a paragraph based on a passage or two passages. The response is worth 3 points.

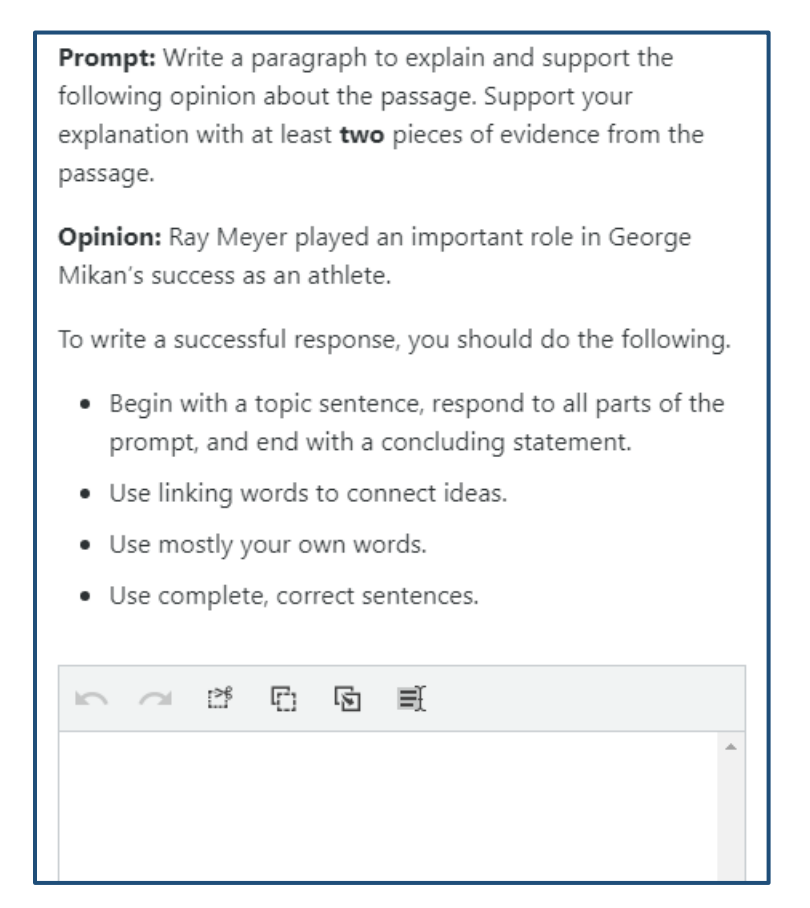

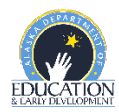

#### <span id="page-14-0"></span>**Mathematics Item Types**

Specific item types students may see are listed below and are taken from the AK STAR Mathematics Practice Tests. All math questions are worth 1 point, except for the multipart questions and written responses.

#### <span id="page-14-1"></span>**Multiple-Choice Single-Select**

This type of question lists four choices and asks the student to select the correct answer.

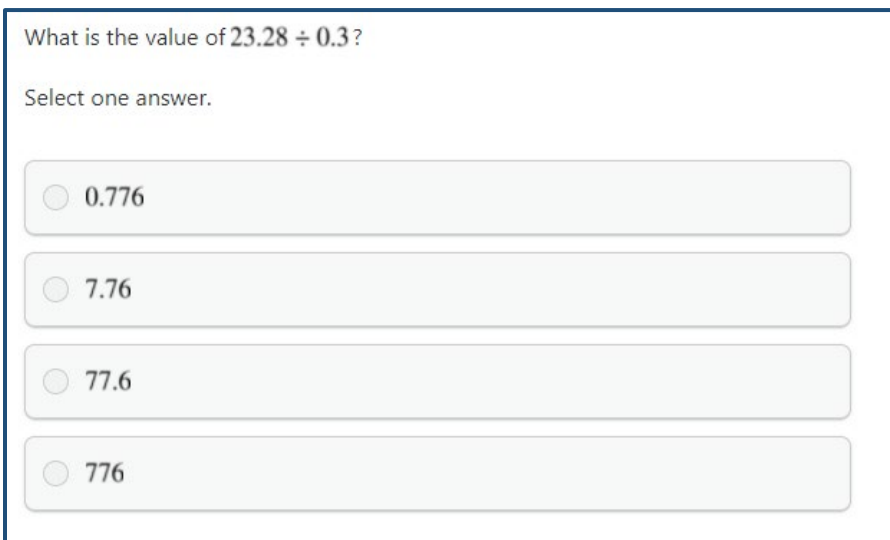

#### <span id="page-14-2"></span>**Multiple-Choice Multiple-Select**

This type of question lists three or more choices and can have any number of correct answers. Sometimes students will be told how many choices to select, and sometimes they will not be told. Students must select all the correct choices and none of the incorrect choices for their answer to be scored as correct.

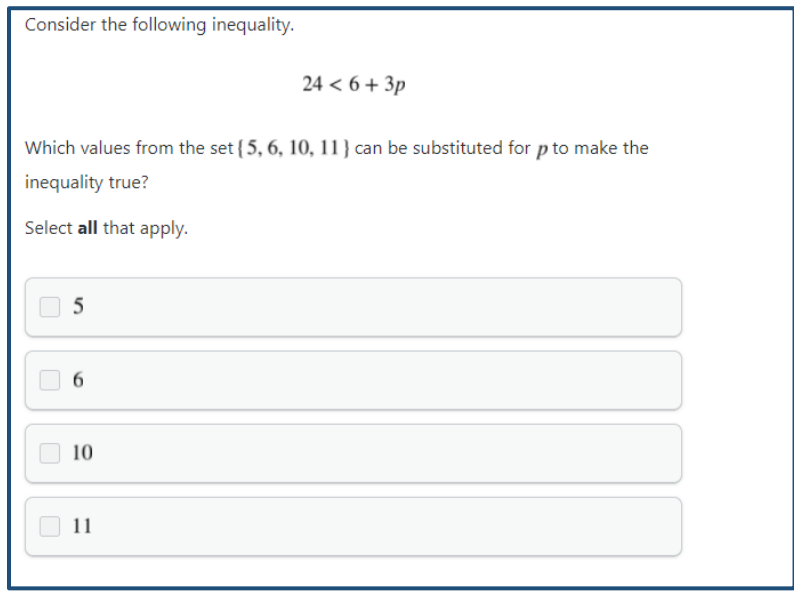

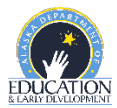

#### <span id="page-15-0"></span>**Numeric Entry**

This type of question asks students to enter a number or numbers. Students can use the digits 0 through 9 in their answer. In grades 4 and up, students can use a decimal point, and in grades 6 and up, students can also use a negative sign.

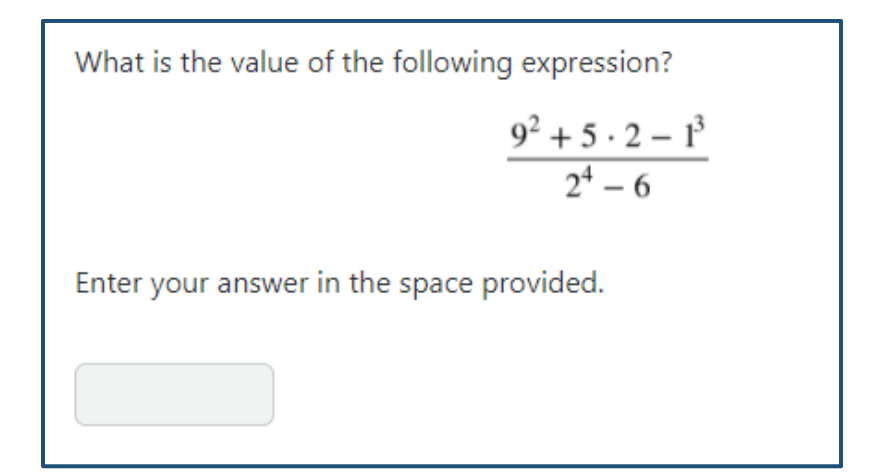

#### <span id="page-15-1"></span>**Fraction Entry**

This type of question asks students to give their answer as a fraction by entering the numerator and denominator. Students can use digits 0 through 9 in their answer, and students in grades 6 and up can also use a negative sign. They cannot enter a decimal point. Unless an exact match is required, equivalent

1

4

responses are scored as correct. For example, if the answer is  $\sqrt{2}$  , then  $\sqrt{8}$  is scored as correct.

Paulina worked on math homework for  $\frac{2}{5}$  hour. Later, Paulina worked on science homework for  $\frac{1}{6}$  hour. What fraction of an hour did Paulina work on math and science homework? Give your answer as a fraction by entering the numerator and the denominator in the spaces provided.

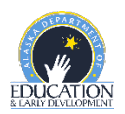

#### <span id="page-16-0"></span>**Graphing**

This type of question asks students to graph one or more points or lines on a grid. To graph each object, students must first select the button for that object. Then they select a place on the grid where they want the object to appear. To graph a line, students place two points on the grid that the line should pass through. Students can move objects after they are placed by first selecting the Chooser button ( $\blacktriangleright$ ), and then selecting and dragging points.

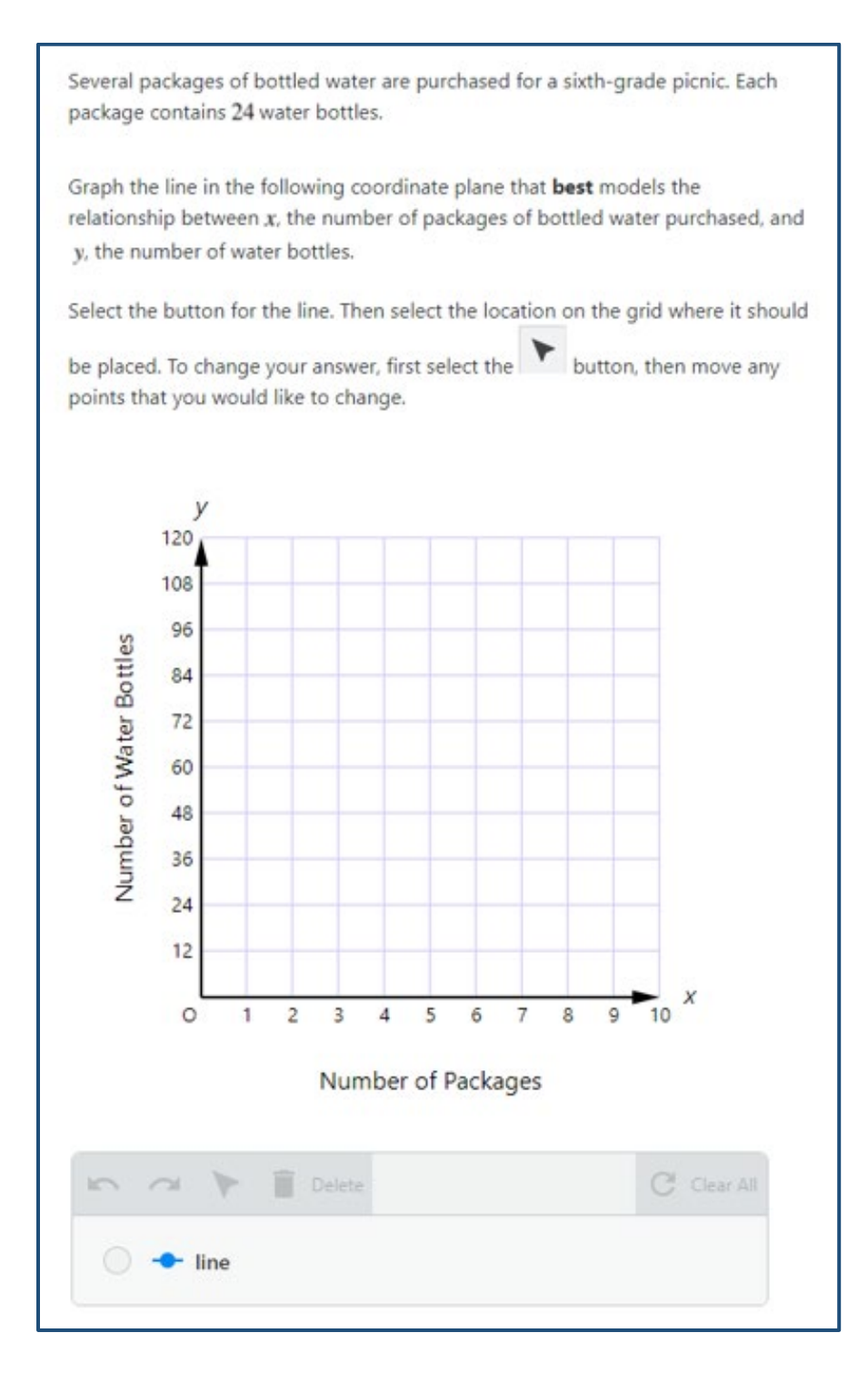

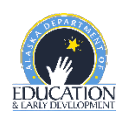

#### <span id="page-17-0"></span>**Table**

This type of question asks students to select cells in a table. For each row, students select the column or columns that are correct. Some questions may restrict them to one selection for each row or column, and some may allow them to select more than one column per row.

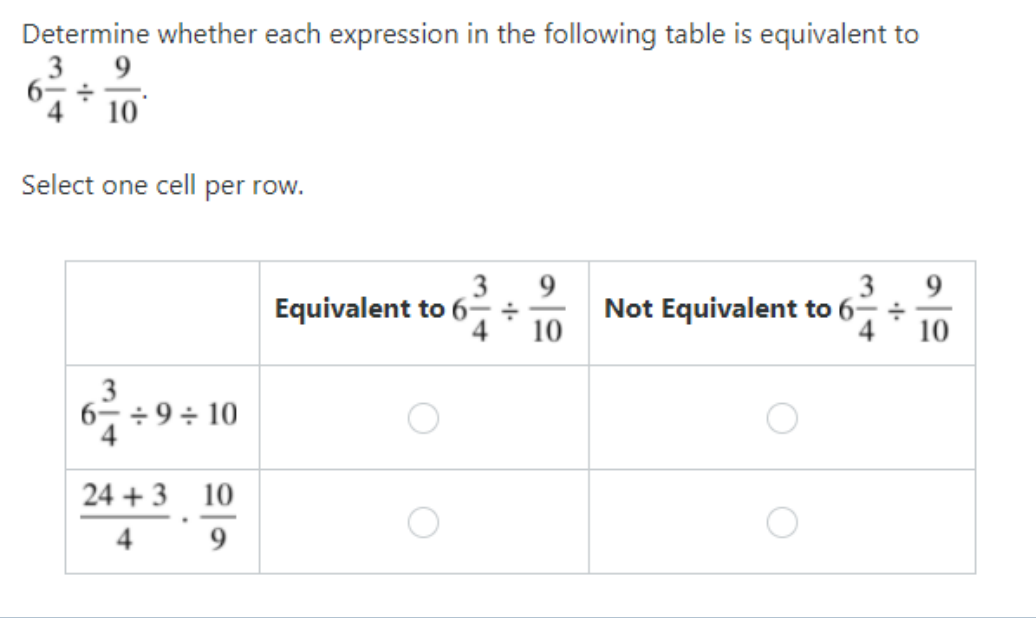

#### <span id="page-17-1"></span>**Drop-Down**

This type of question asks students to select answers from drop-down lists.

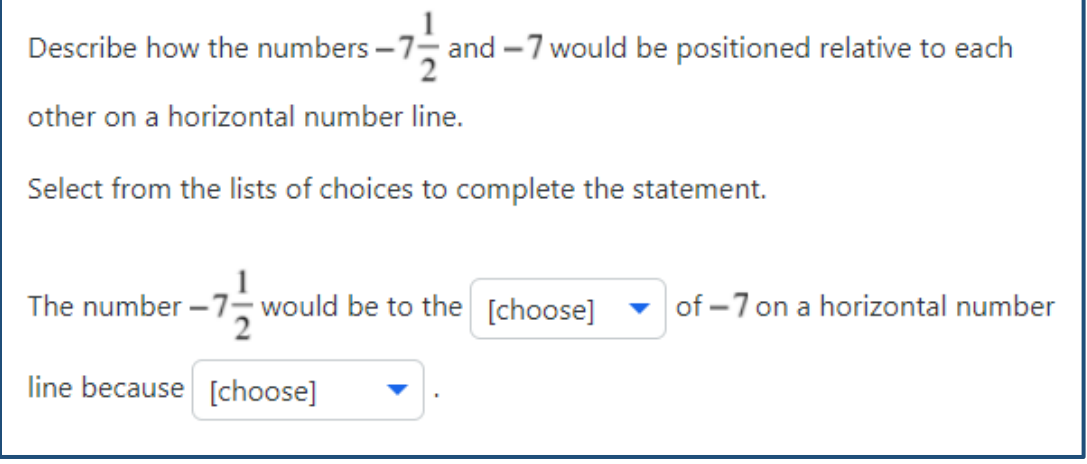

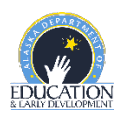

#### <span id="page-18-0"></span>**Drag and Drop**

This type of question asks students to move one or more choices into the correct space or spaces.

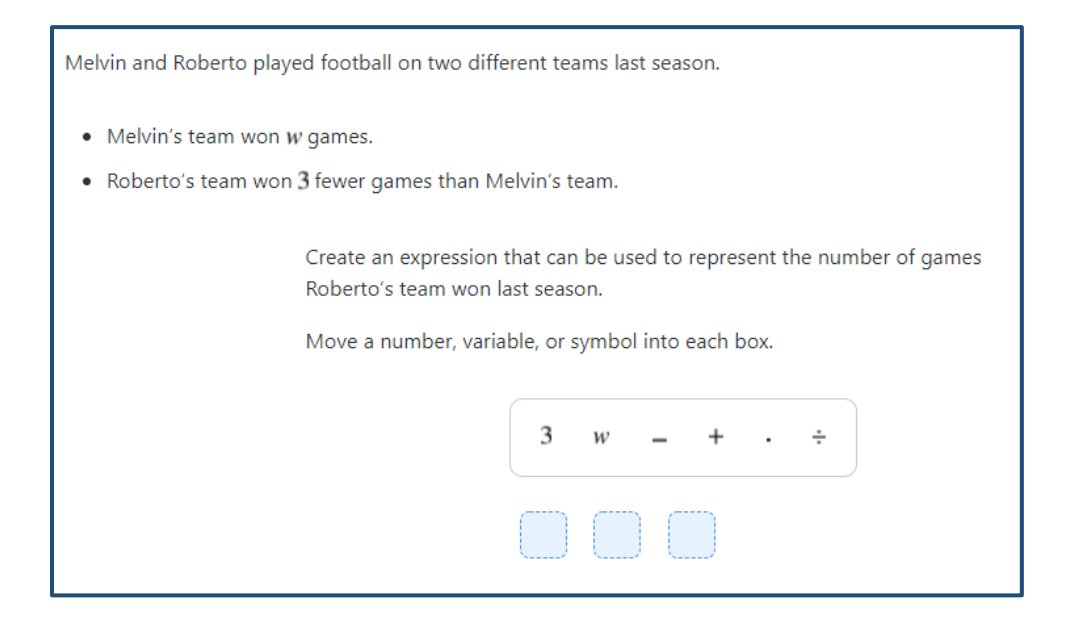

#### <span id="page-18-1"></span>**Zone**

This type of question asks students to select one or more sections of an image presented to them. When selected, the portion will be highlighted.

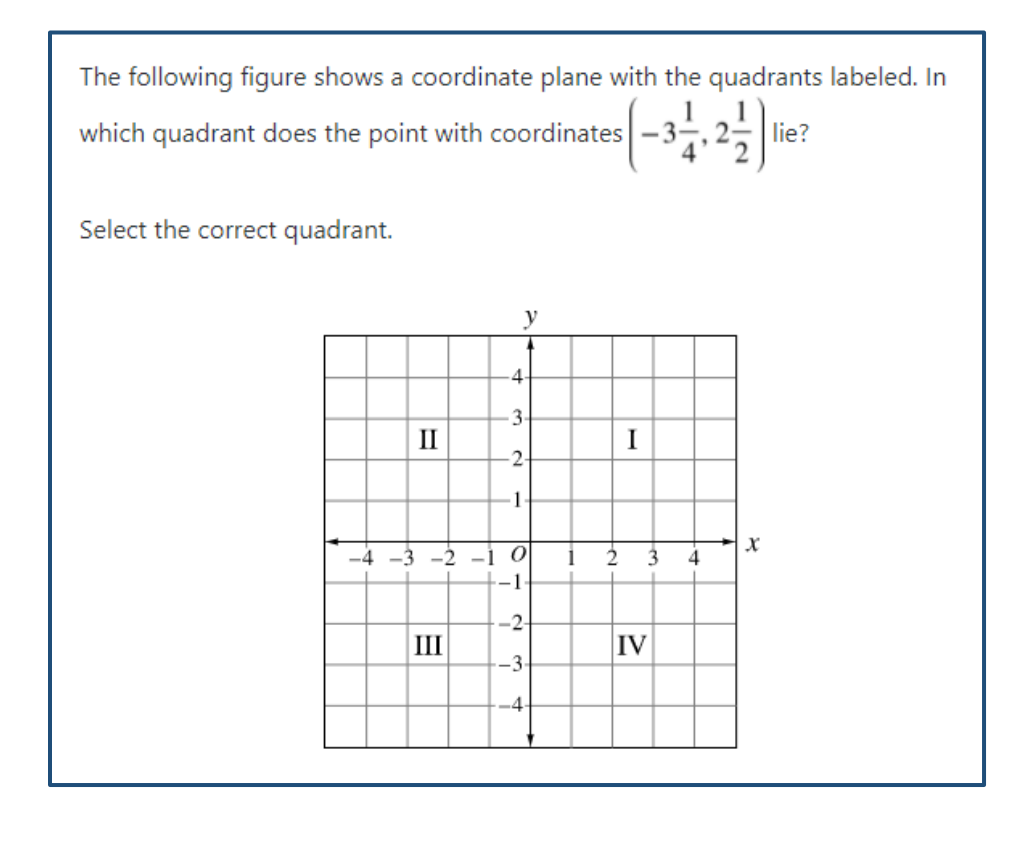

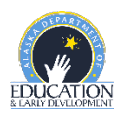

#### <span id="page-19-0"></span>**Written Response**

This type of question asks students to write a response that includes a combination of words and math expressions or equations. Although not required, students can use the equation editor buttons to add mathematical symbols to their answer. Words can be typed from their regular keyboard. This type of question is worth three points for grades 3–5 and four points for grades 6 and up; it is human scored.

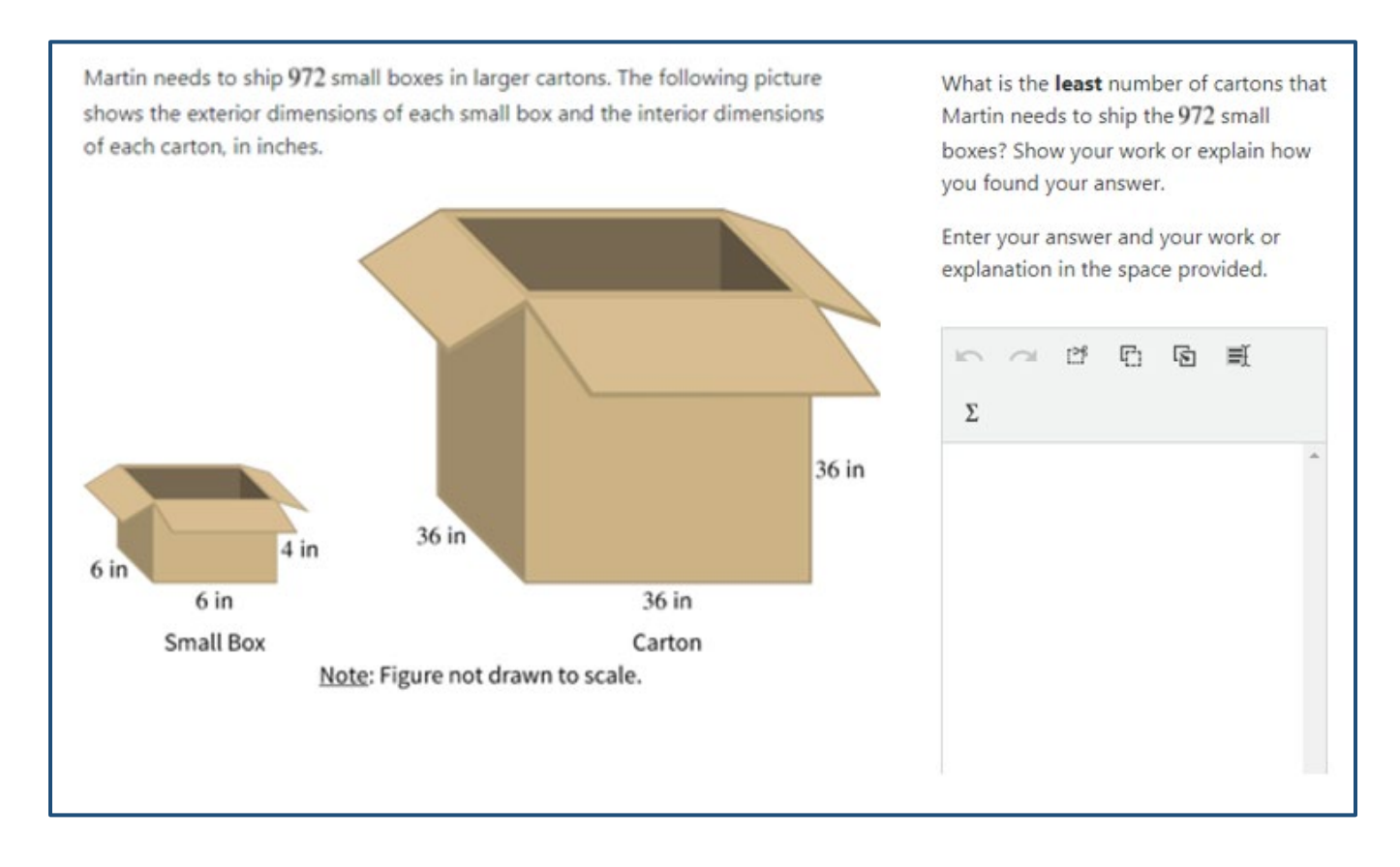

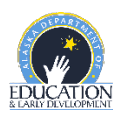

#### <span id="page-20-0"></span>**Multipart**

This type of question has two or three parts. Each part has one question that can be any of the types described in this document. All parts are based on the information that is presented on the left side of the screen. Each part is worth one point unless one of the parts is a written-response question.

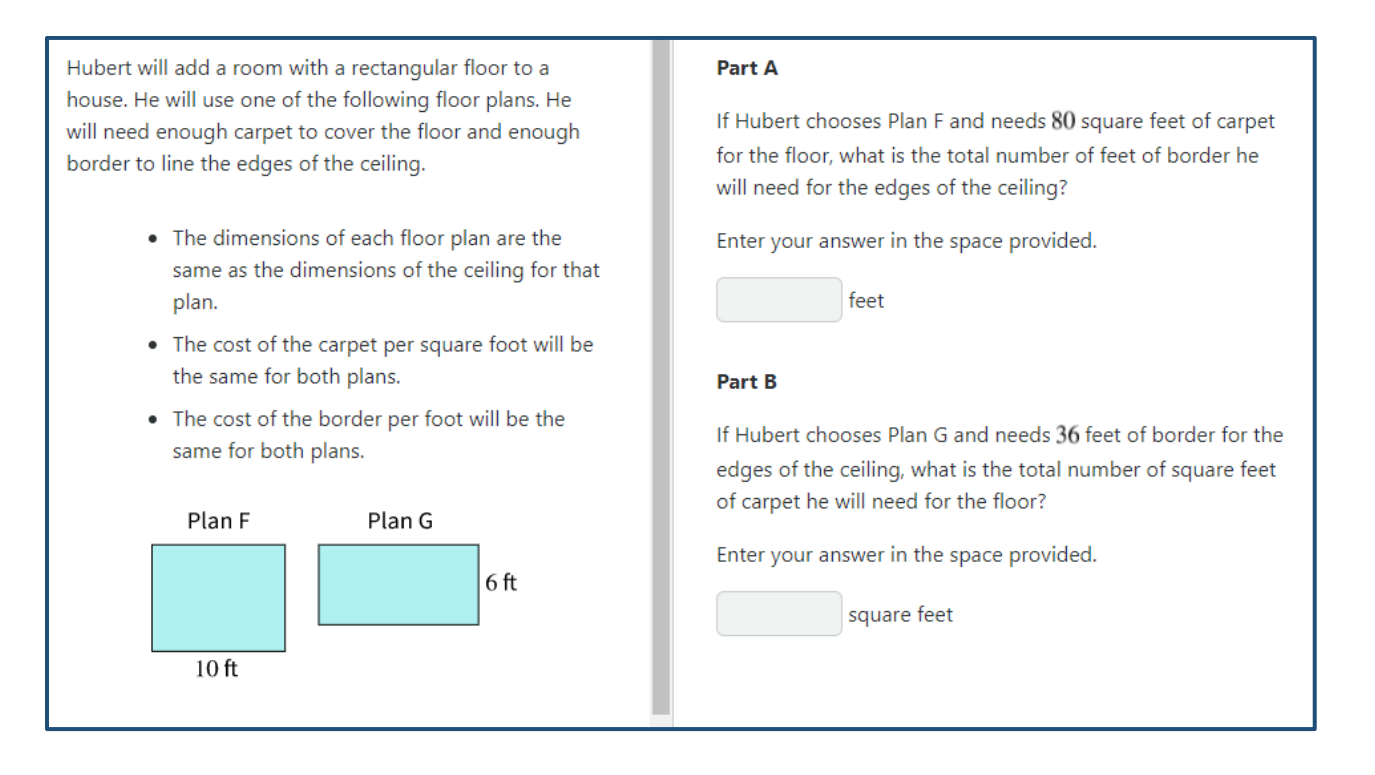

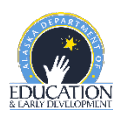

#### <span id="page-21-0"></span>**Appendix A: Accessing Student Tutorials**

The Student Tutorial is a web-based video that introduces the AK STAR testing system. The tutorial will walk a student through using the online practice tests, providing basic testing instructions, where to access the provided support tools and testing tips. The tutorial is accessible to students, educators, families, and community and easily viewable on many web browsers. A username and password are not required to access the tutorial.

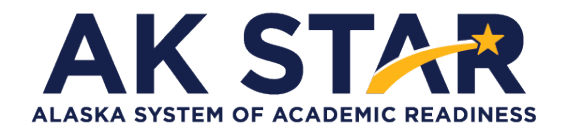

## Quick Guide

- 1. Use the link posted to the AK STAR [Student Readiness](http://www.education.alaska.gov/assessments/akstar/student-readiness) webpage (education.alaska.gov/assessments/akstar/student-readiness) to view the Student Tutorial. After the link is selected, the video will begin to play.
- 2. OR use this link to take you directly to the video: [https://vimeo.com/672021973/4d3ec642c2](https://gcc02.safelinks.protection.outlook.com/?url=https%3A%2F%2Fvimeo.com%2F672021973%2F4d3ec642c2&data=04%7C01%7Crachel.schweissing%40alaska.gov%7C17eff297c86b47ef63f308d9e4eff248%7C20030bf67ad942f7927359ea83fcfa38%7C0%7C0%7C637792542400803437%7CUnknown%7CTWFpbGZsb3d8eyJWIjoiMC4wLjAwMDAiLCJQIjoiV2luMzIiLCJBTiI6Ik1haWwiLCJXVCI6Mn0%3D%7C3000&sdata=MYbwvZ%2FvL%2F1Ube0WjOYRW1Mm7BCyAyj77R2SwQMmskA%3D&reserved=0)

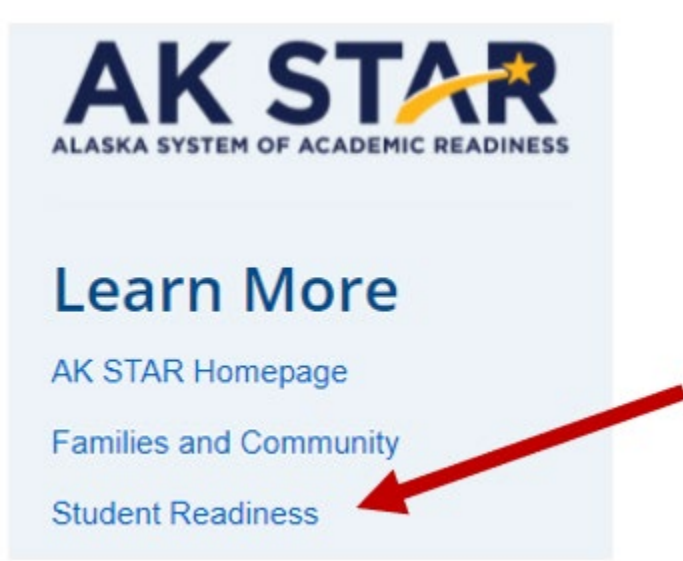

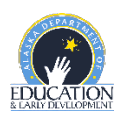

#### **Appendix B: Accessing Practice Tests**

<span id="page-22-0"></span>The Practice Tests are for the computer-based assessment designed to provide students with a hands-on opportunity to experience the test environment. Students can navigate through a "test", practice using test-taking tools, and try out different item types.

School districts should provide students with the opportunity to use the practice tests. Students should be familiar with navigating the

AK STAF **ALASKA SYSTEM OF AC** 

# Quick Guide

test environment prior to testing so they can focus on the content of the test and confidently demonstrate their knowledge of the Alaska standards.

The practice tests are accessible to students, educators, parents, and community. Families are encouraged to use the practice tests and see what kinds of questions their student will be answering. Test questions are not scored, and answers are not saved.

All of the resources mentioned in the steps below are also available on the [AK STAR Student Readiness](https://education.alaska.gov/assessments/akstar/student-readiness)  [webpage](https://education.alaska.gov/assessments/akstar/student-readiness) (education.alaska.gov/assessments/akstar/student-readiness).

- Access the Practice Tests via the NWEA State Solutions Secure Browser. Districts should download the NWEA State Solutions Secure browser to provide the best testing experience for students. Directions for this download can be found in th[e AK STAR System and Technology Guide.](https://education.alaska.gov/assessments/akstar/AKSTARSystemTechnologyGuide.pdf) This will also help ensure student devices are prepared for testing during the operational administration.
- Access the Practice Tests via internet browser. The practice tests are also available outside the secure browser by using this provided link. [AK STAR Practice Tests](https://nam04.safelinks.protection.outlook.com/?url=https%3A%2F%2Fnwea-ak-assessment.caltesting.org%2Finbrowser%2Findex.html&data=04%7C01%7Crebecca.reed%40nwea.org%7Cba182b54e3fb47c9b56908d9dcfd9586%7C021f982f7042437ea81c86ed38d5da95%7C1%7C0%7C637783803950230794%7CUnknown%7CTWFpbGZsb3d8eyJWIjoiMC4wLjAwMDAiLCJQIjoiV2luMzIiLCJBTiI6Ik1haWwiLCJXVCI6Mn0%3D%7C3000&sdata=NKOQiYTpPCJmBIJJ4BMX73XXuN61Dsx%2BEryfnKuW8MY%3D&reserved=0)

Once on the practice test page, follow the steps below to access the appropriate practice test.

1. Select "Practice Tests" from the two options.

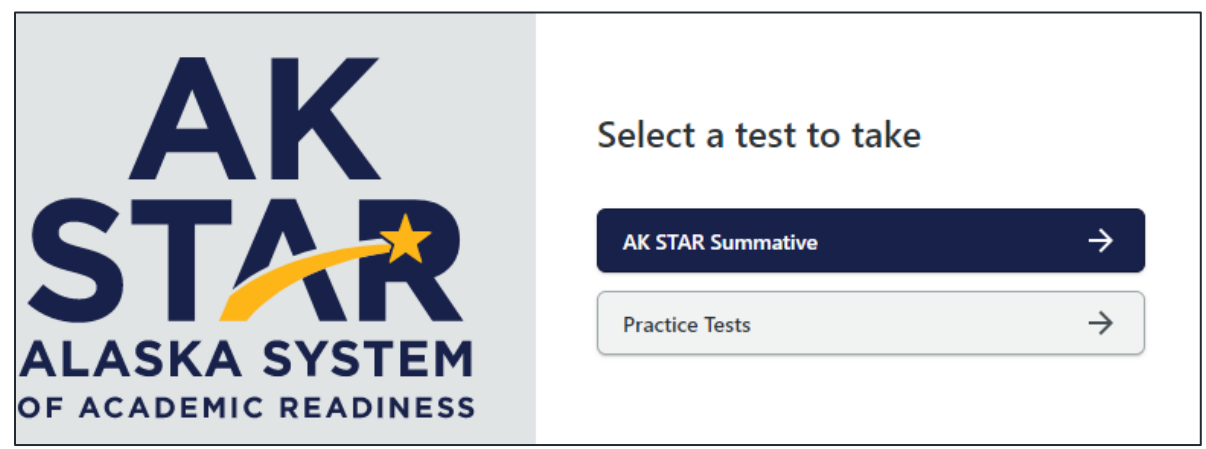

2. A menu of test options will be presented. Select the appropriate option from each drop-down button.

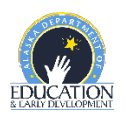

3. Once you have selected all the appropriate options, select "Take Test" to begin the practice test.

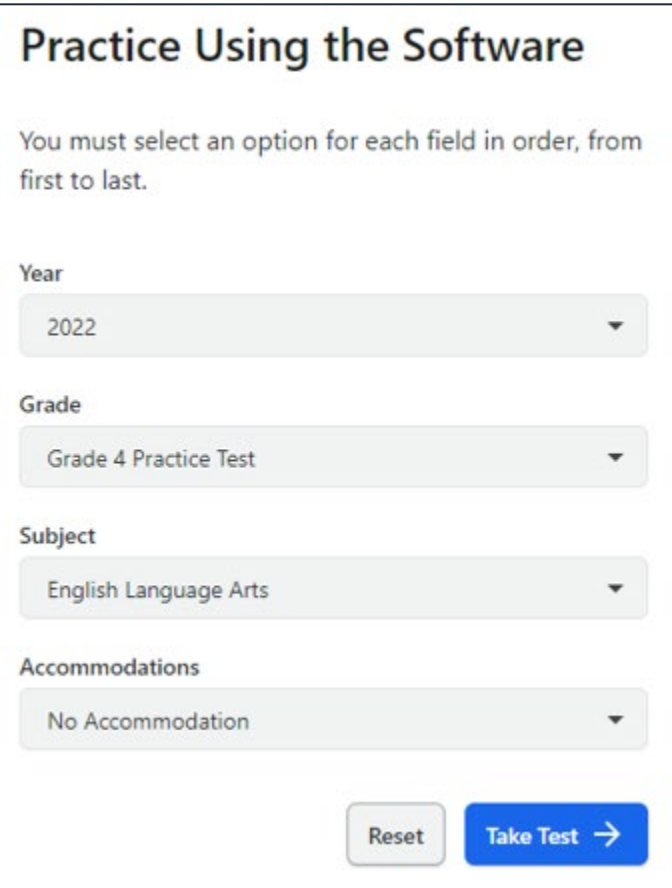

- 4. If your student uses American Sign Language (ASL) or Text to Speech functionality, you can practice these item types by selecting "Grade 3-9 Accommodated Items" in the "Grade" drop down.
- 5. Under the "Accommodations" drop down Select ASL or Text to Speech to view those practice items.

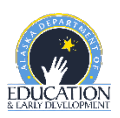

#### <span id="page-24-0"></span>**Appendix C: Answer Keys for AK STAR**

The following pages include answer keys and item type for each item included in the AK STAR Practice Tests. These answer keys are also available separately on the AK STAR [Student Readiness webpage.](https://education.alaska.gov/assessments/akstar/student-readiness)

Written responses in the following answer keys may contain spelling or grammatical errors. These errors are intentional and meant to be reflective of a student response.

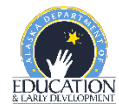

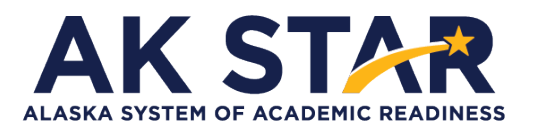

### **Mathematic Grade 3 Practice Test Answer Key**

<span id="page-25-0"></span>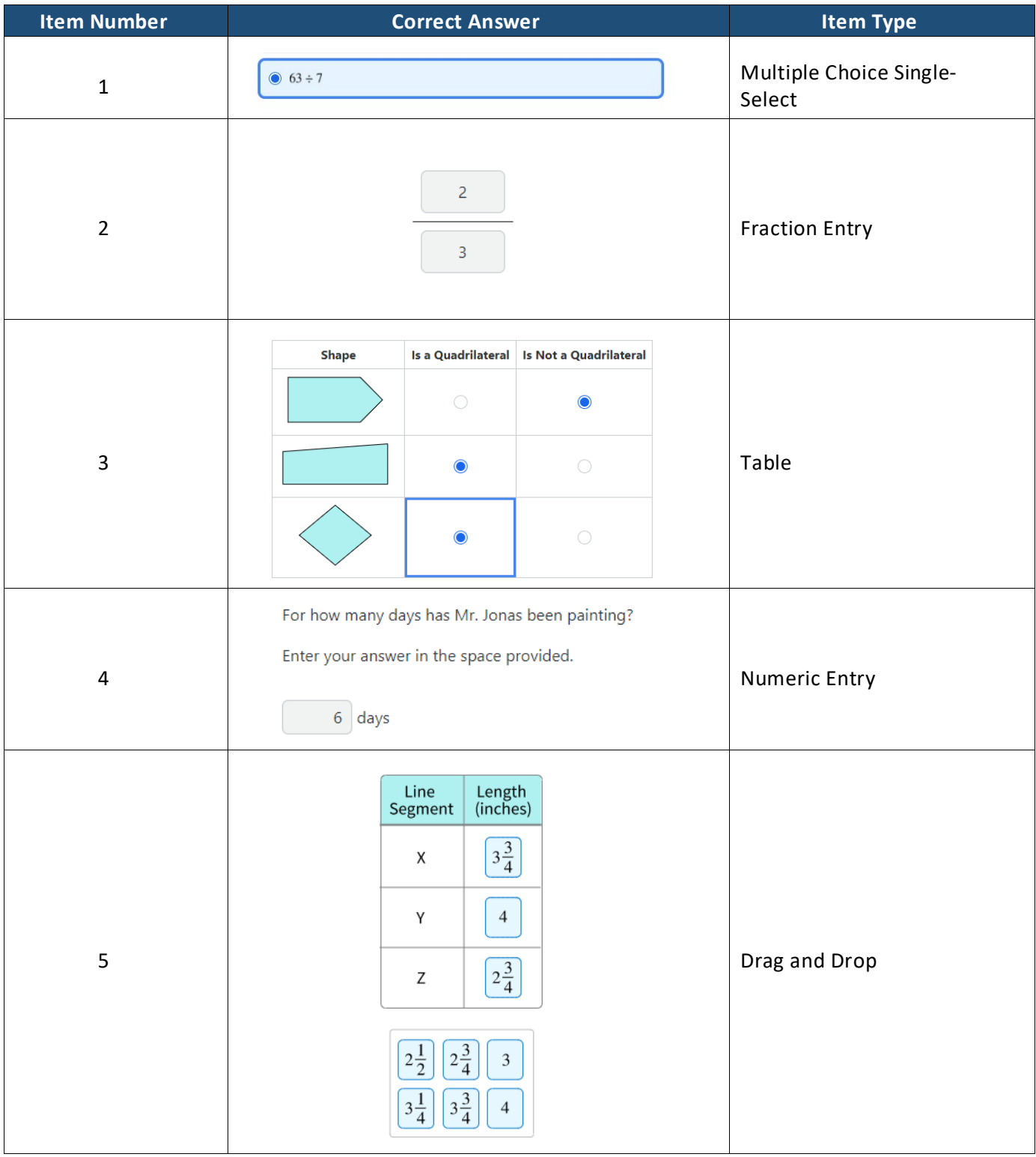

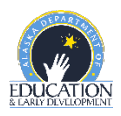

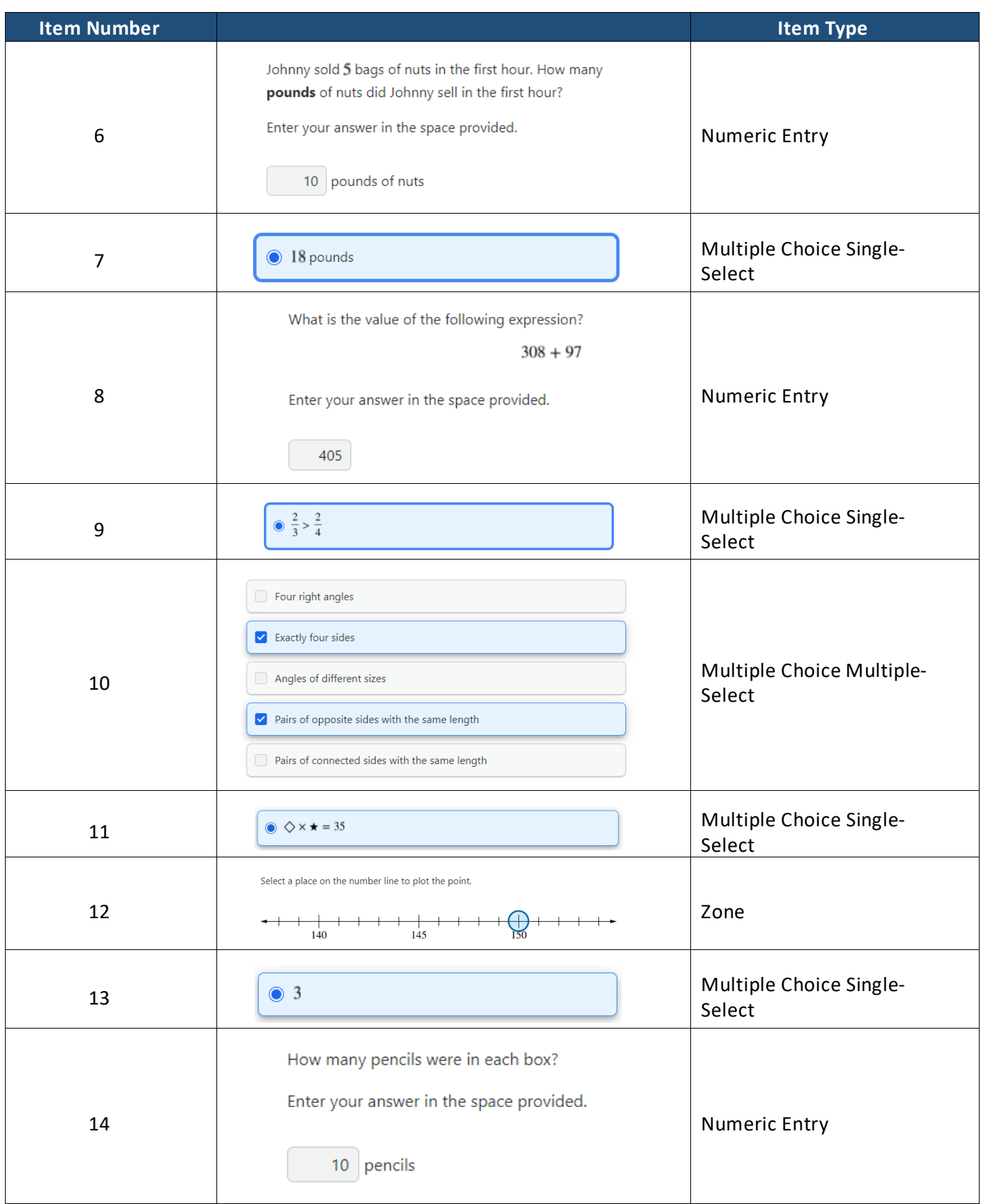

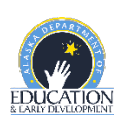

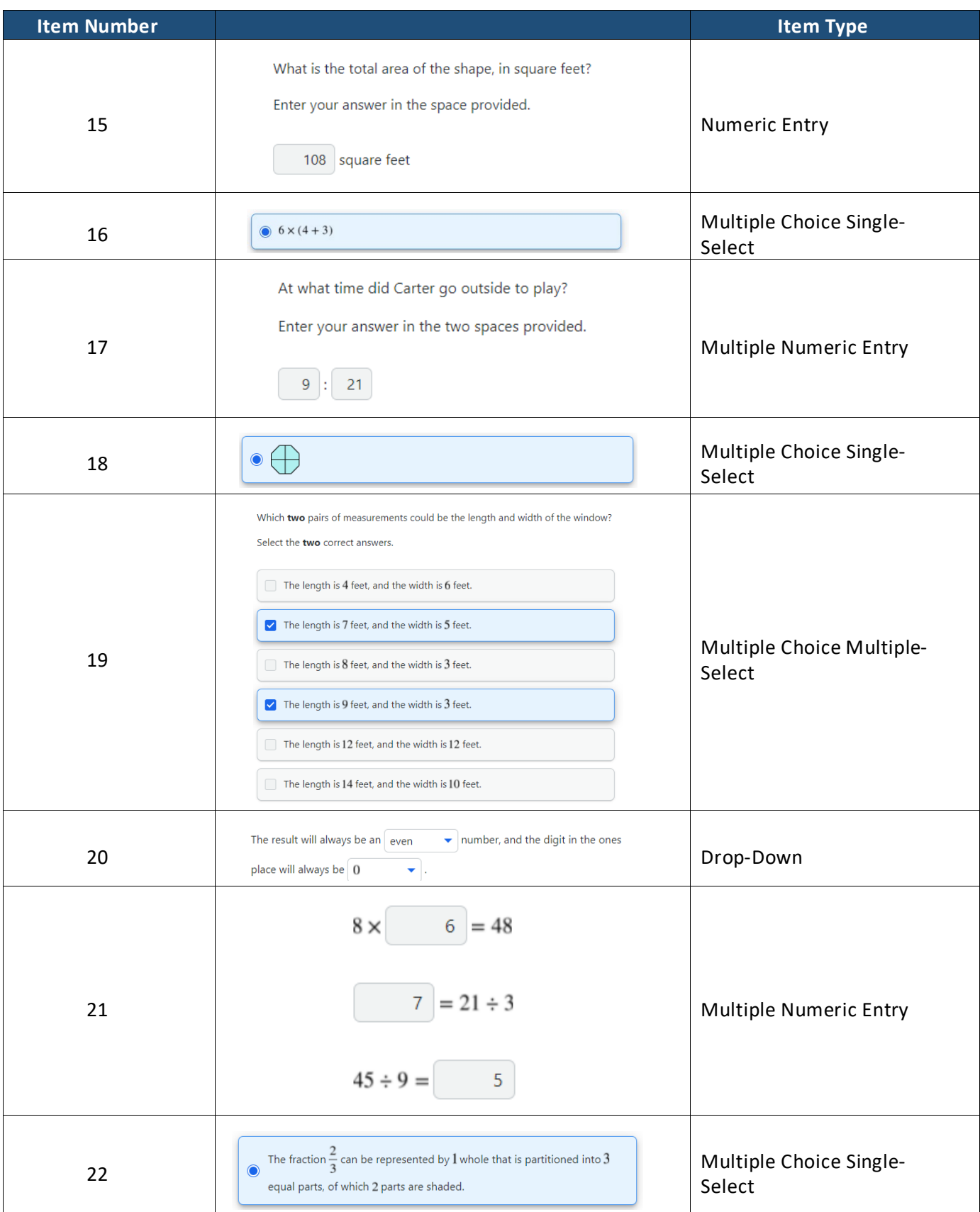

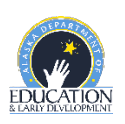

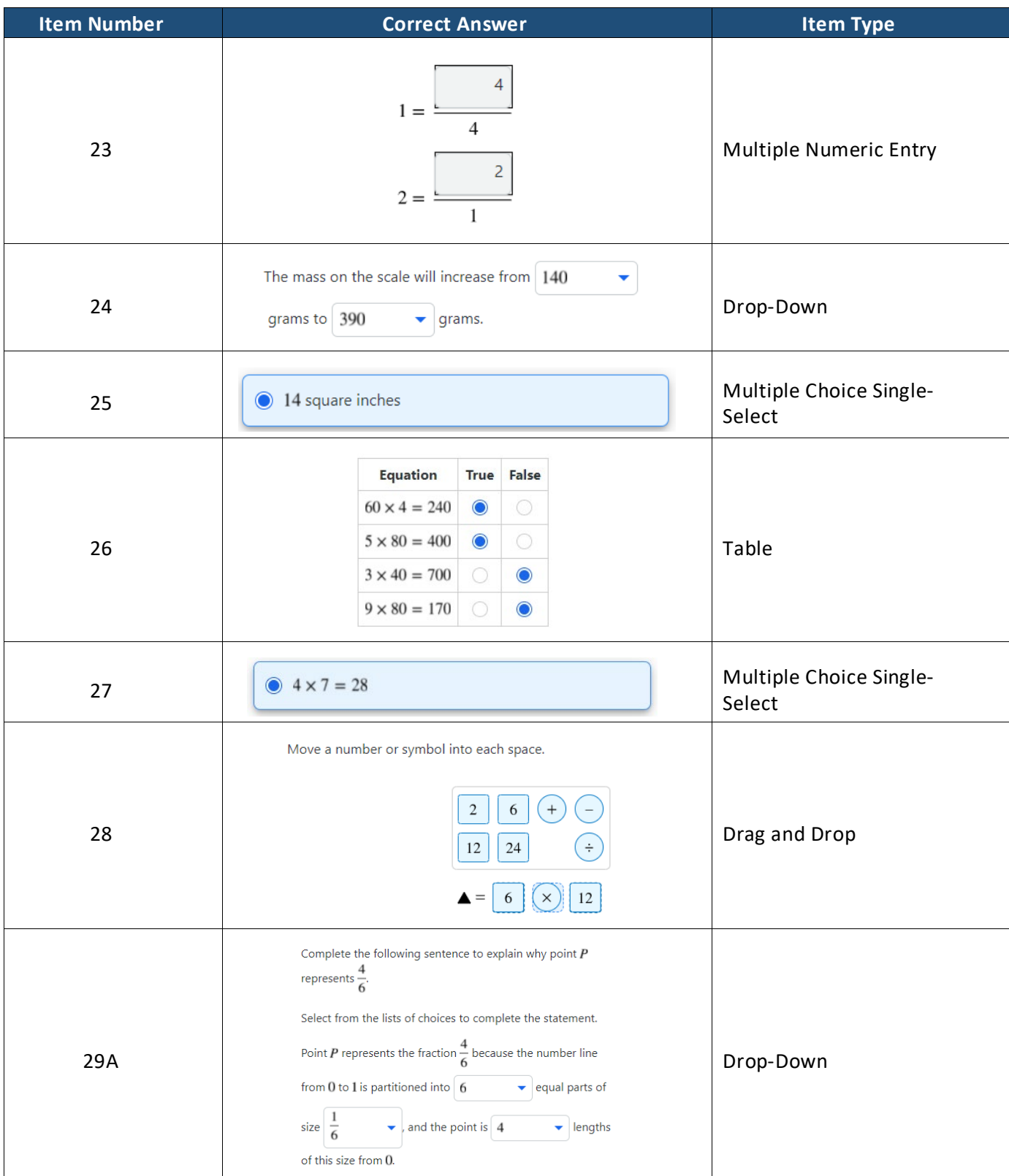

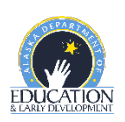

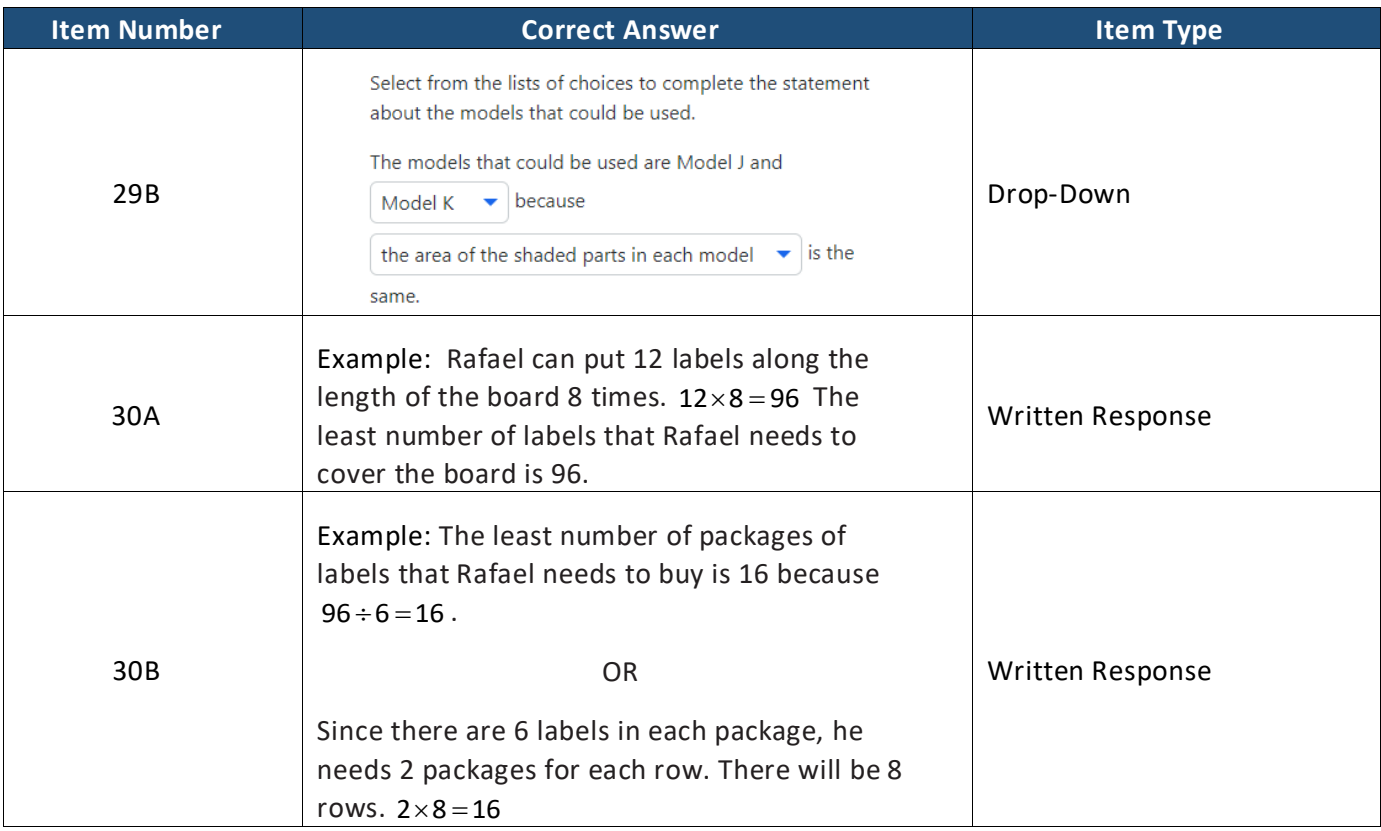

#### <span id="page-29-0"></span>**Math Written Response Rubric Grade 3**

This question is worth 3 points. Each of the following components is worth 1 point.

- In Part A, the response shows that the least number of labels needed to cover the board is 96.
- In Part B, the response shows that the least number of packages of labels that should be bought is 16. o NOTE: Correctly using an incorrect answer from Part A meets this component.
- In Parts A and B, the response shows understanding that numbers should be multiplied (or numbers should be repeatedly added) in Part A AND that numbers should be divided (or numbers should be repeatedly subtracted) in Part B OR shows that other appropriate strategies were used.

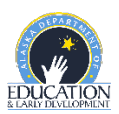

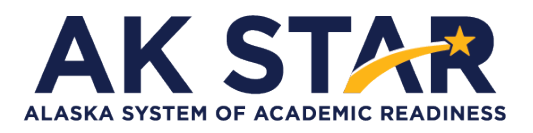

### **Mathematics Grade 4 Practice Test Answer Key**

<span id="page-30-0"></span>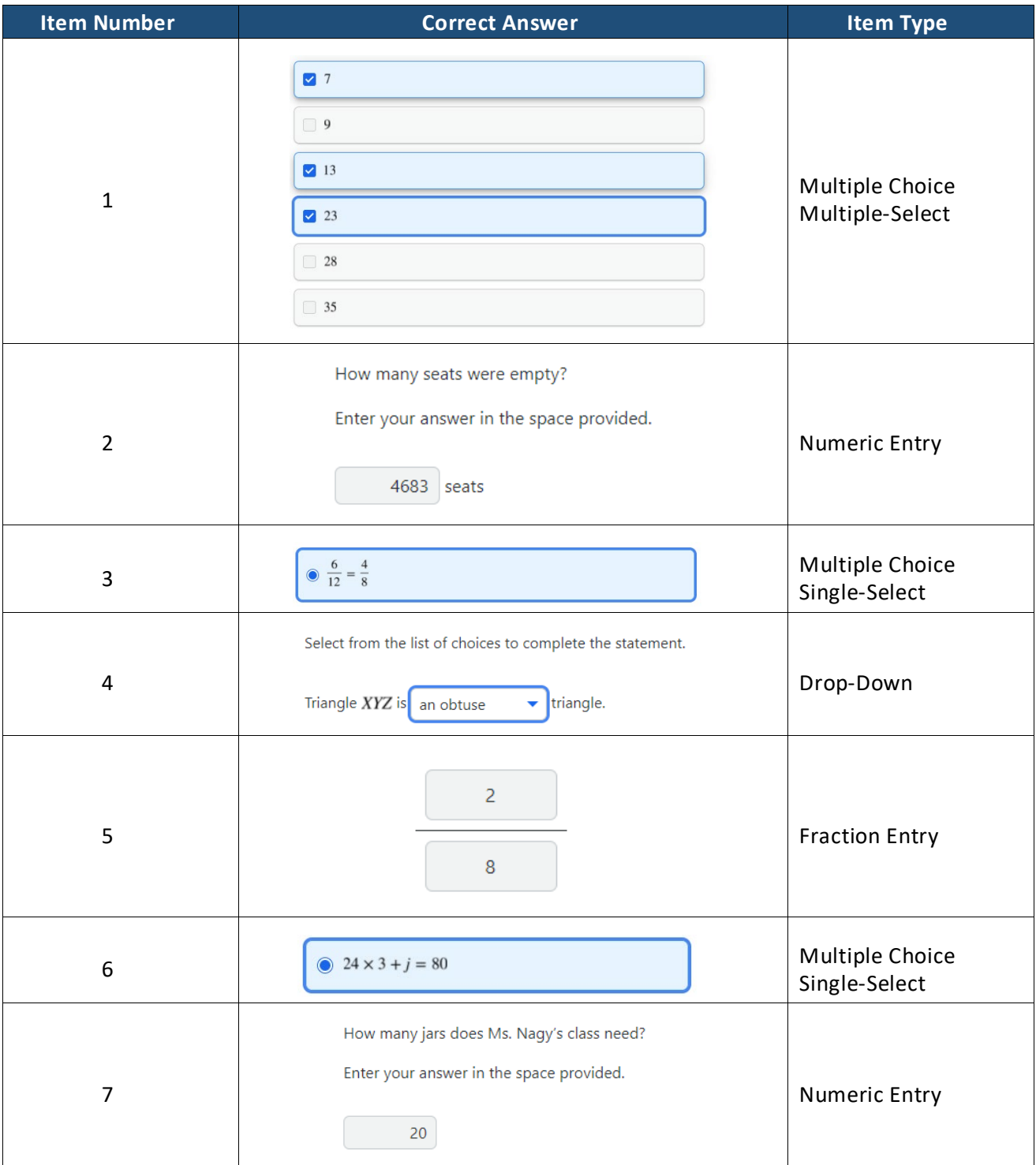

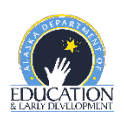

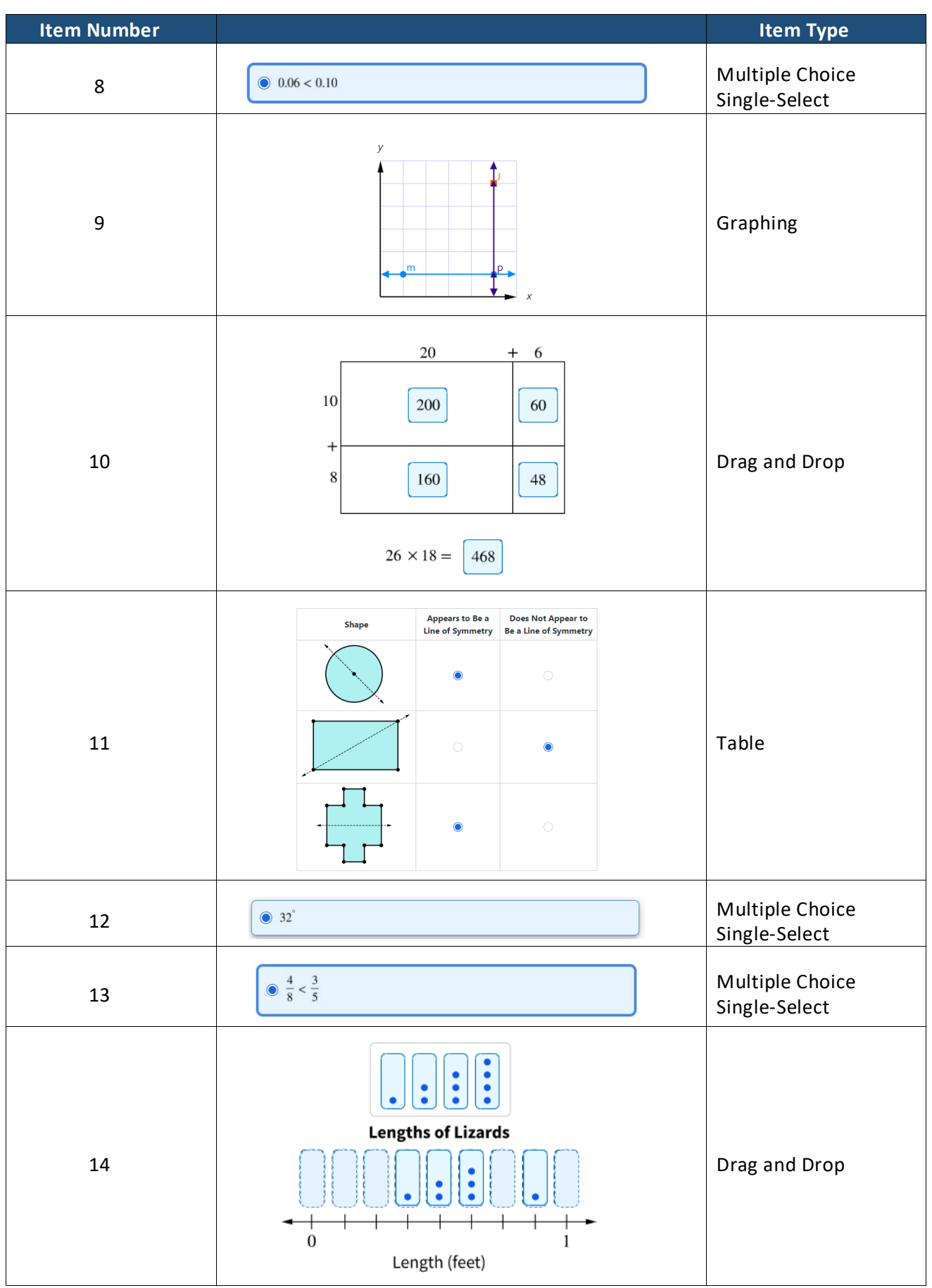

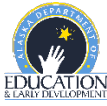

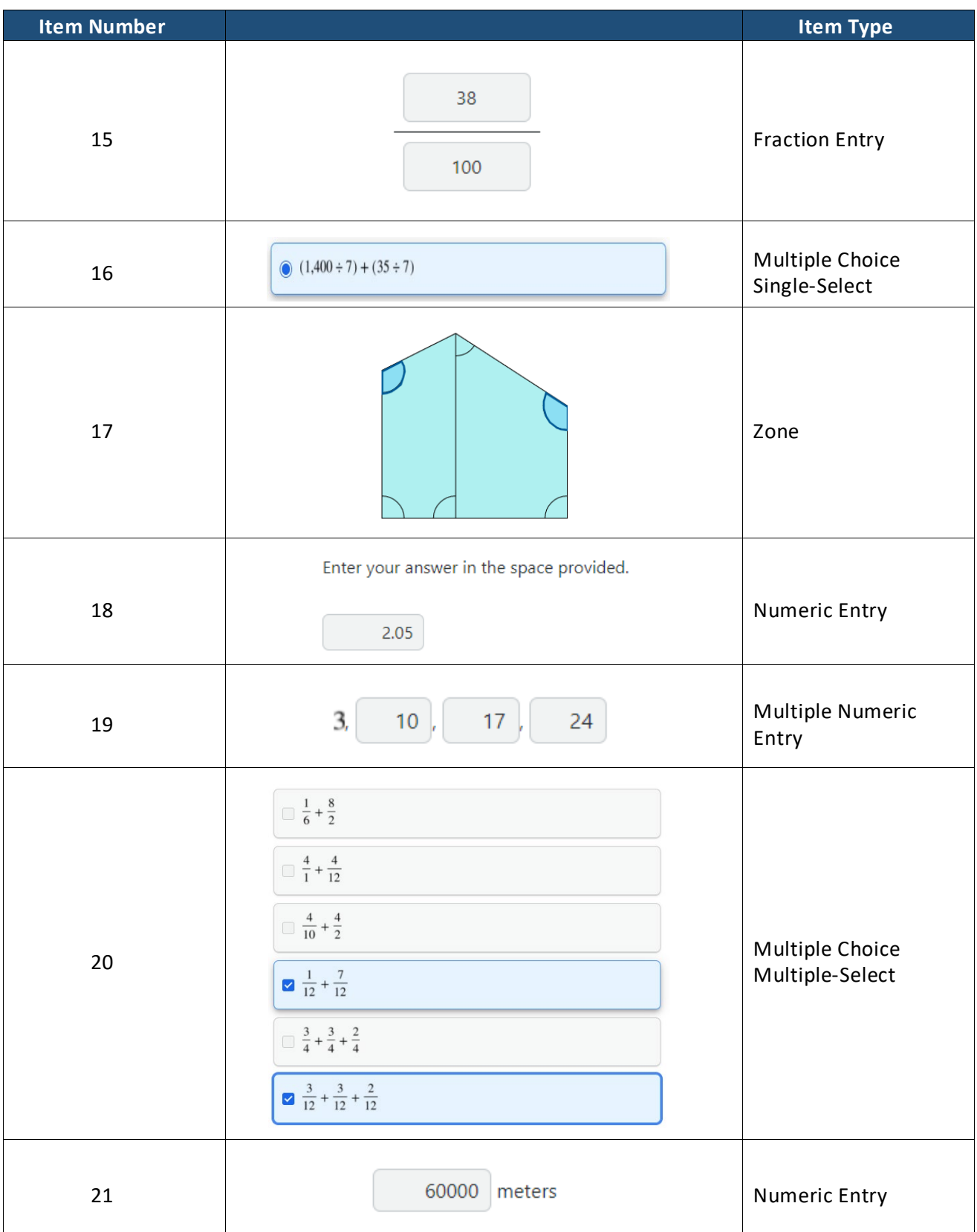

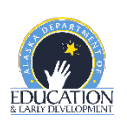

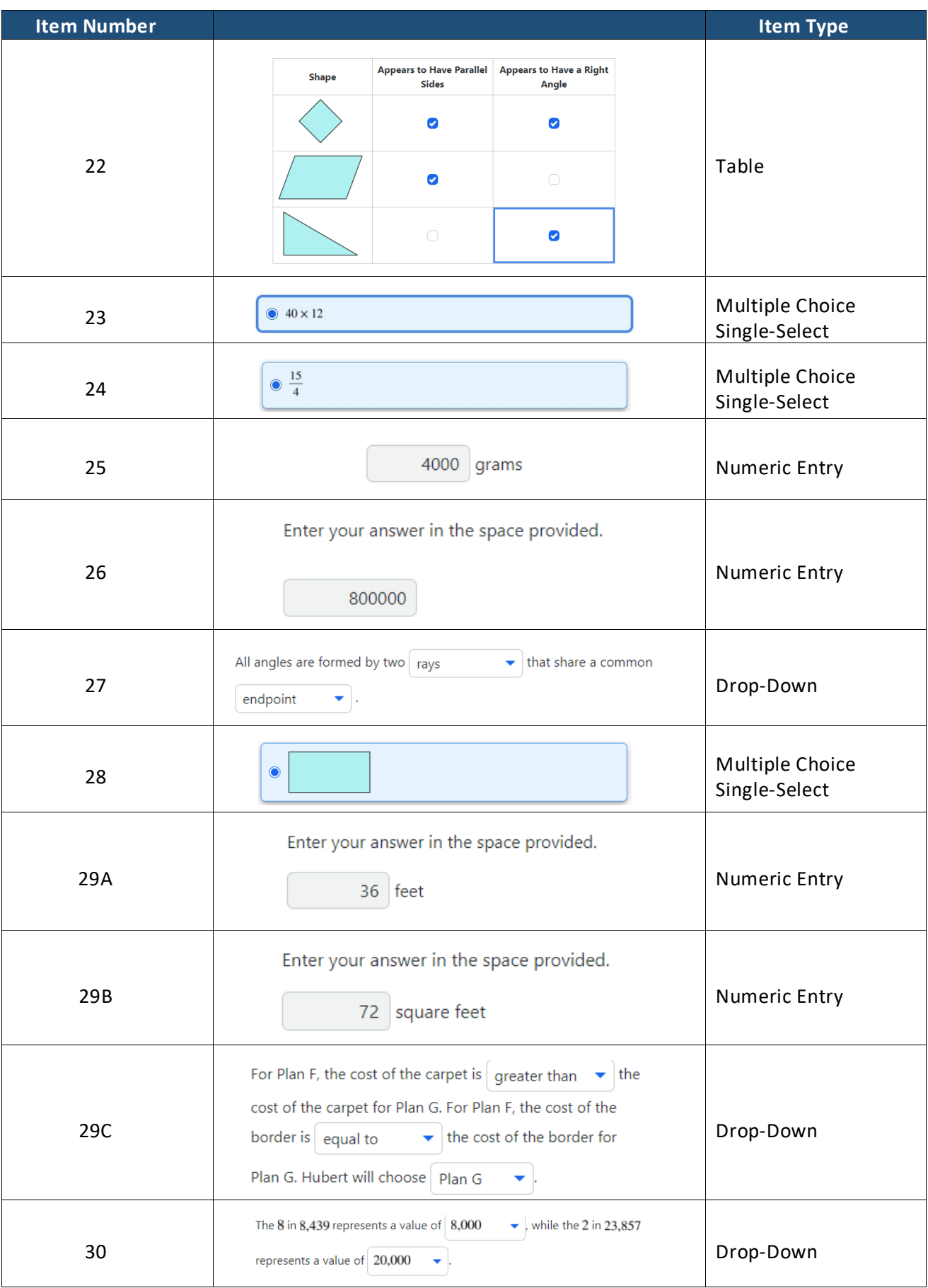

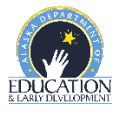

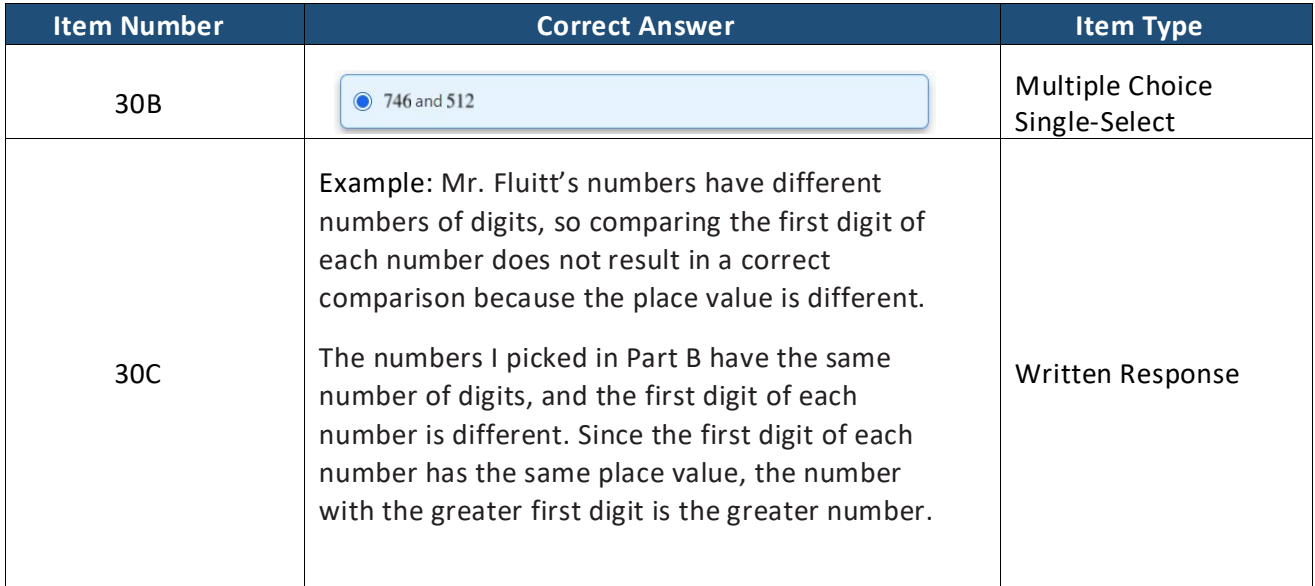

#### <span id="page-34-0"></span>**Math Written Response Rubric Grade 4**

This question is worth 3 points. Each of the following components is worth 1 point.

- In Part A, the response is correct.
- In Part B, the response is correct.
- In Part C, the response shows an understanding that place value is the reason why Joni's method does not always result in a correct comparison of numbers that each have a different number of digits.

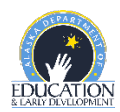

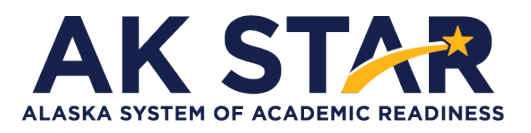

### **Mathematics Grade 5 Practice Test Answer Key**

<span id="page-35-0"></span>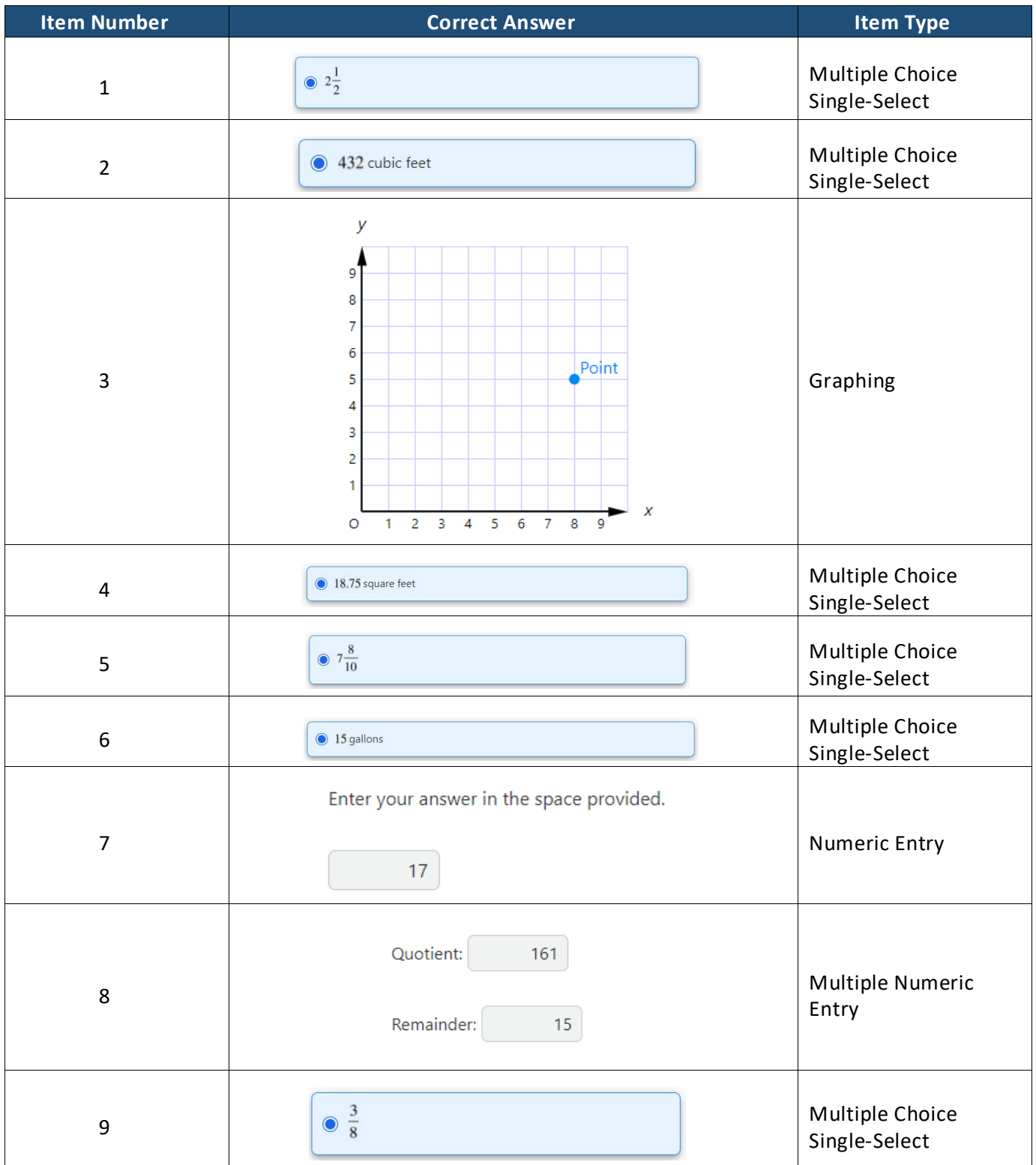

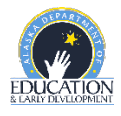
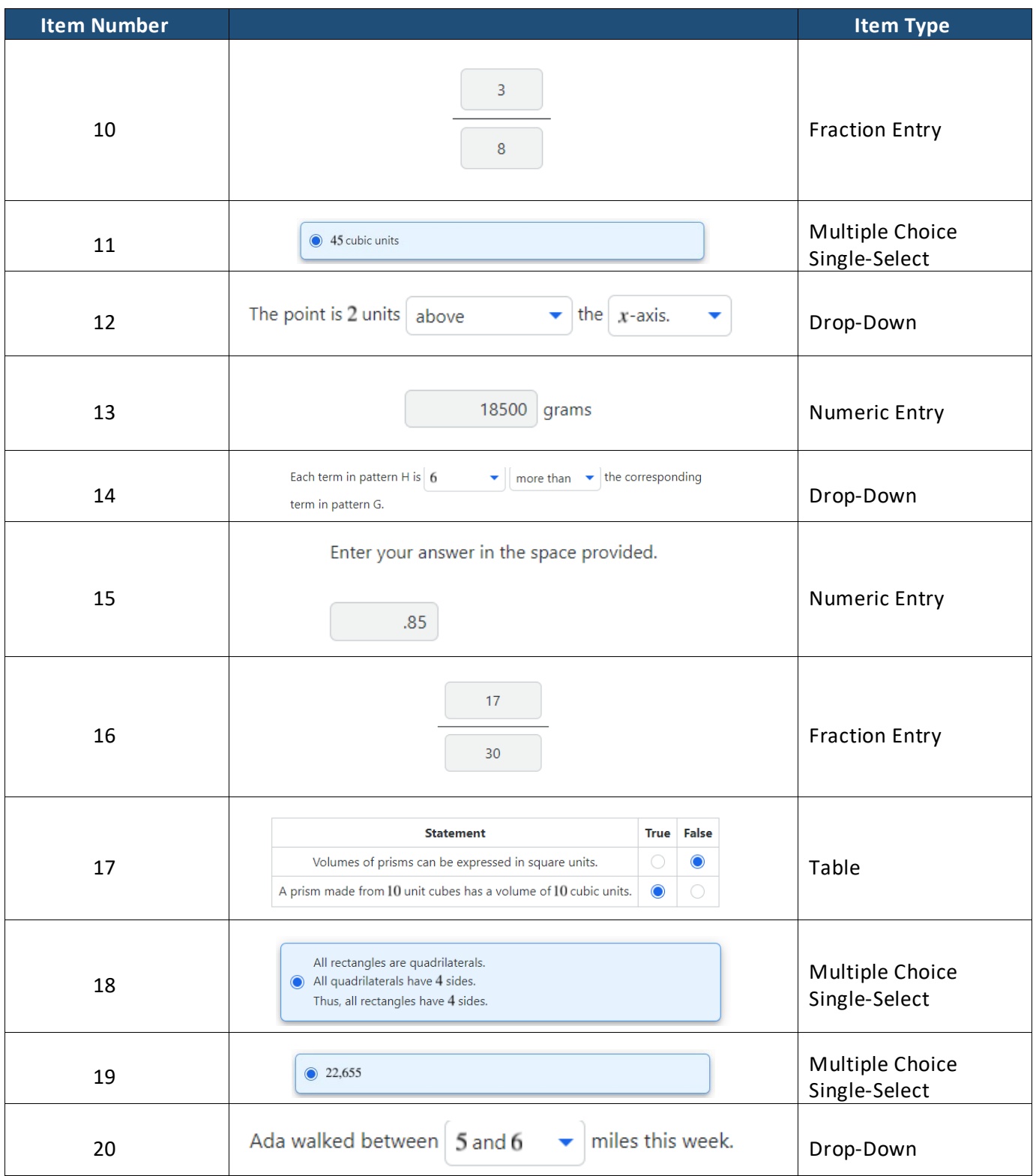

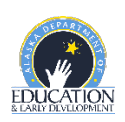

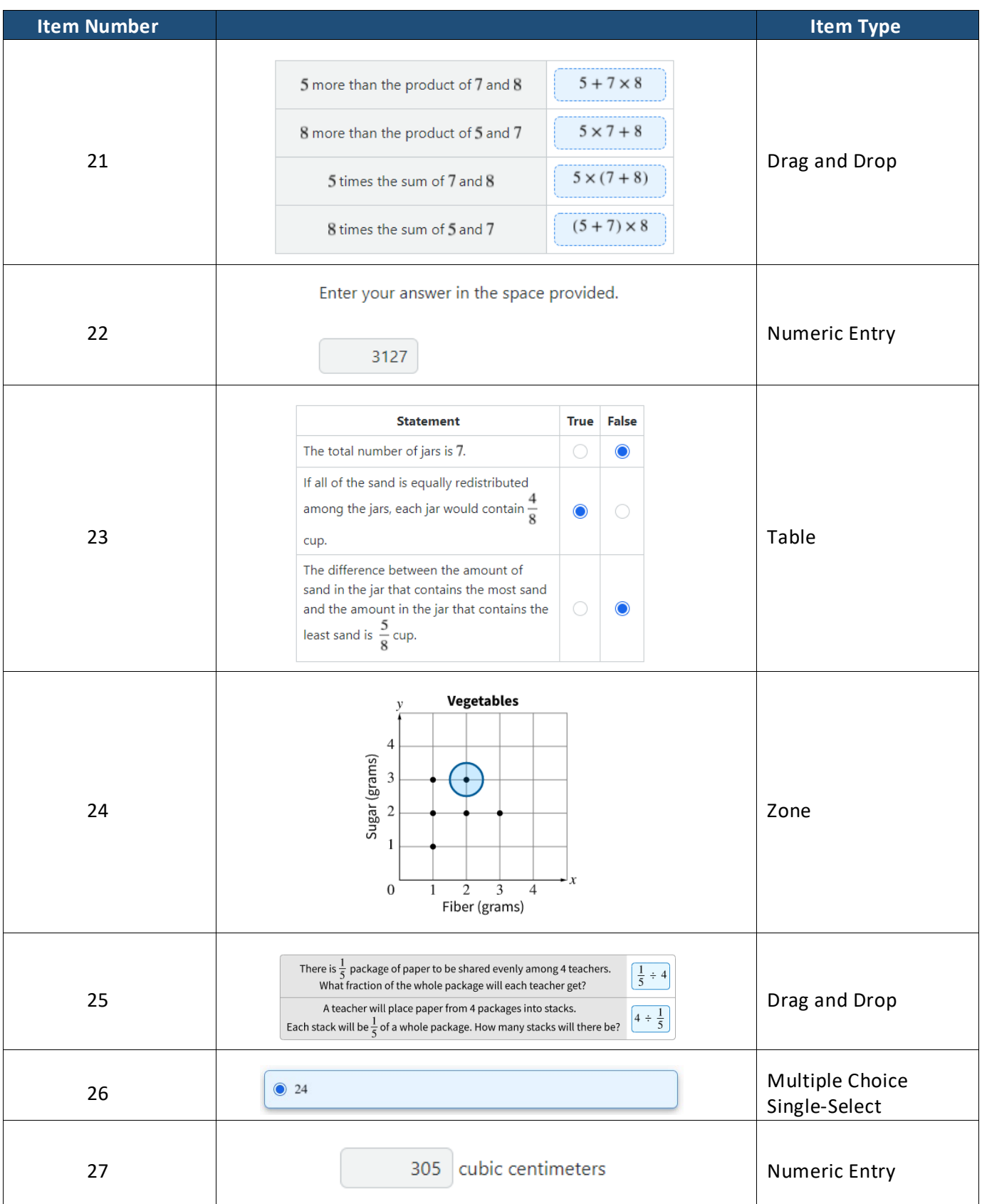

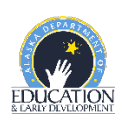

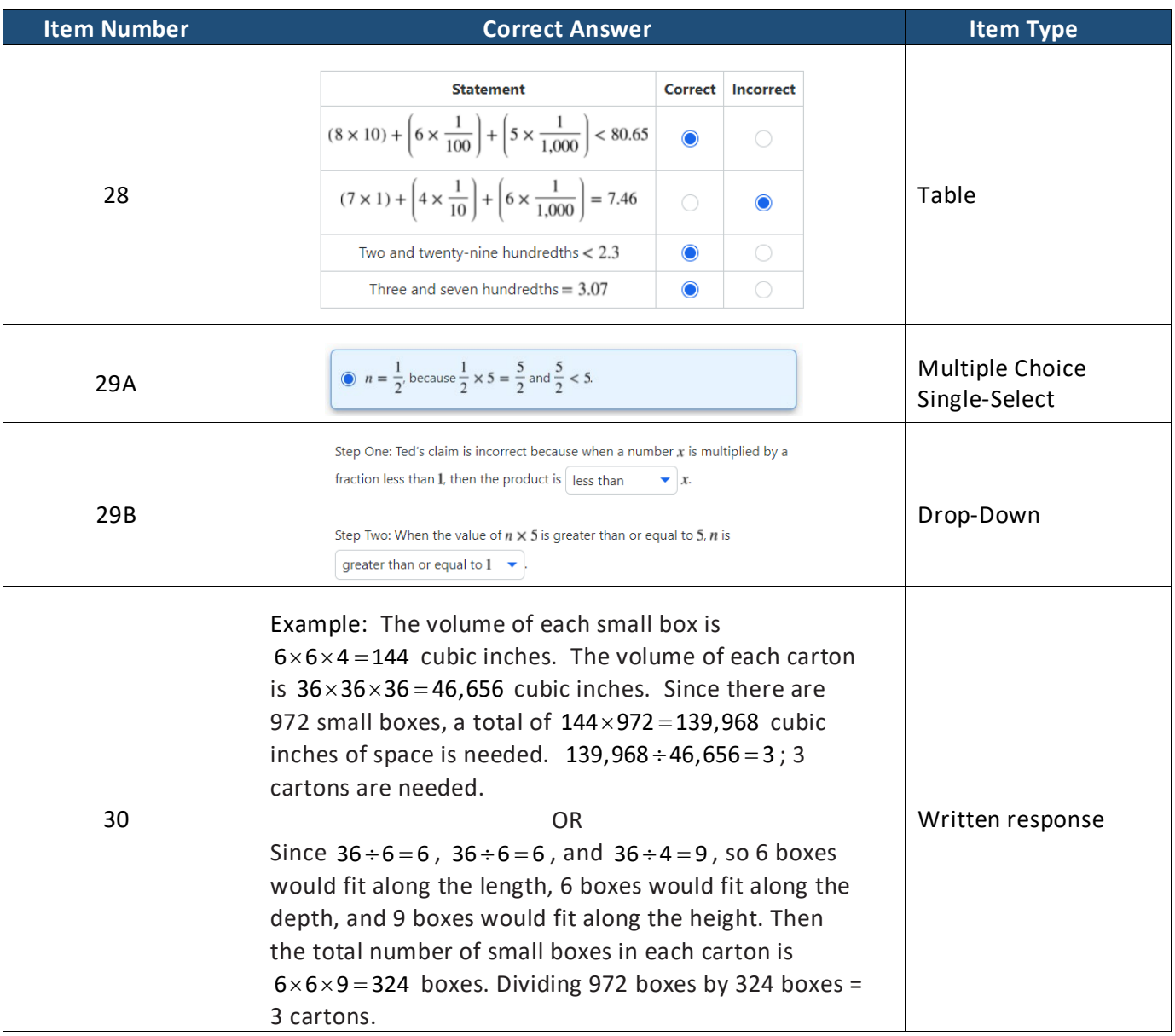

This question is worth 3 points. Each of the following components is worth 1 point.

- The response shows that the volume of one small box and the carton should be calculated OR that the number of boxes that fit in each carton should be calculated.
- The response shows that the total volume of 972 small boxes should be divided by the total volume of one carton OR that the total number of boxes should be divided by the number of boxes that fit in 1 carton.
	- $\circ$  This component is met if the response correctly uses one or more incorrect values.
- The response shows a correct answer of 3 cartons.
	- o This component is met if the response correctly uses incorrect volumes and/or numbers of boxes.
	- o Units are not needed to meet this component.

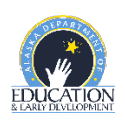

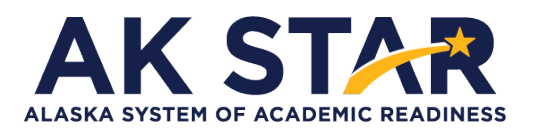

# **Mathematics Grade 6 Practice Test Answer Key**

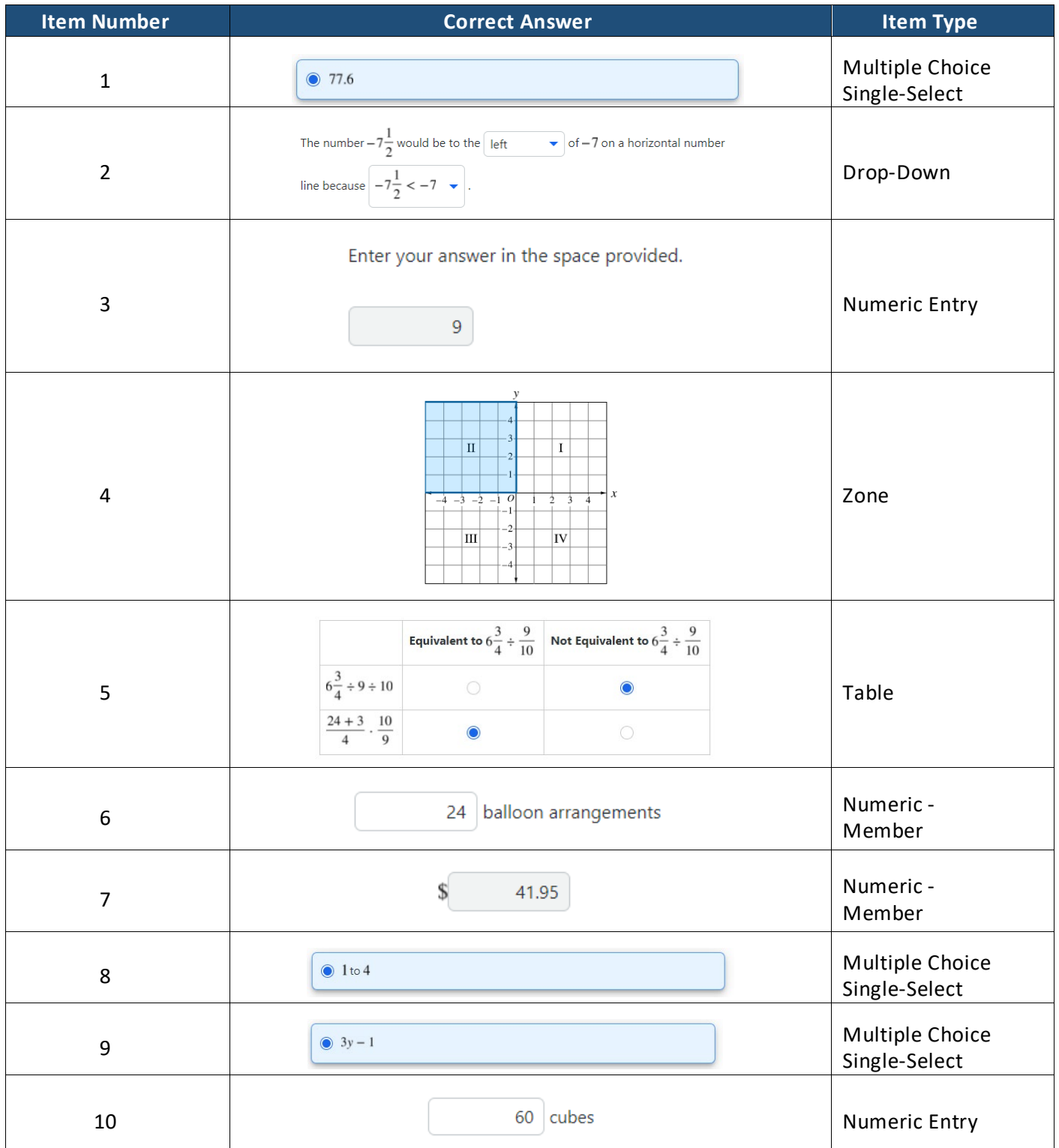

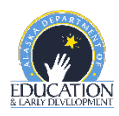

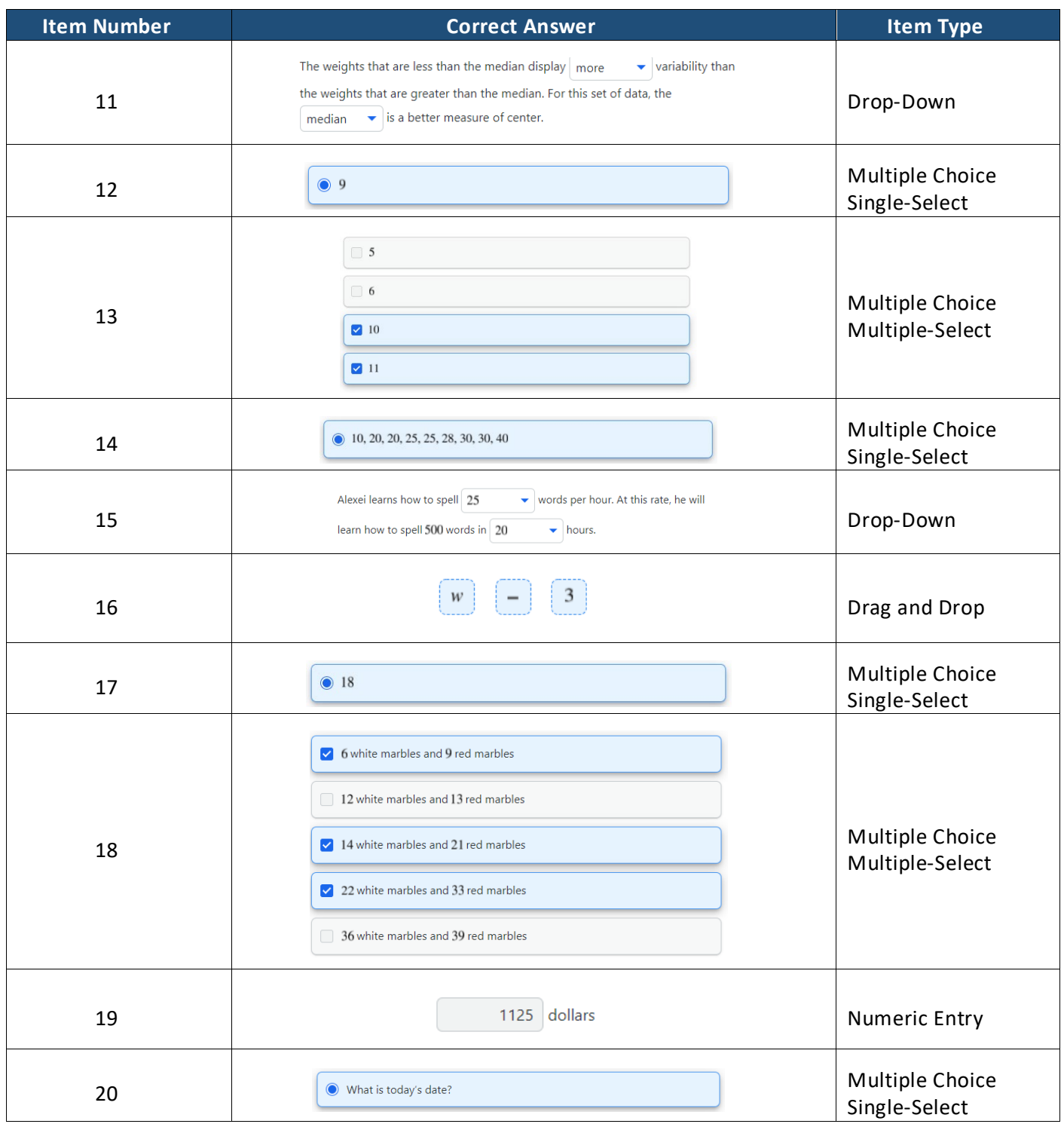

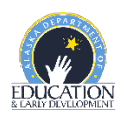

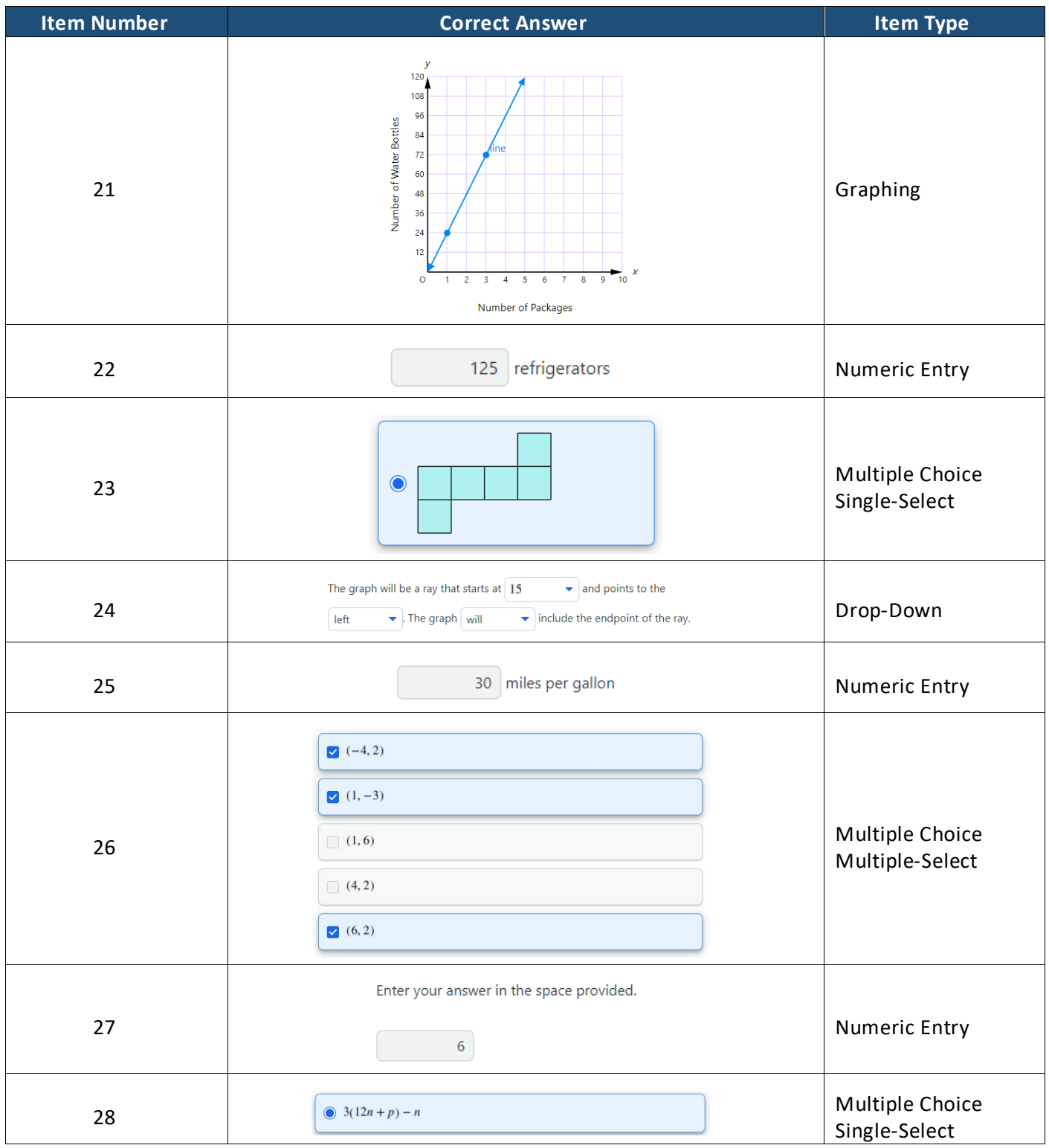

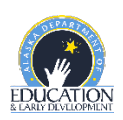

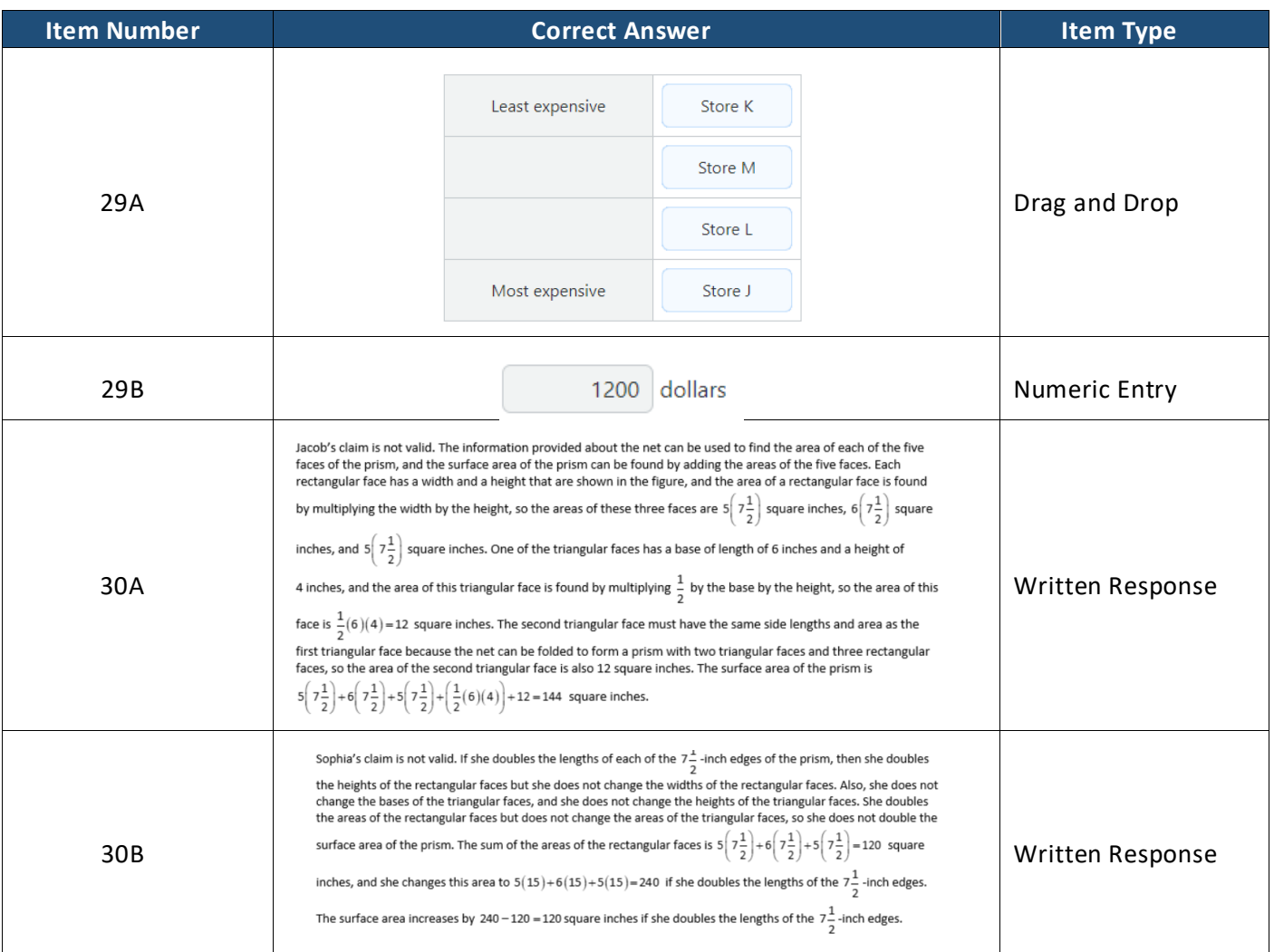

This question is worth 3 points. Each of the following components is worth 1 point.

- In part A, the response explains that the claim is not valid and provides evidence of understanding how to find the surface area of the prism.
- In part A, the response gives the correct surface area: 144 square inches.
- In part B, the response explains that the claim is not valid and provides evidence of understanding why the surface area of the prism does not double if Sophia doubles the lengths of the 7.5-inch edges.
- In part B, the response gives the correct increase in the surface area of the prism if Sophia doubles the lengths of the 7.5-inch edges: 120 square inches.

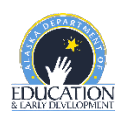

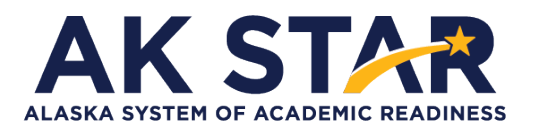

# **Mathematics Grade 7 Practice Test Answer Key**

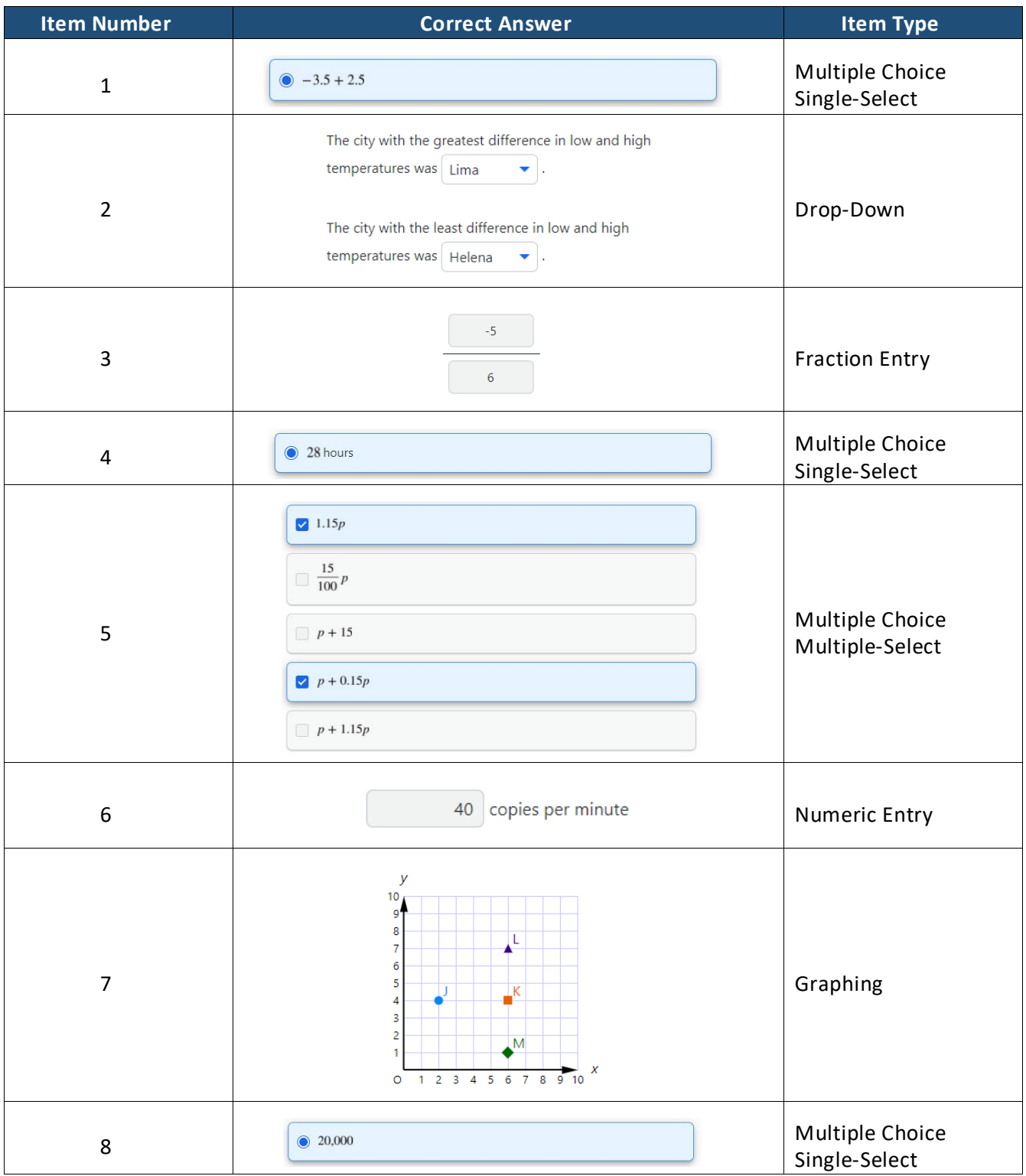

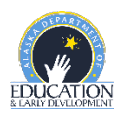

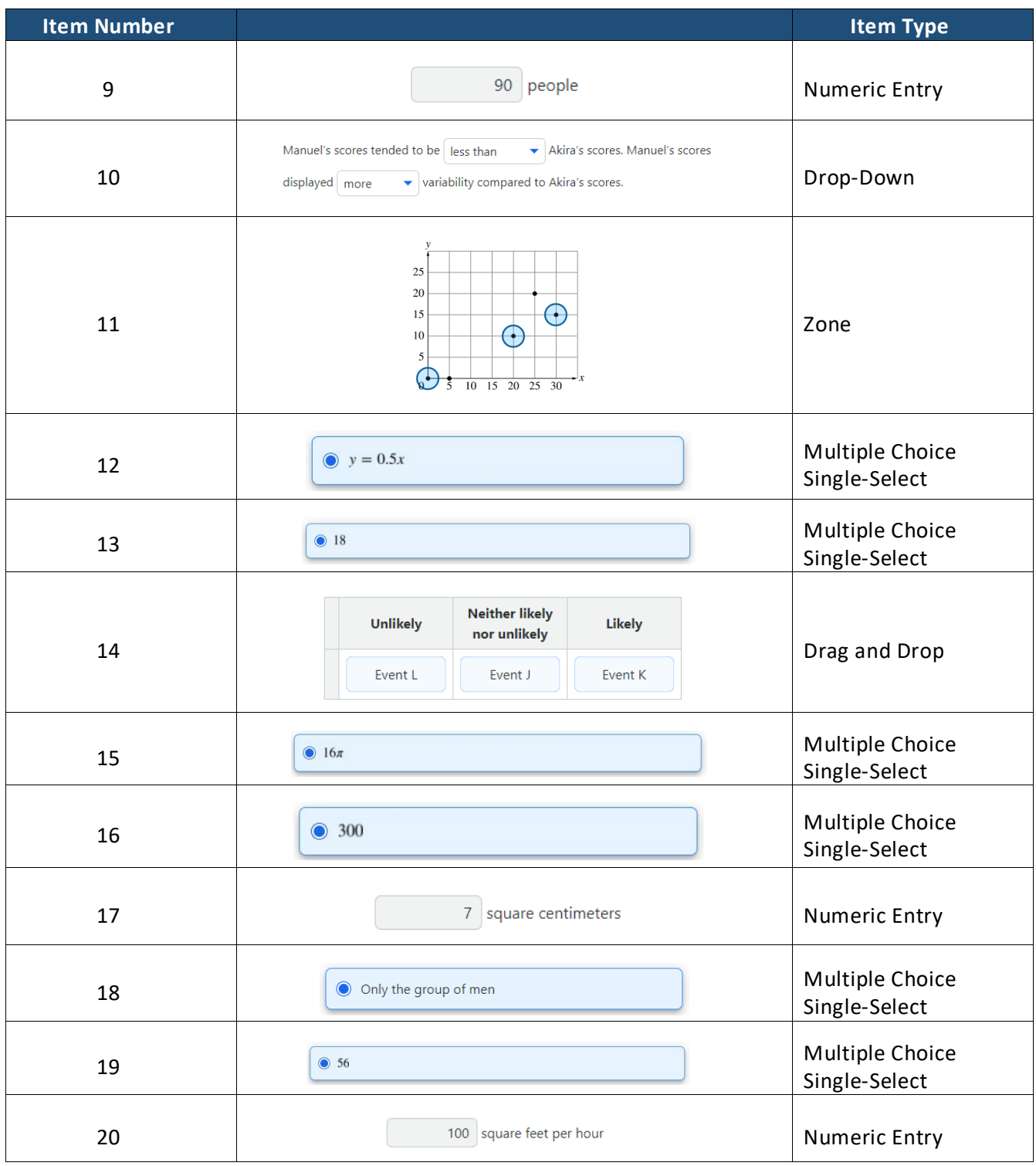

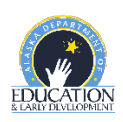

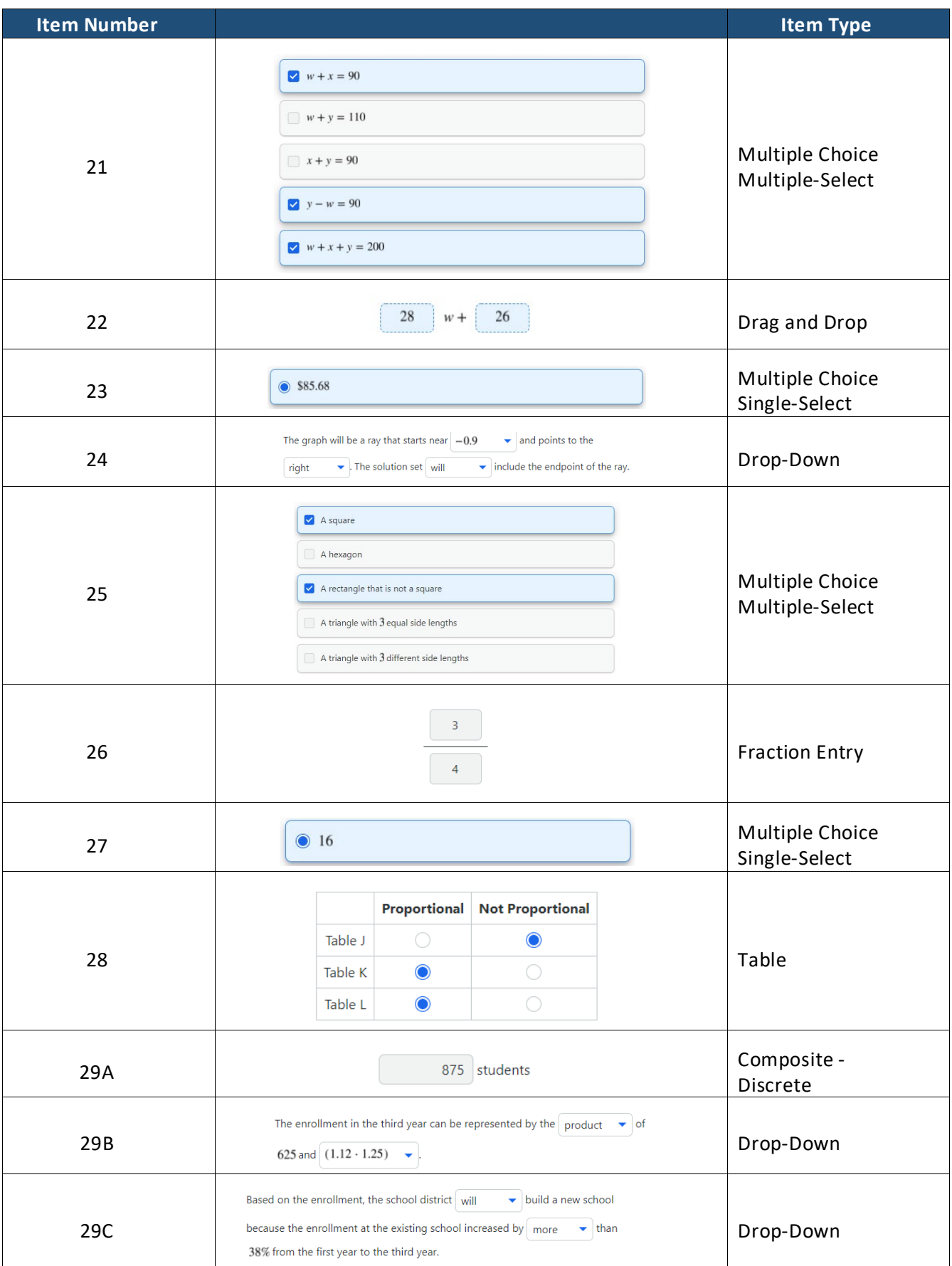

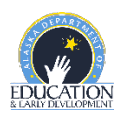

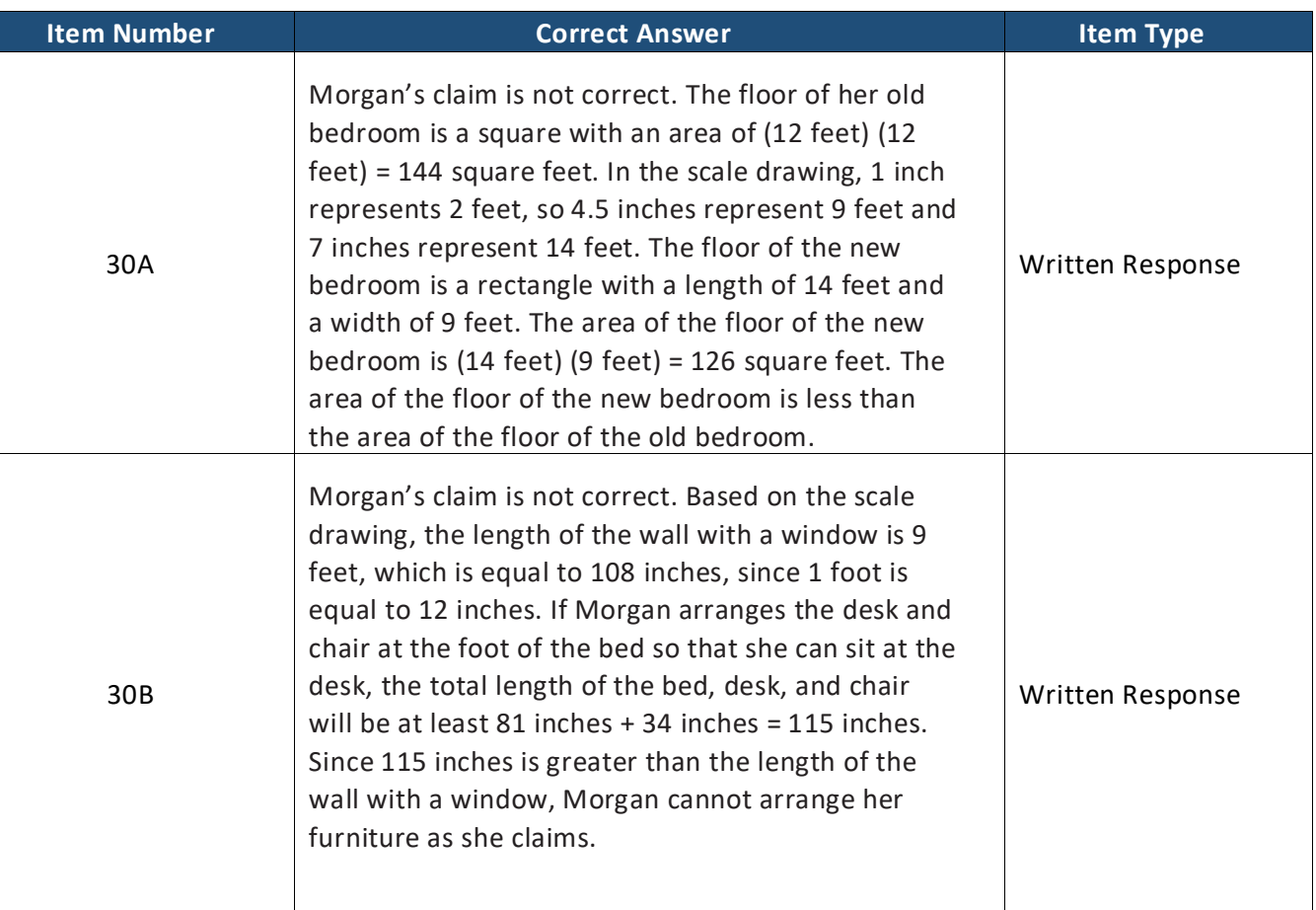

This question is worth 4 points. Each of the following components is worth 1 point.

- In Part A, the response shows evidence of understanding how to correctly apply a given scale factor to find either dimension of the new bedroom floor, in feet.
- In Part A, the response includes the areas of both floors, in square inches or square feet.
- In Part A, the response shows evidence of understanding that the claim is incorrect and the reasons why.
	- o NOTE: A response that includes an explanation based on correctly comparing incorrect areas meets this component.
- In Part B, the response shows evidence of understanding that the claim is incorrect and the reason why.
	- $\circ$  NOTE: A response that includes an explanation based on correctly comparing the sum of 81 and 31 with an incorrectly calculated width, in feet, meets this component.

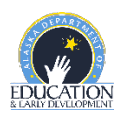

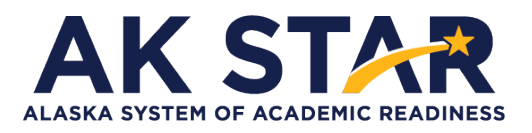

# **Mathematics Grade 8 Practice Test Answer Key**

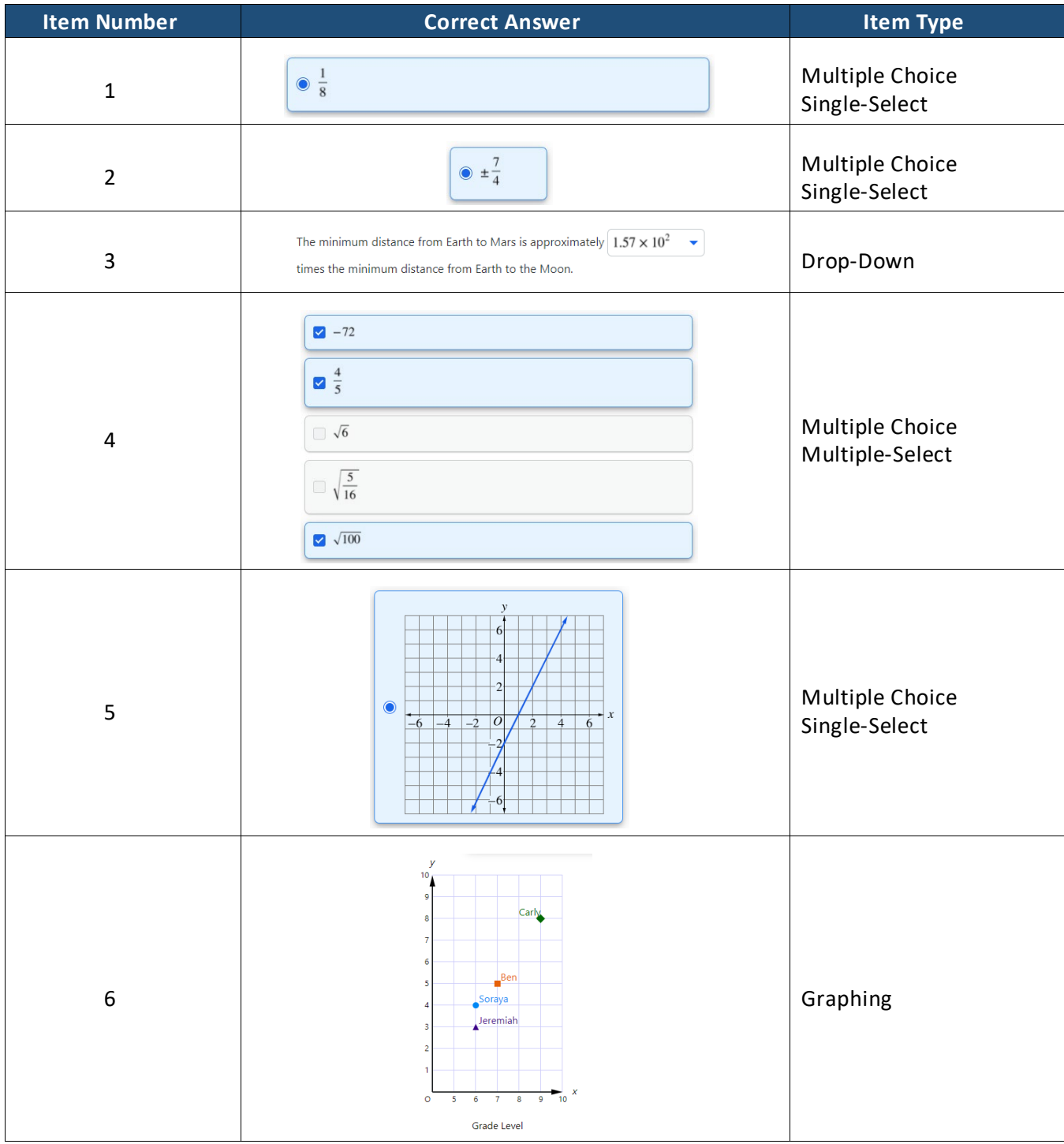

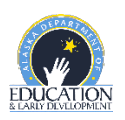

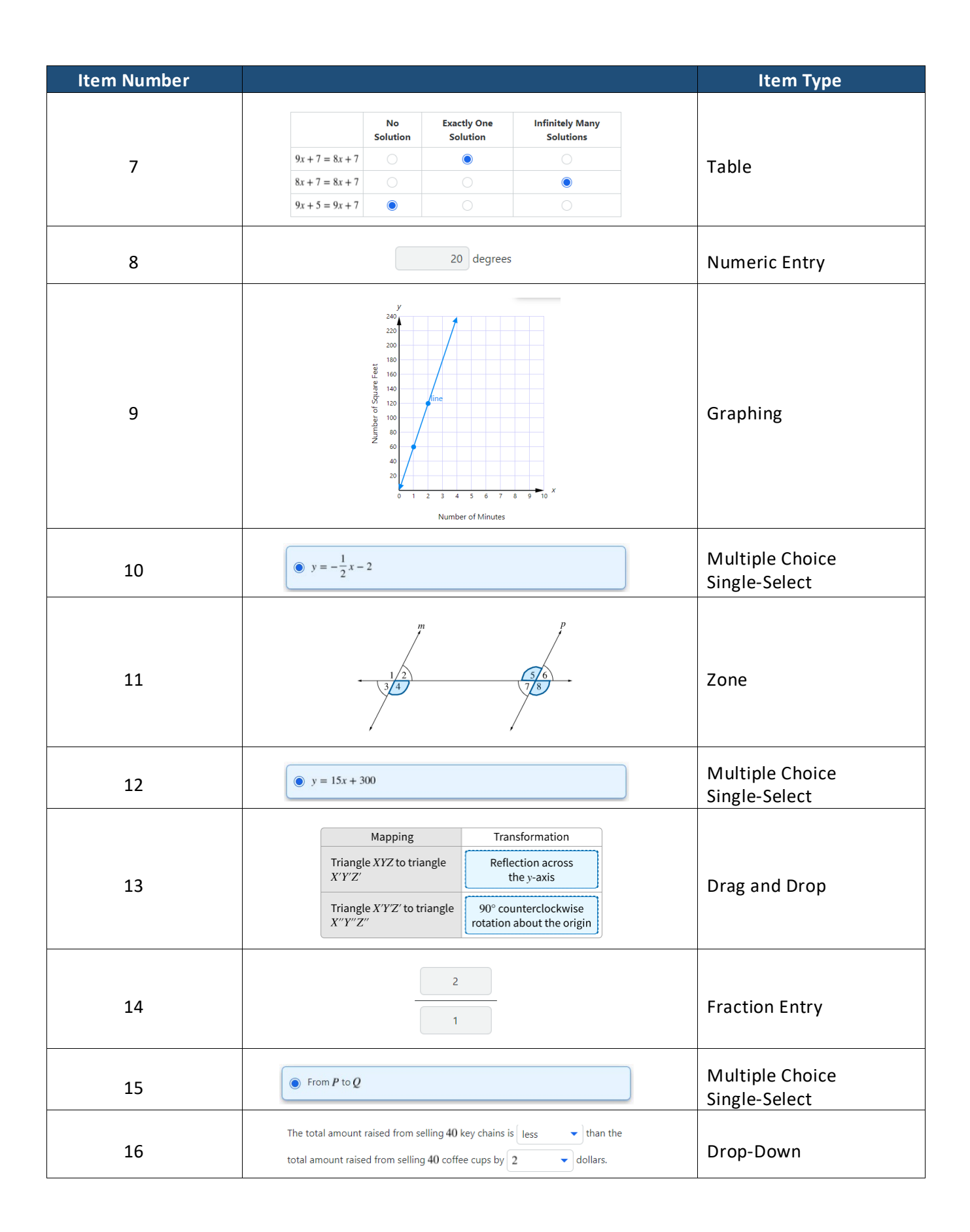

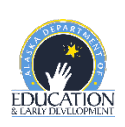

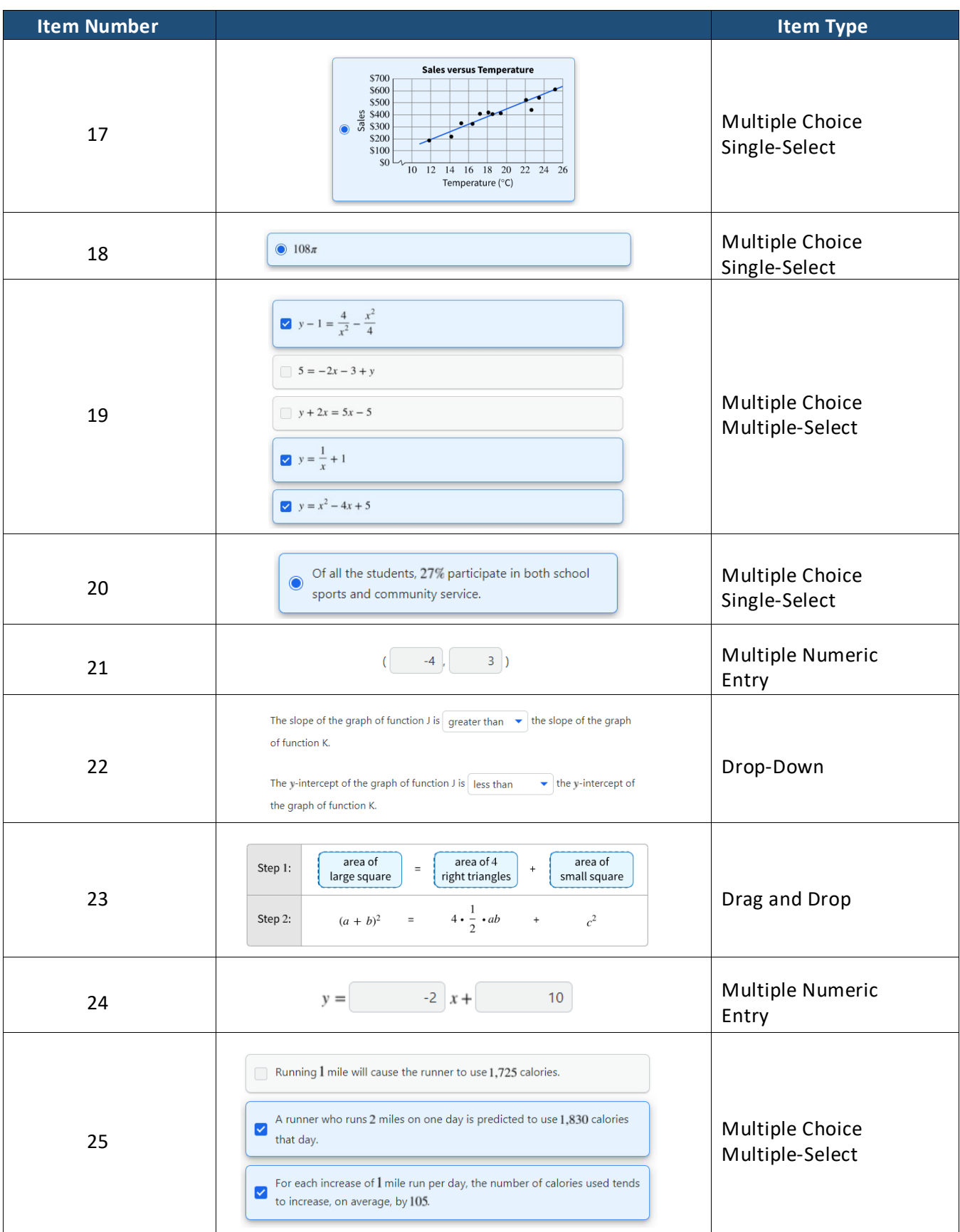

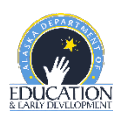

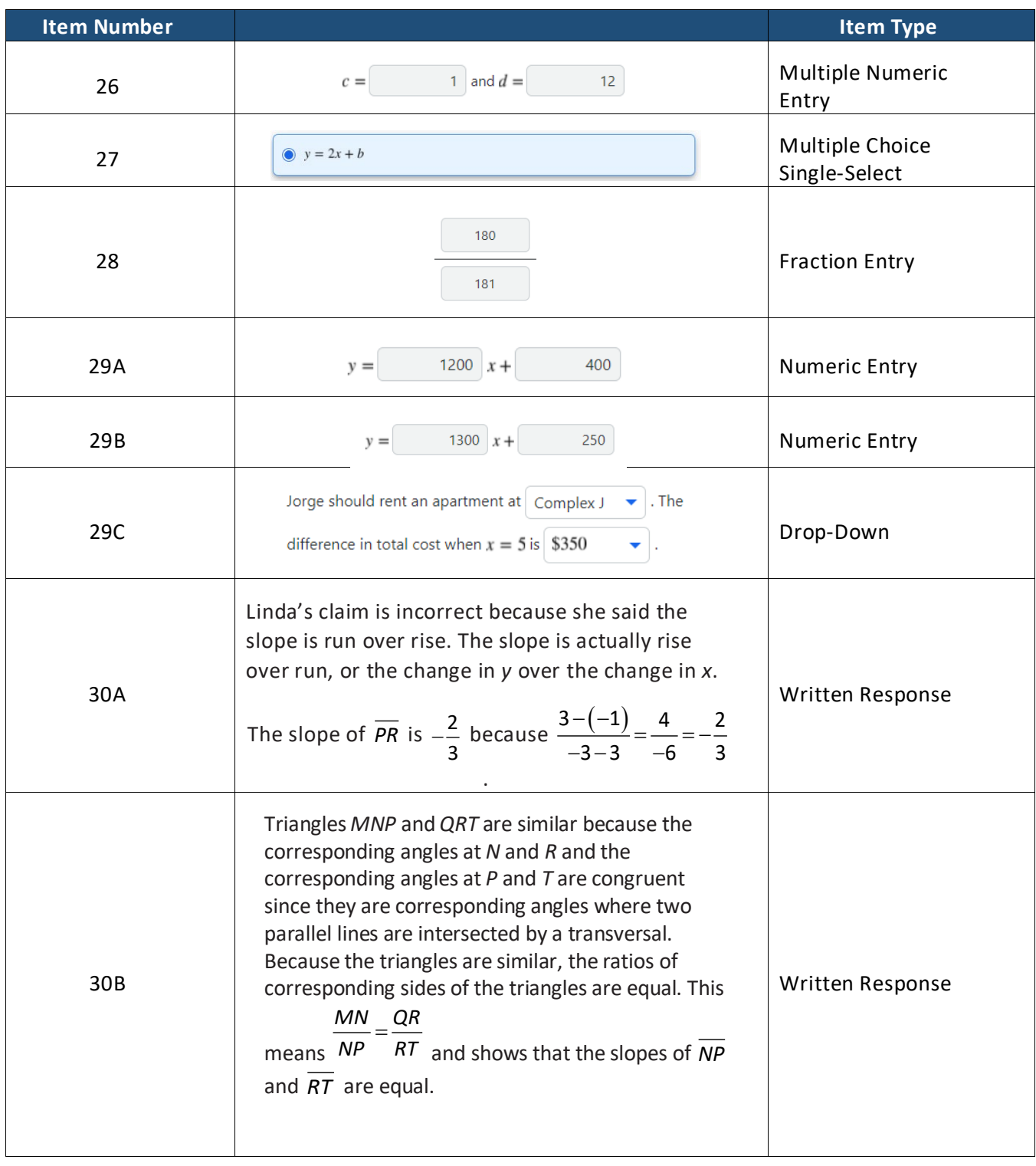

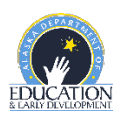

This question is worth 4 points. Each of the following components is worth 1 point.

- The response provides an explanation of the error in Linda's claim.
- The response shows the correct calculation and identification of the slope.
- The response provides correct reasoning about the slopes being equal, which includes the fact that the triangles are similar.
- The response provides correct reasoning about the slopes being equal because the ratios are equal, which includes the fact that the ratios of corresponding sides of the triangles are equal.
	- o Note: If the response to Part B only contains calculations of the slopes of the segments without using the similar triangle concept, both points may be awarded as long as both slopes are calculated correctly.

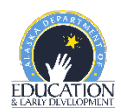

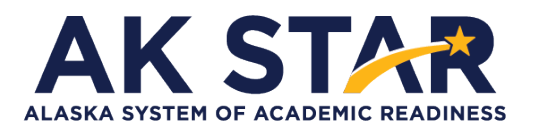

# **Mathematics Grade 9 Practice Test Answer Key**

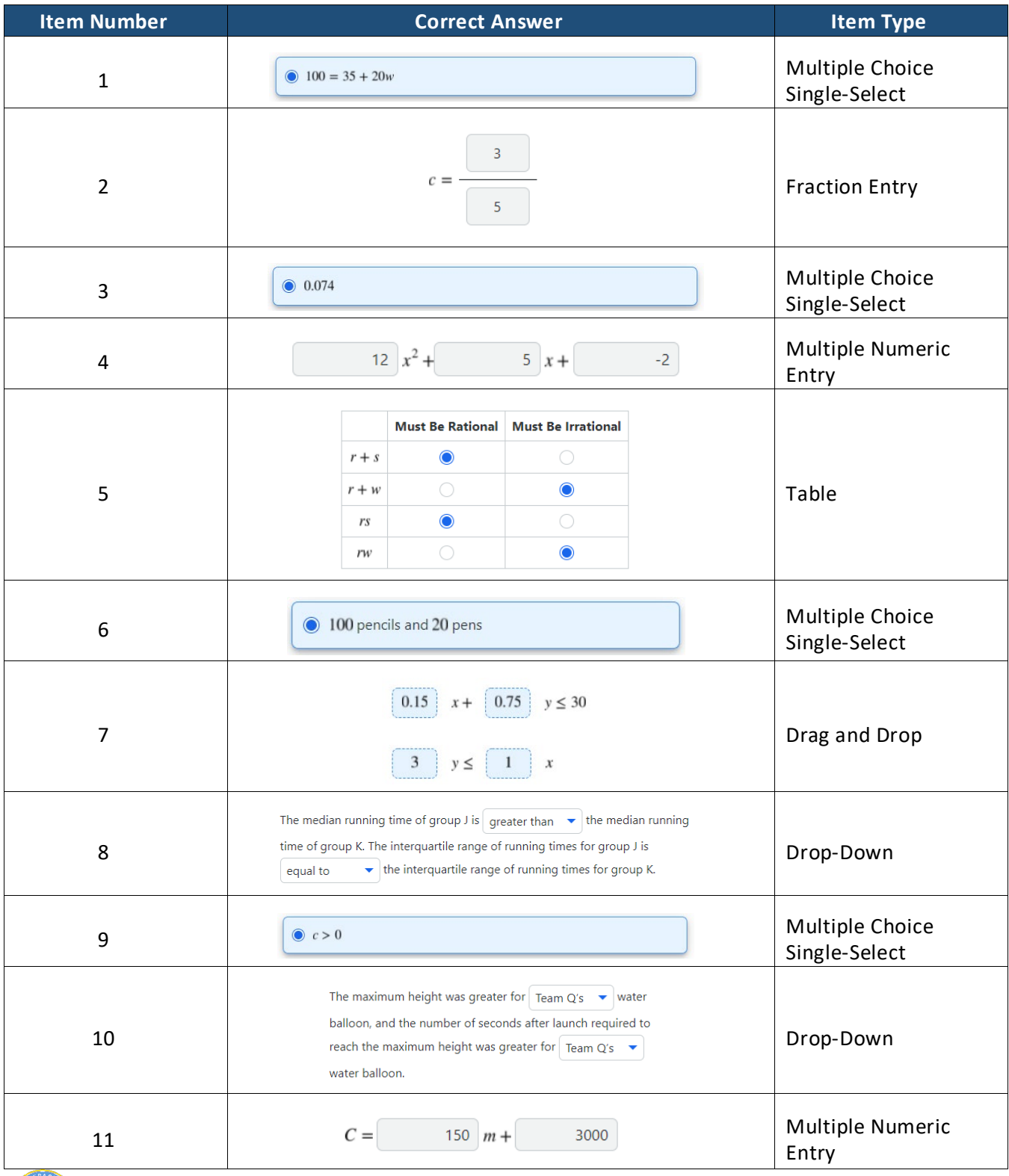

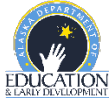

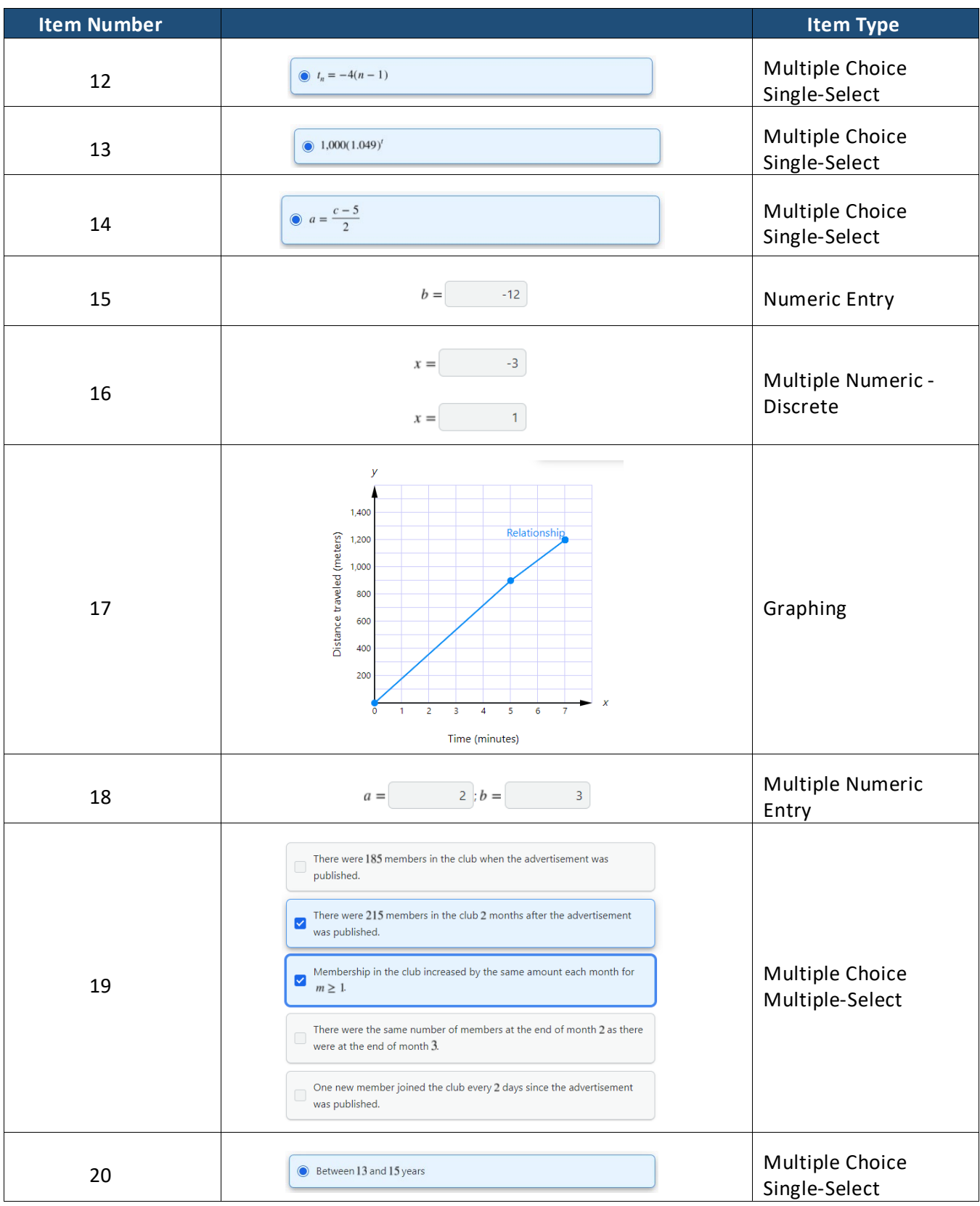

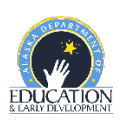

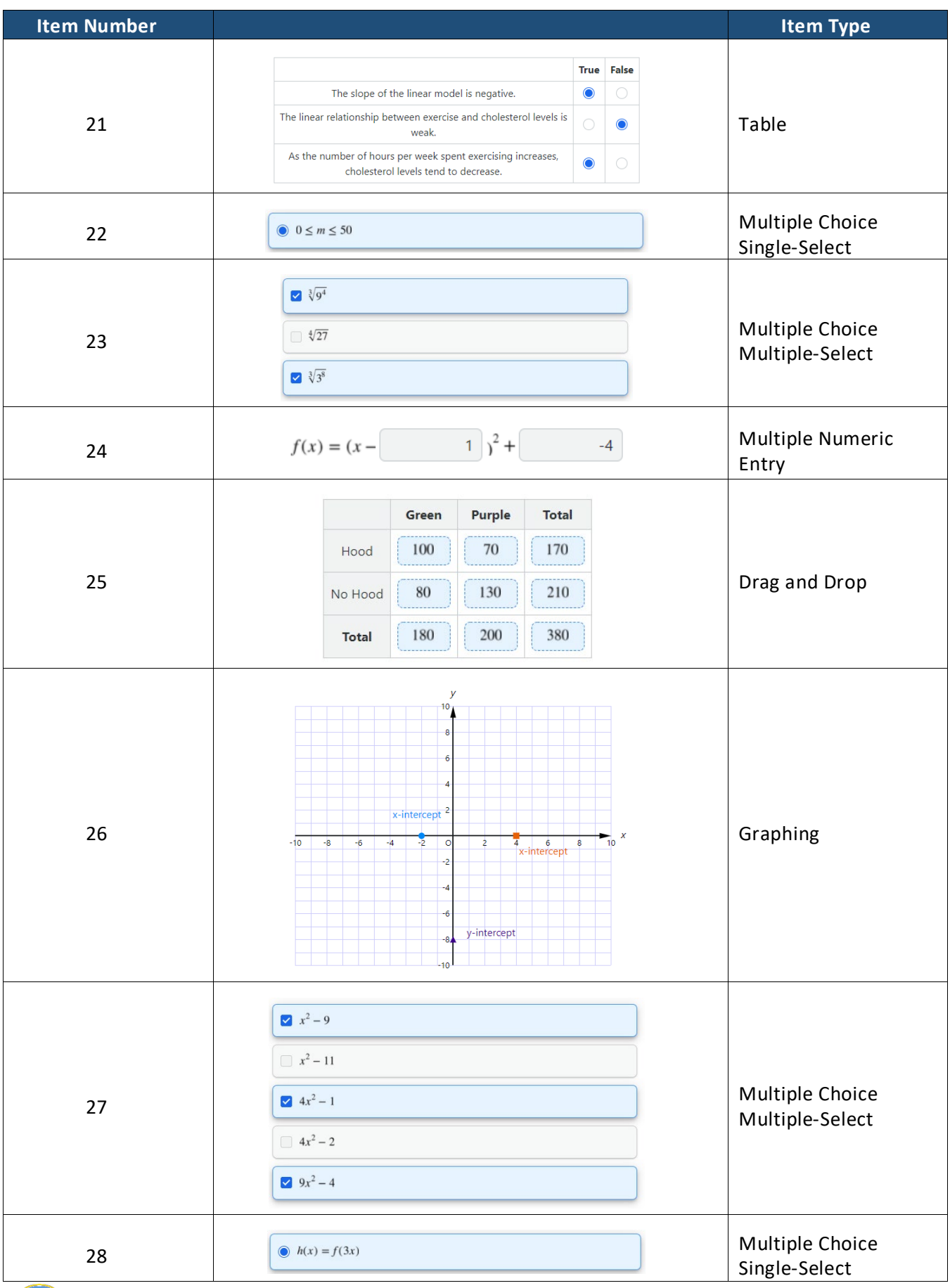

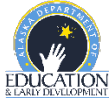

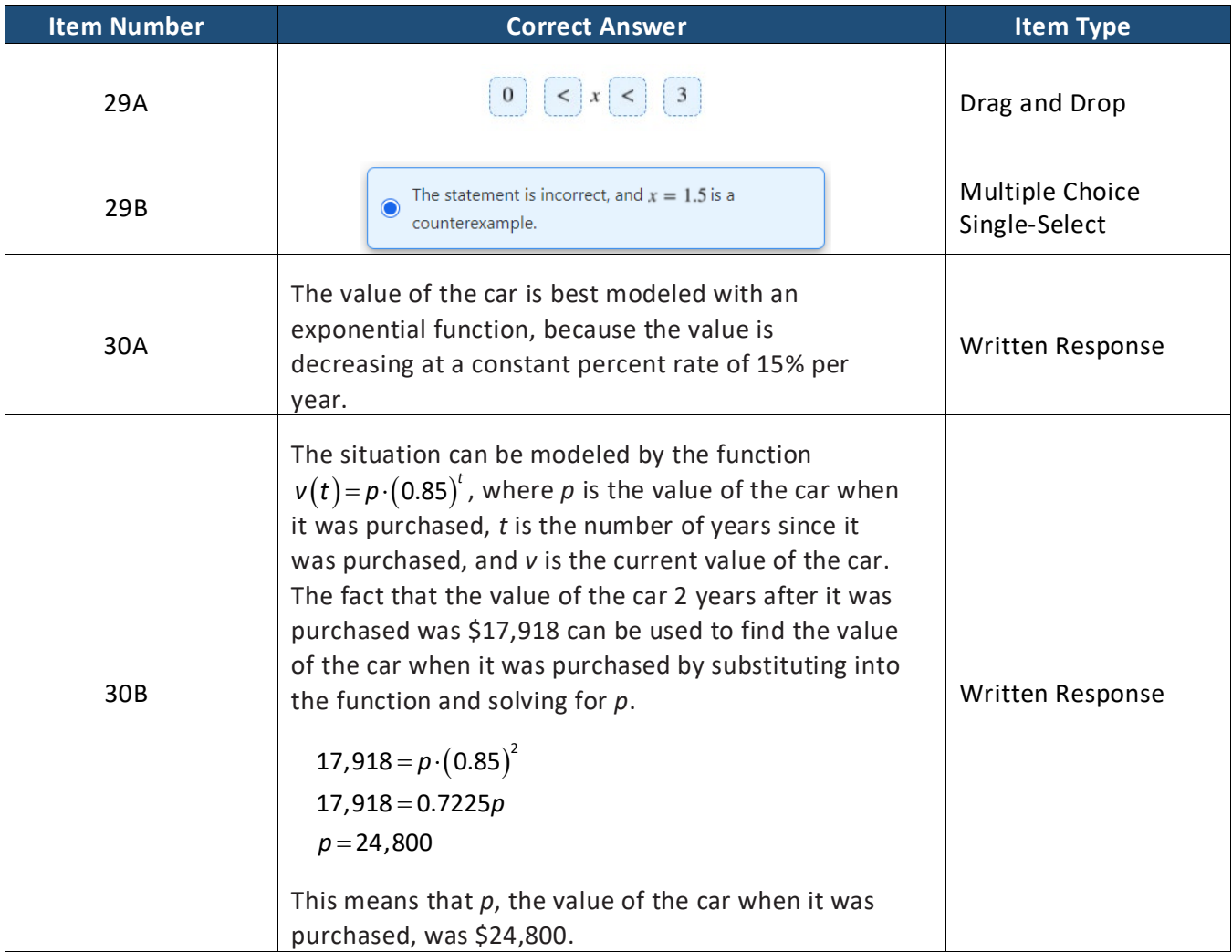

This question is worth 4 points. Each of the following components is worth 1 point.

- In Part A, the response shows that the situation can be modeled by an exponential function and provides a correct explanation.
- In either Part A or Part B, the response contains the correct decay factor of 0.85. This may not be explicit but should be apparent in the work shown.
- In Part B, the response contains a reasonable computation (between \$23,000 and \$25,000) for the original price based on the work shown.
- In Part B, the response provides an equation, process, or explanation for the computation.

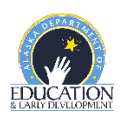

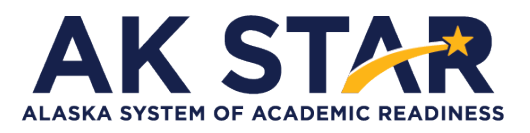

### **ELA Grade 3 Practice Test Answer Key**

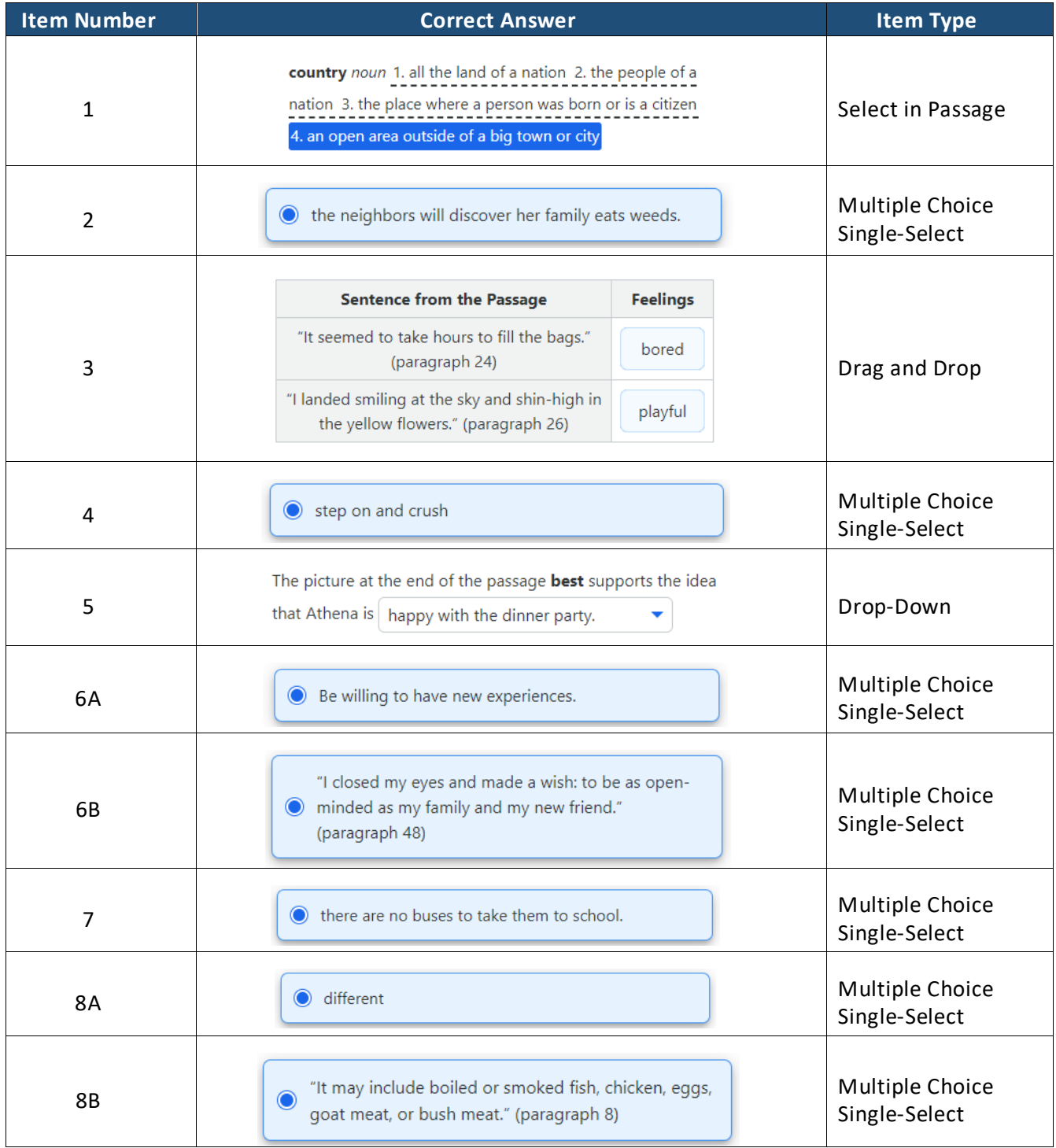

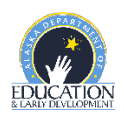

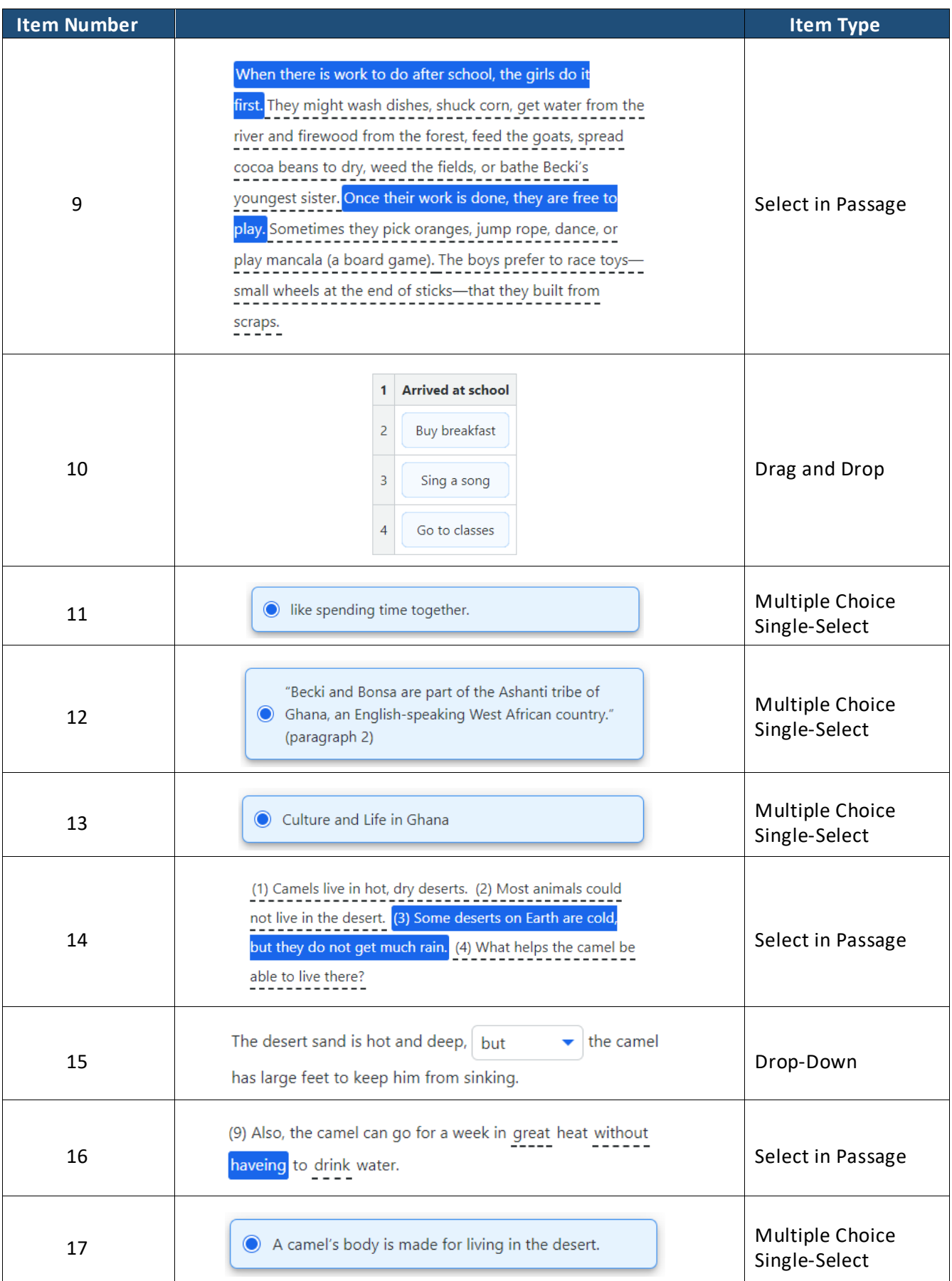

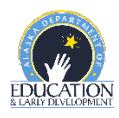

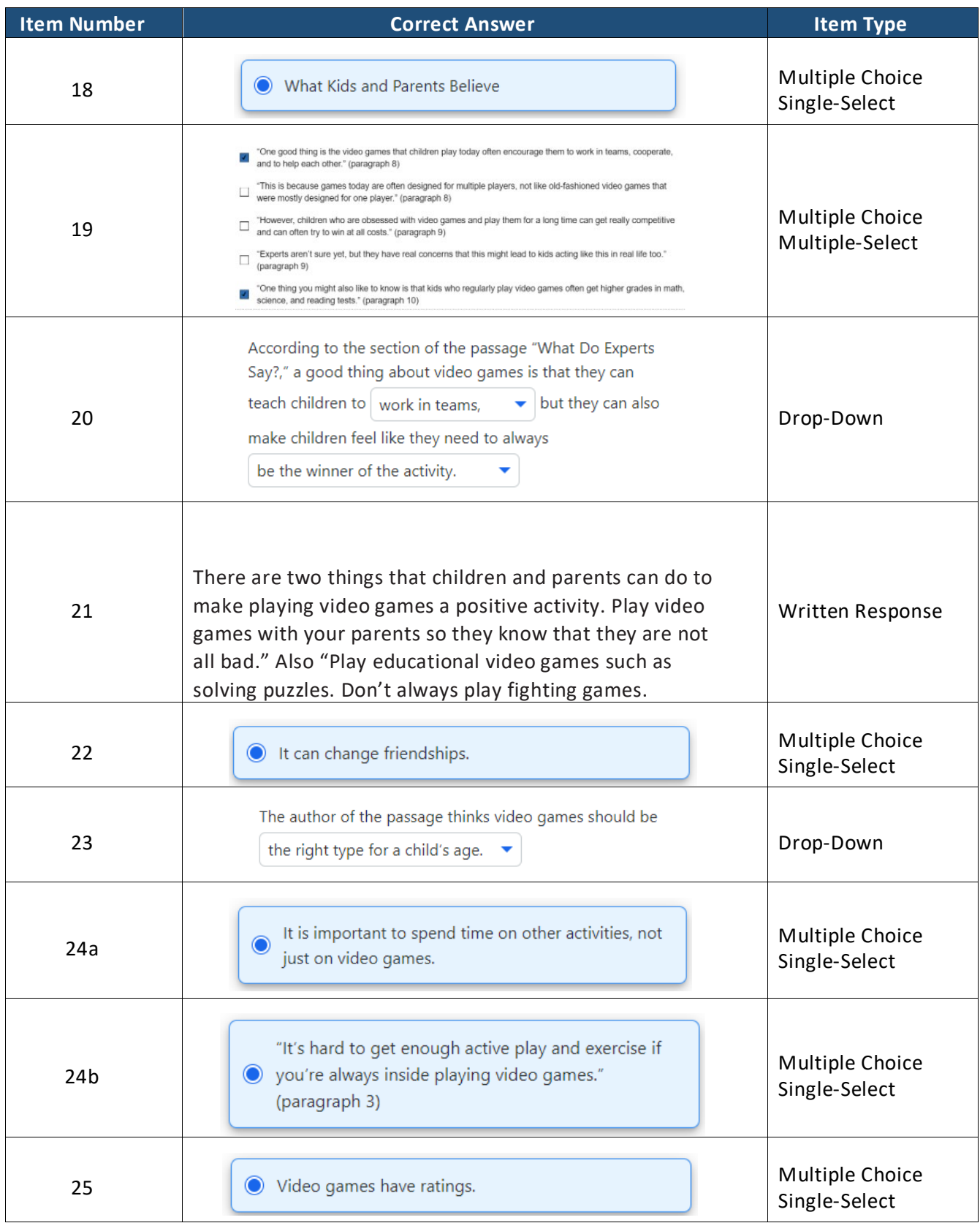

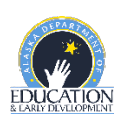

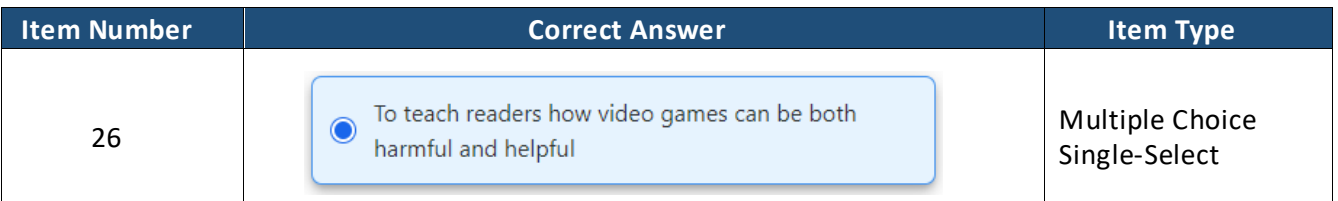

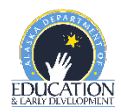

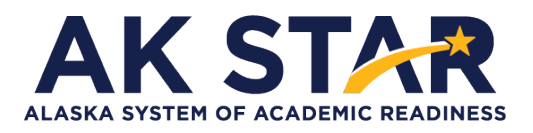

# **ELA Grade 4 Practice Test Answer Key**

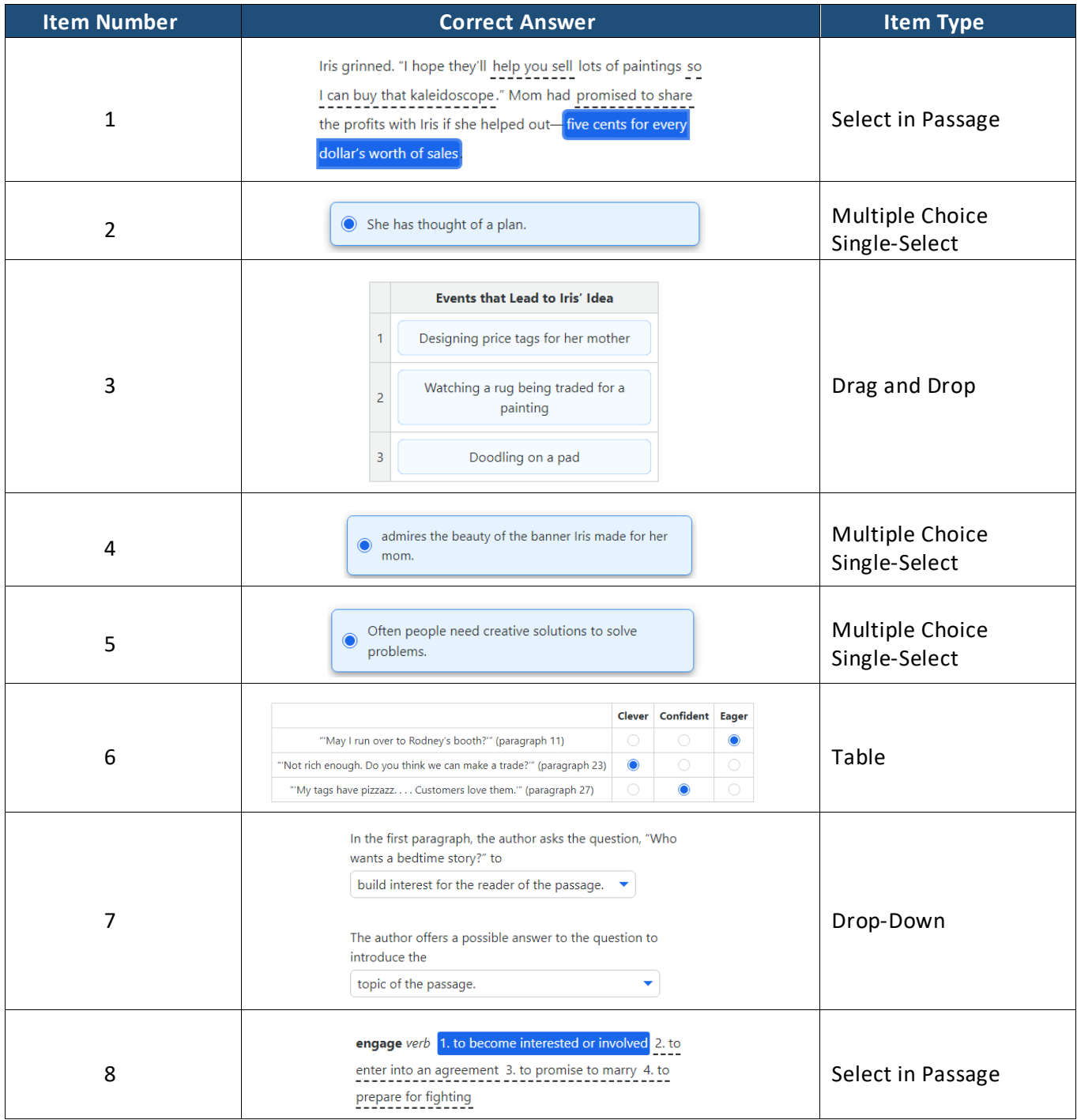

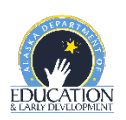

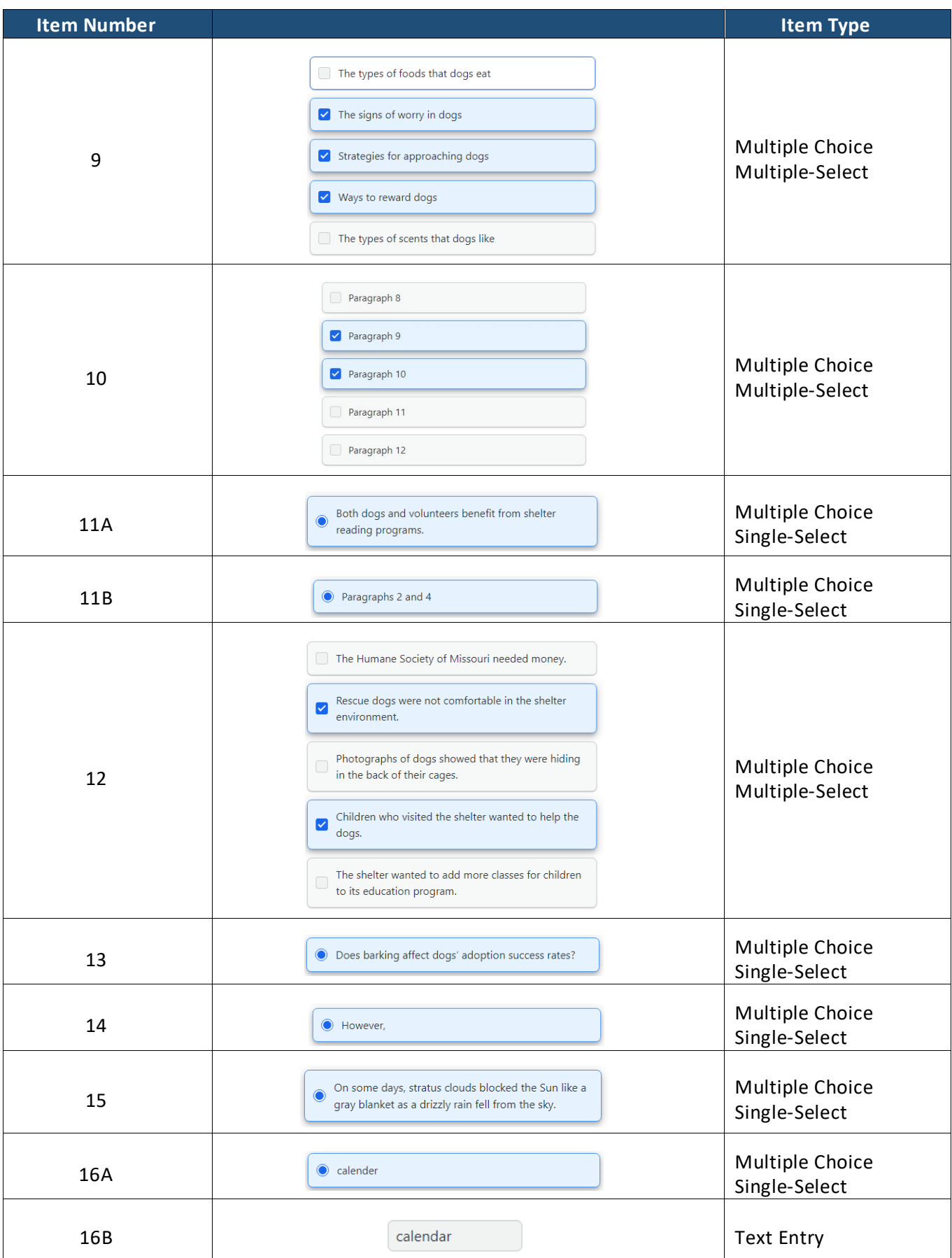

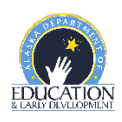

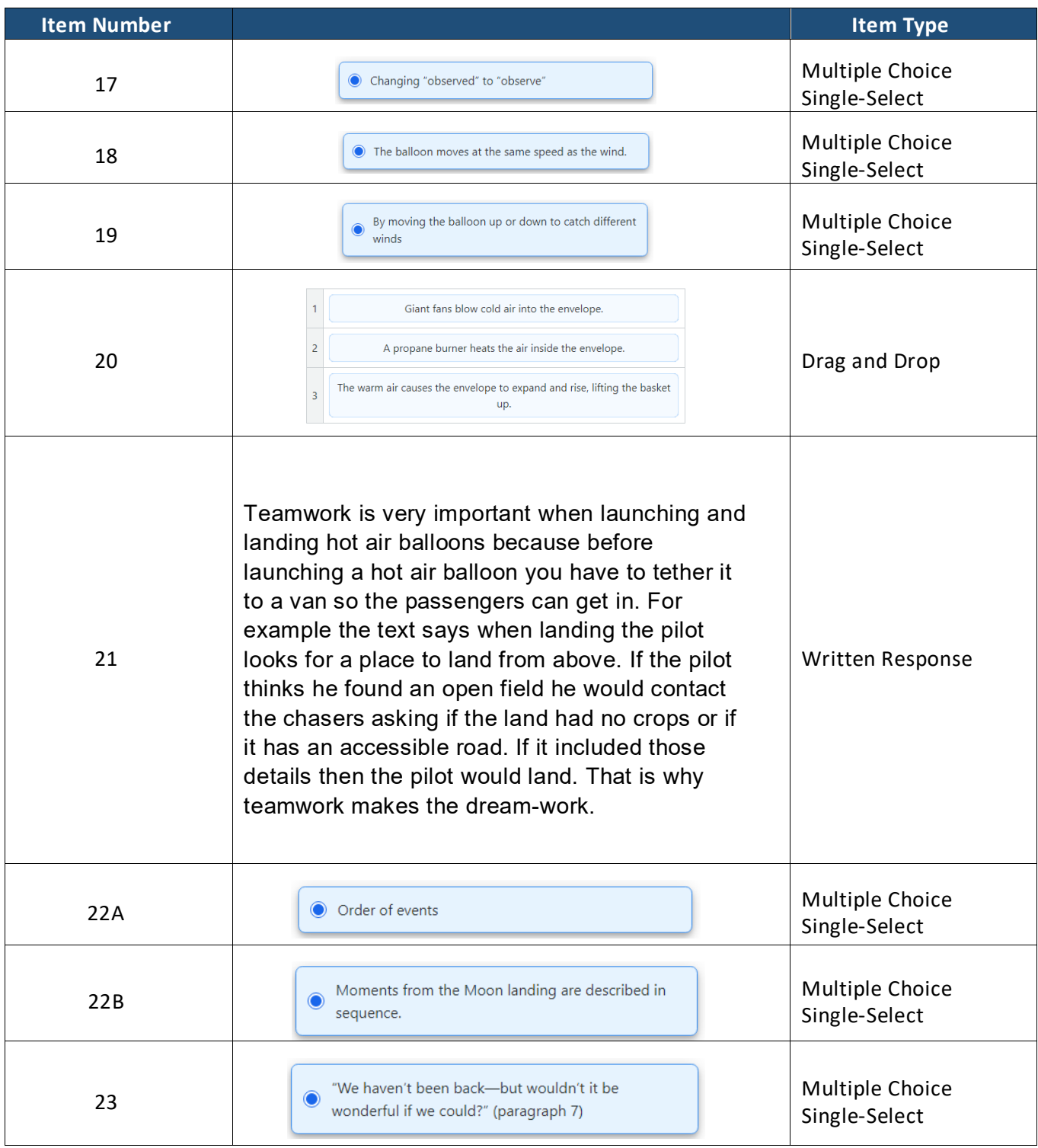

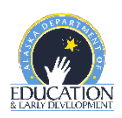

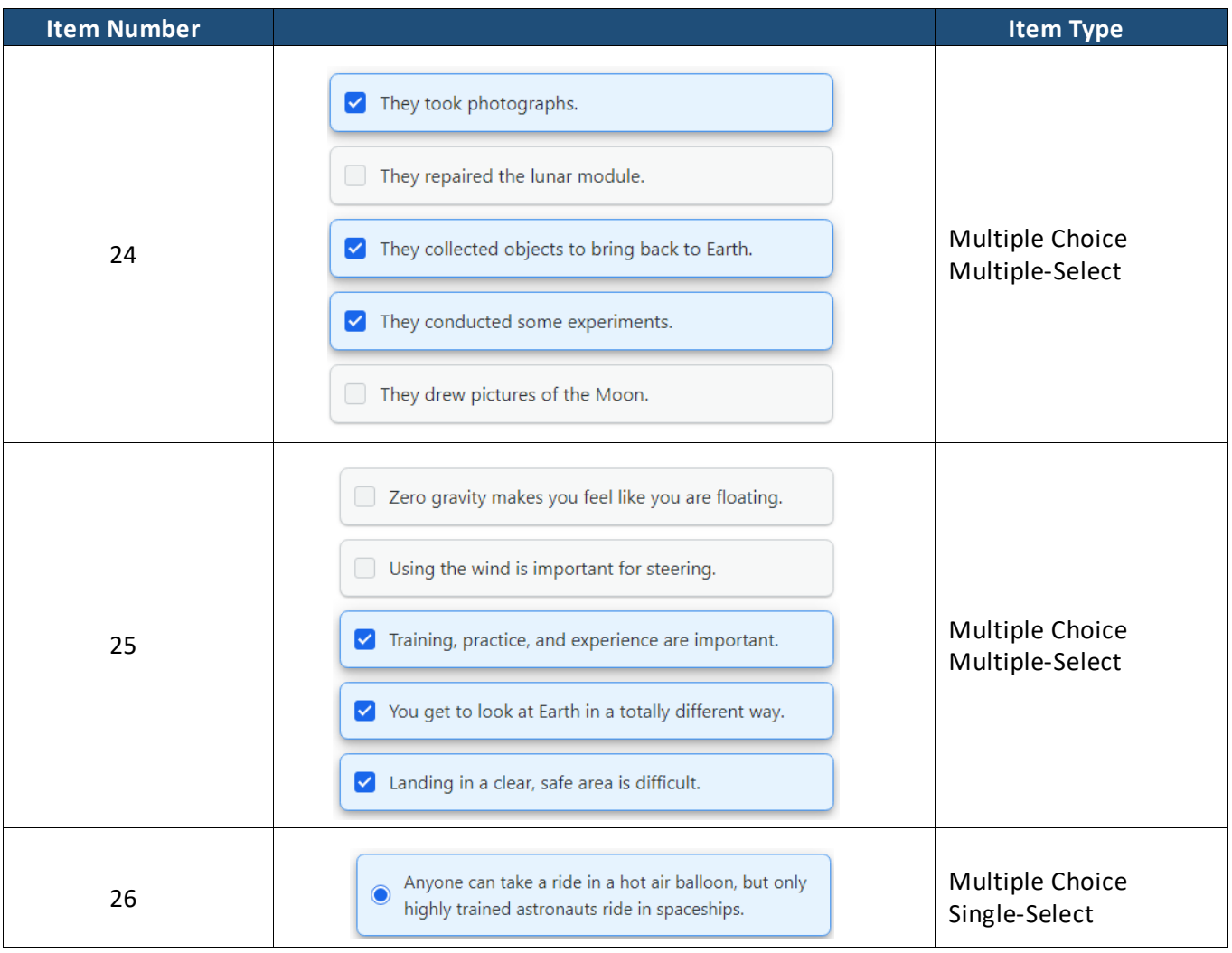

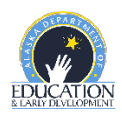

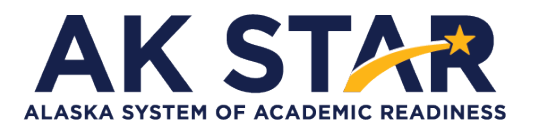

### **ELA Grade 5 Practice Test Answer Key**

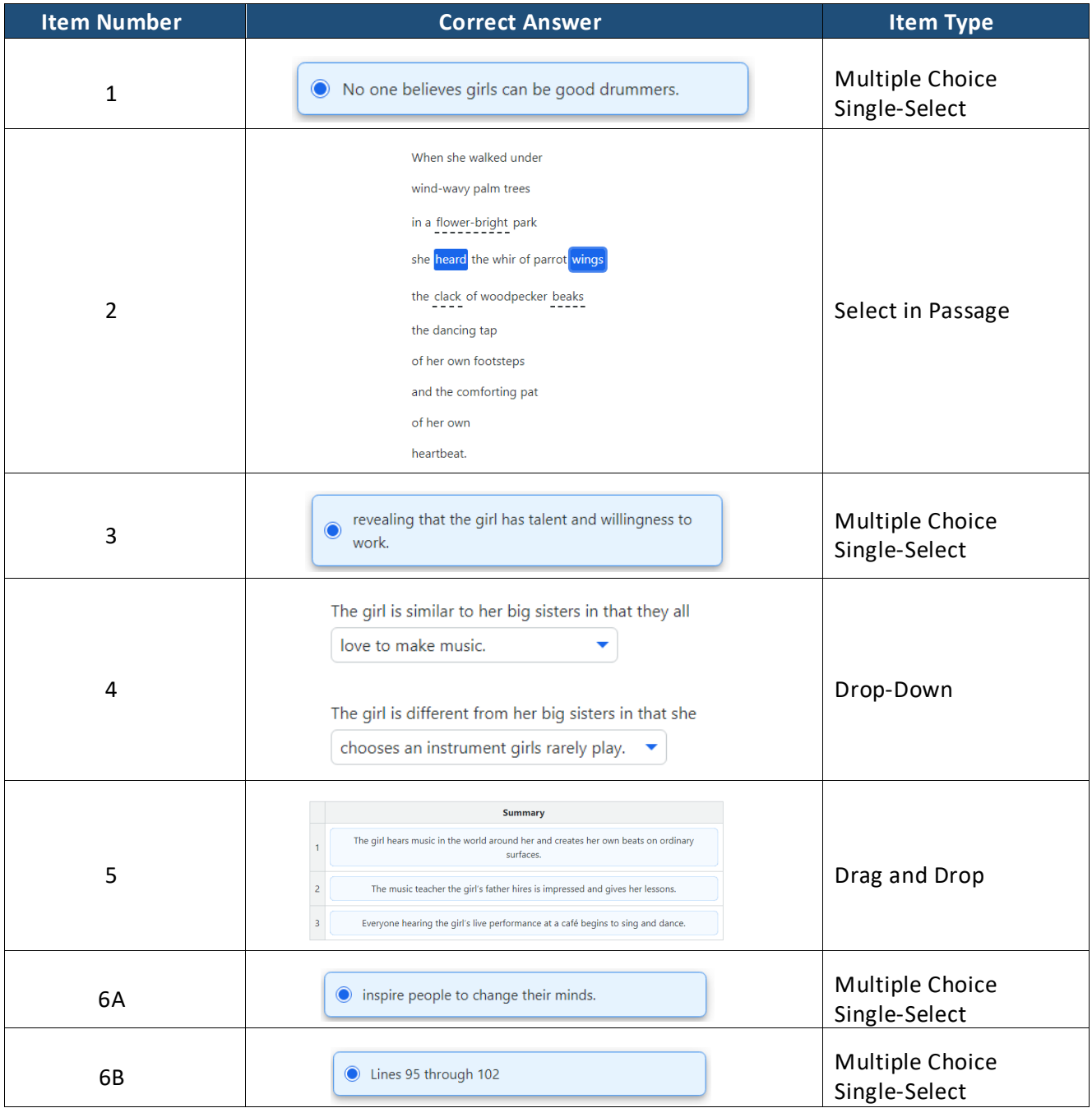

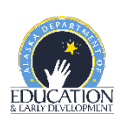

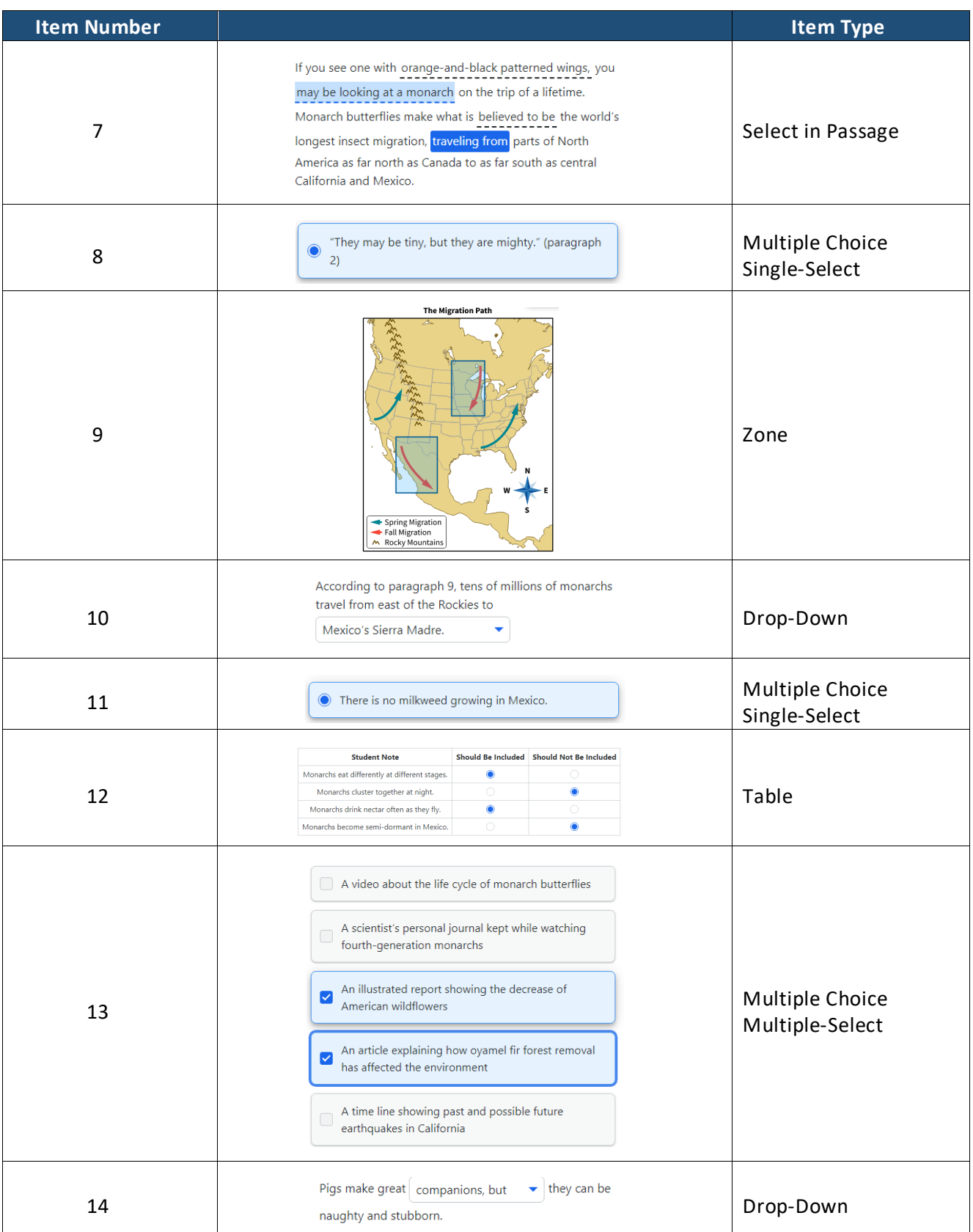

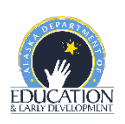

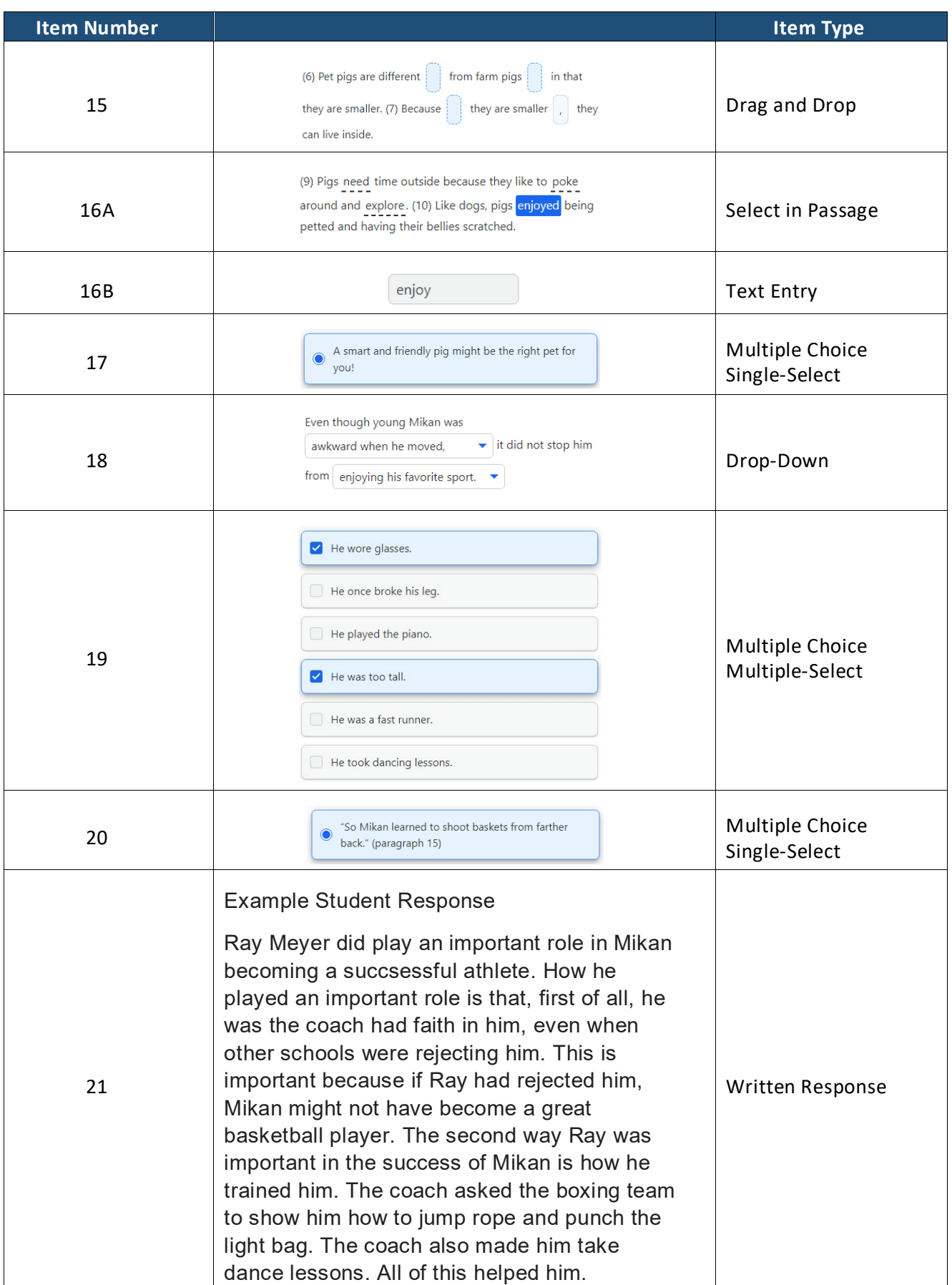

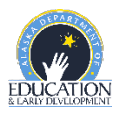

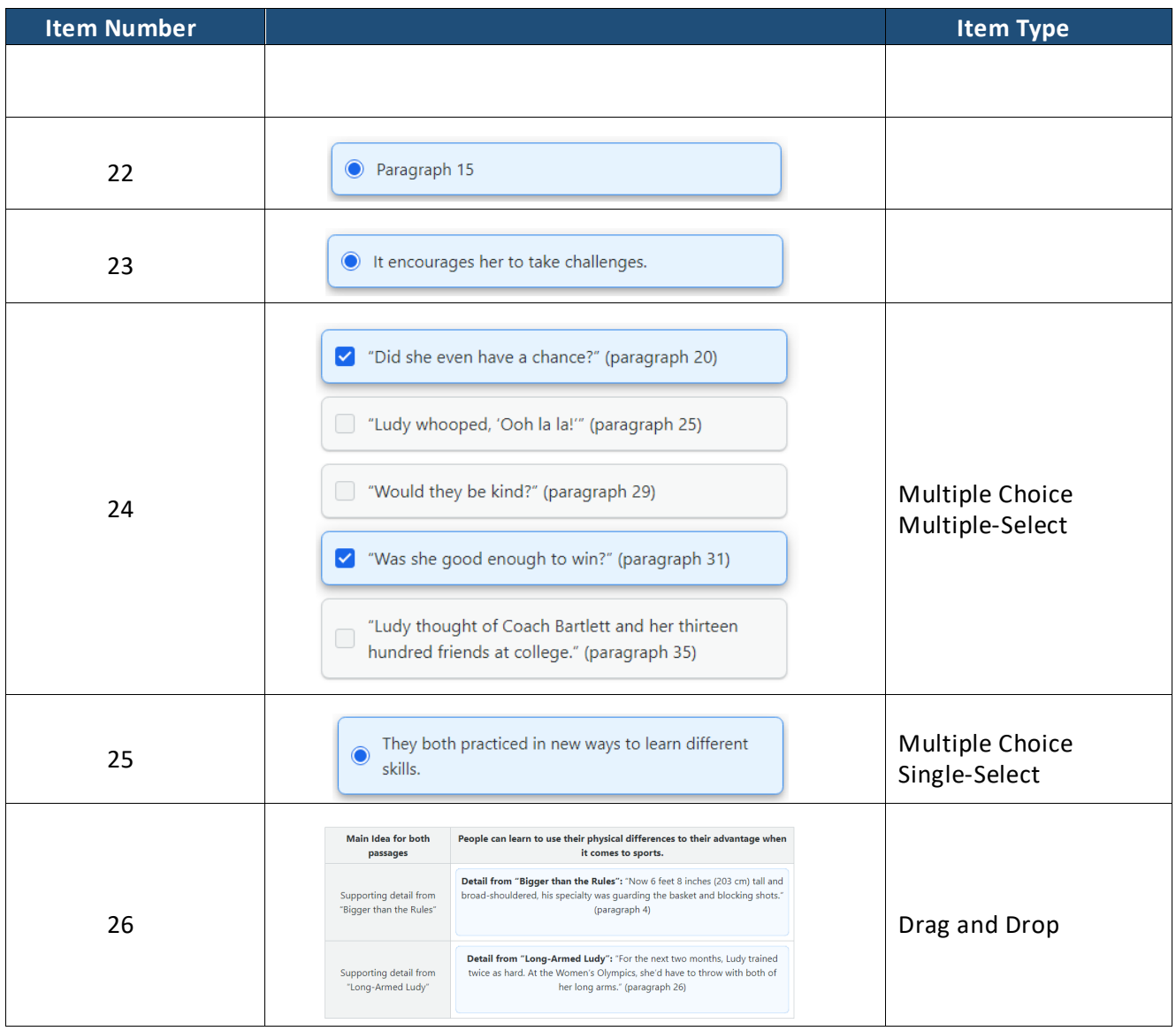

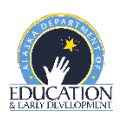

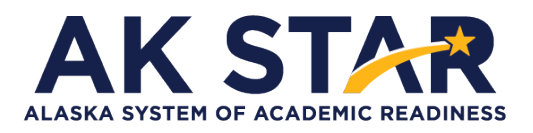

### **ELA Grade 6 Practice Test Answer Key**

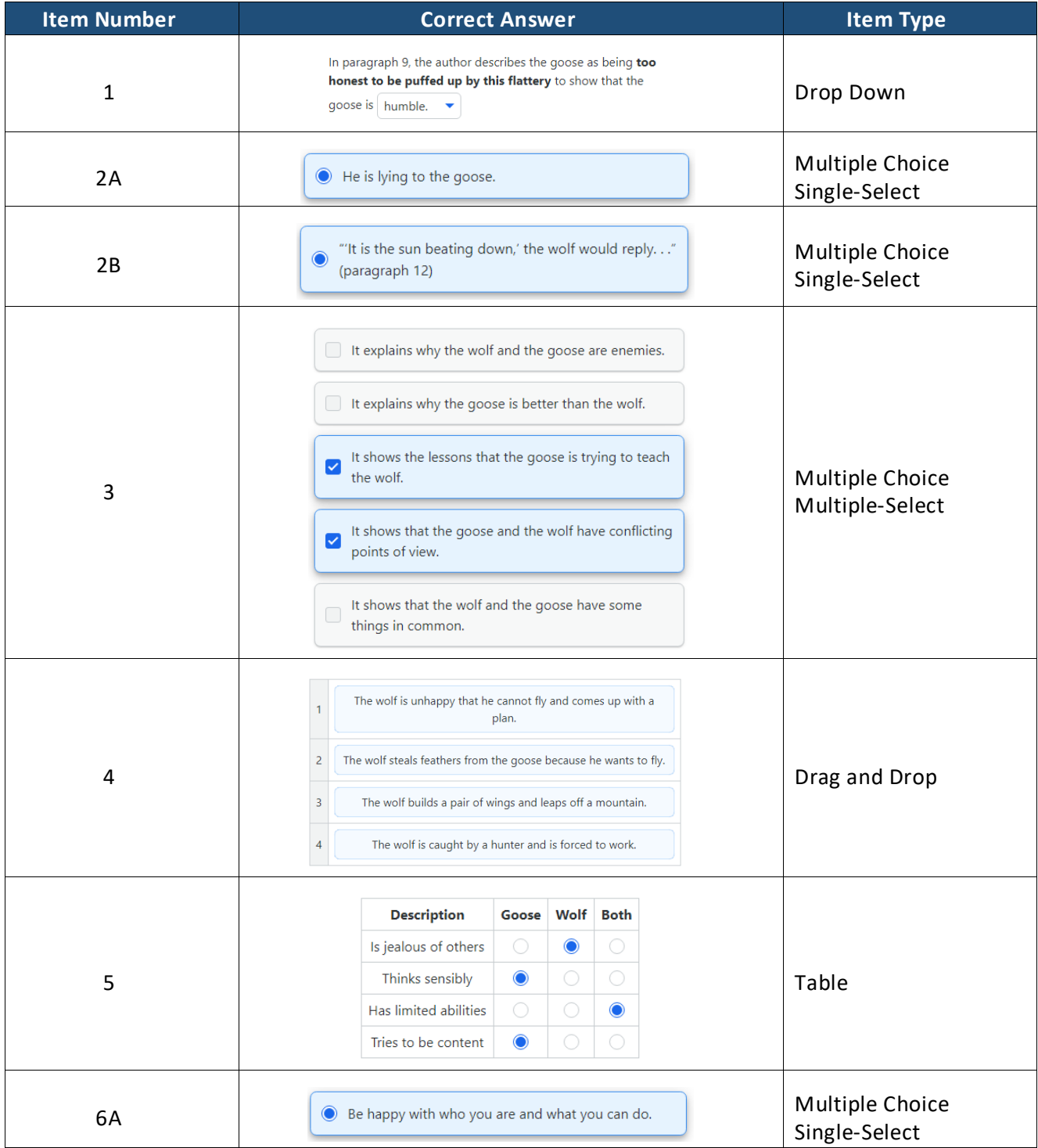

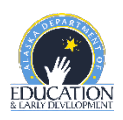

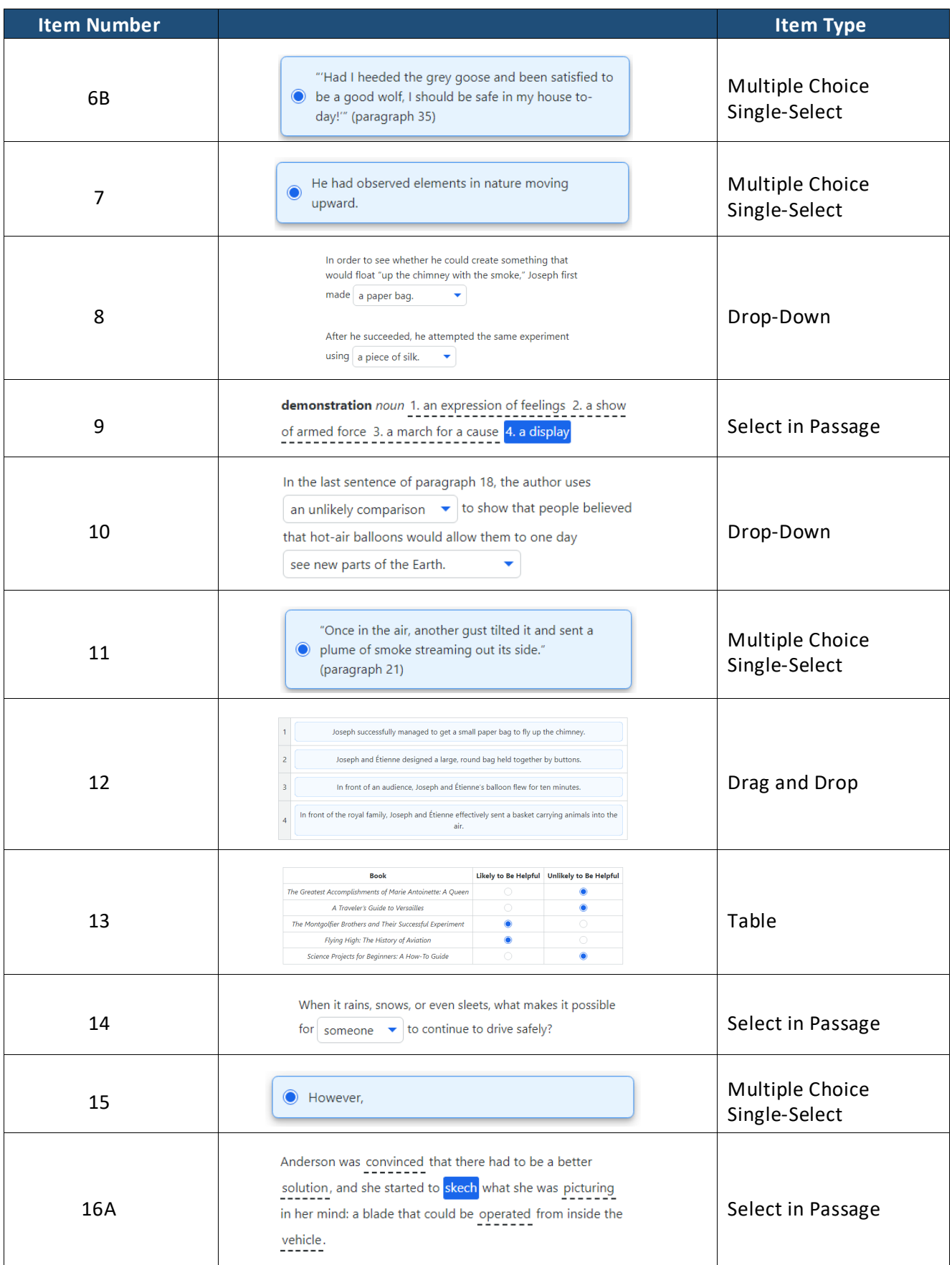

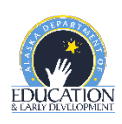

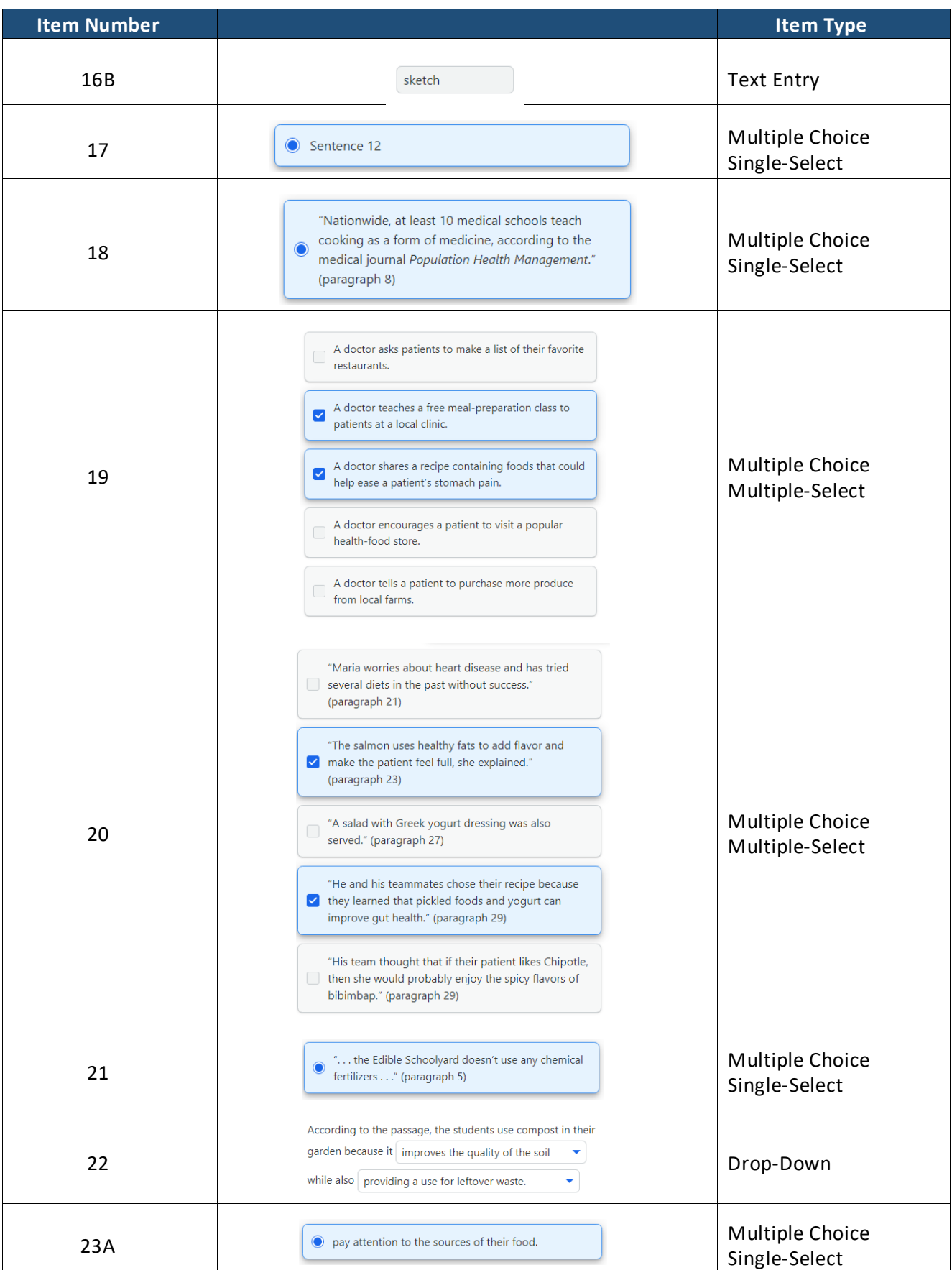

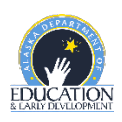

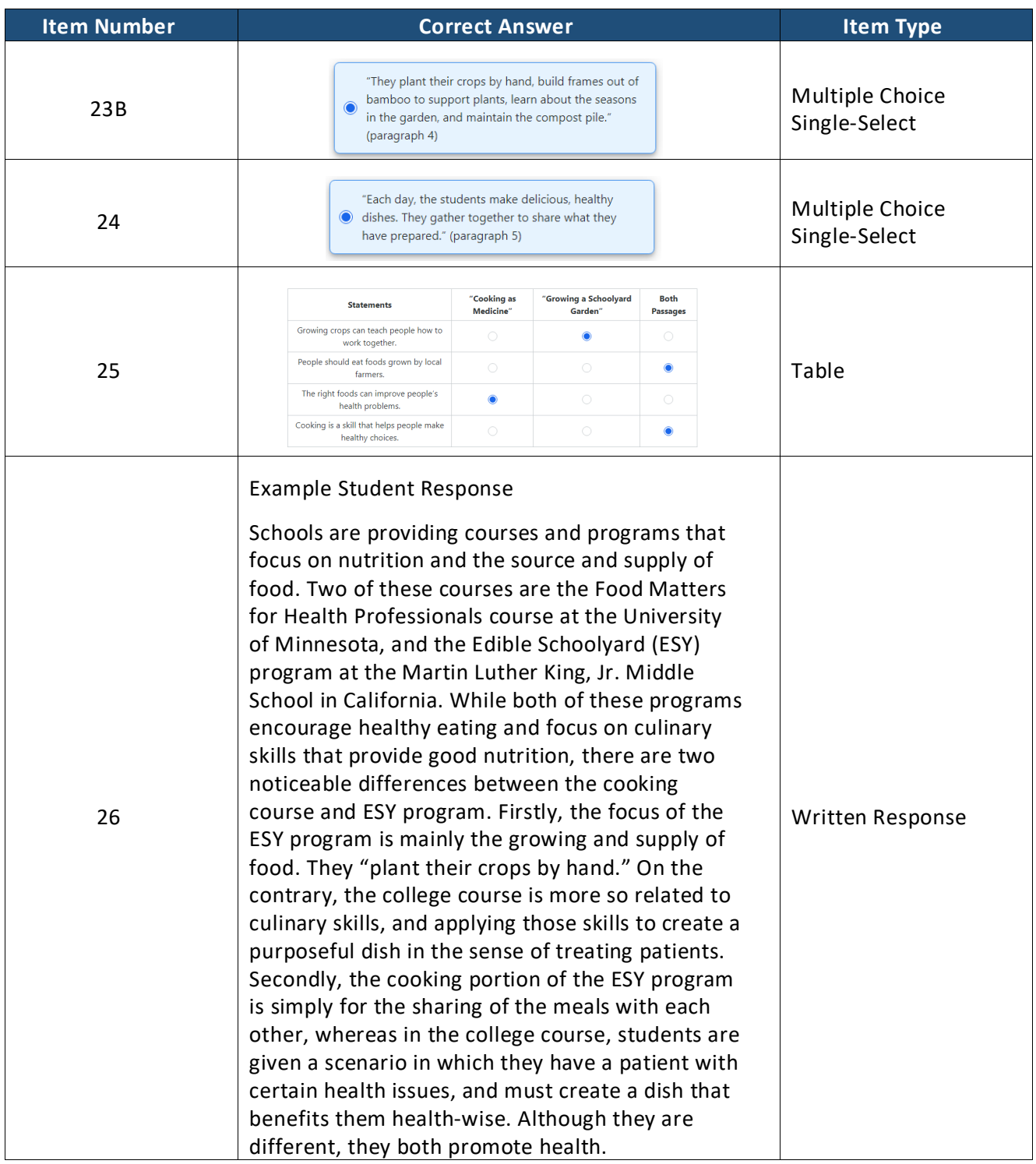

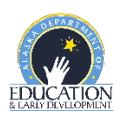
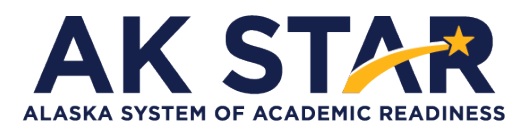

## **ELA Grade 7 Practice Test Answer Key**

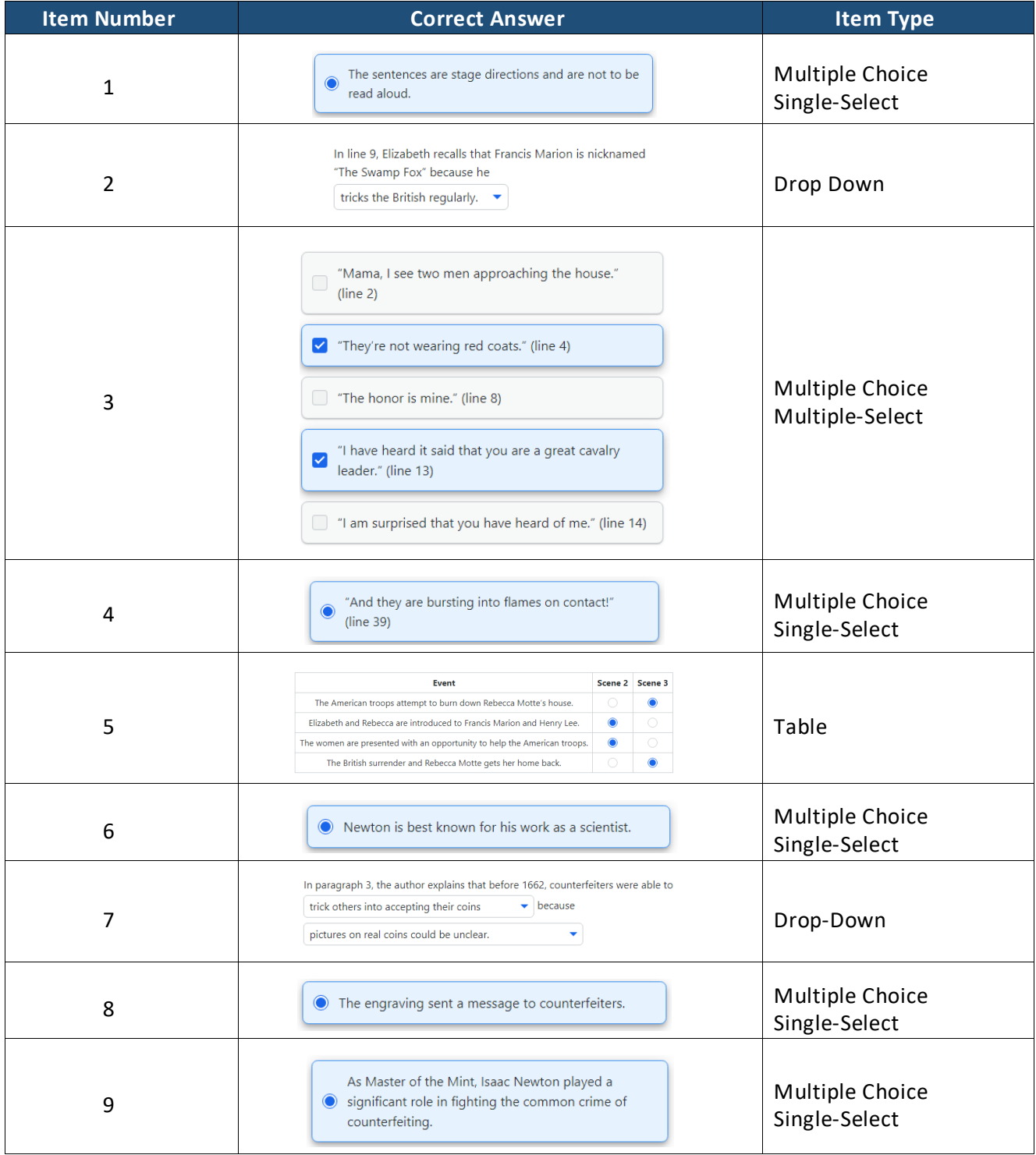

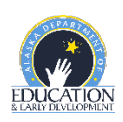

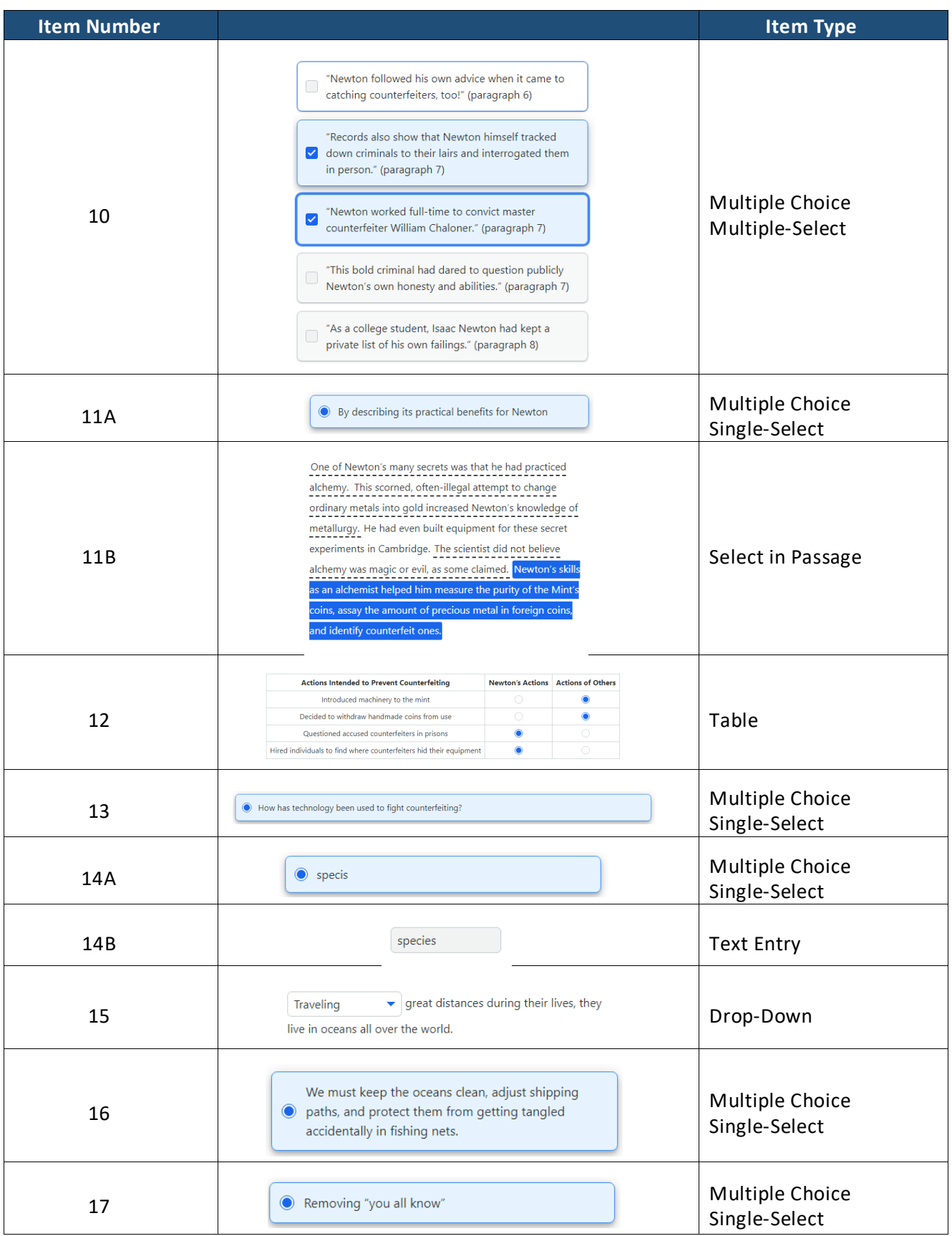

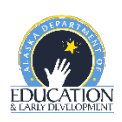

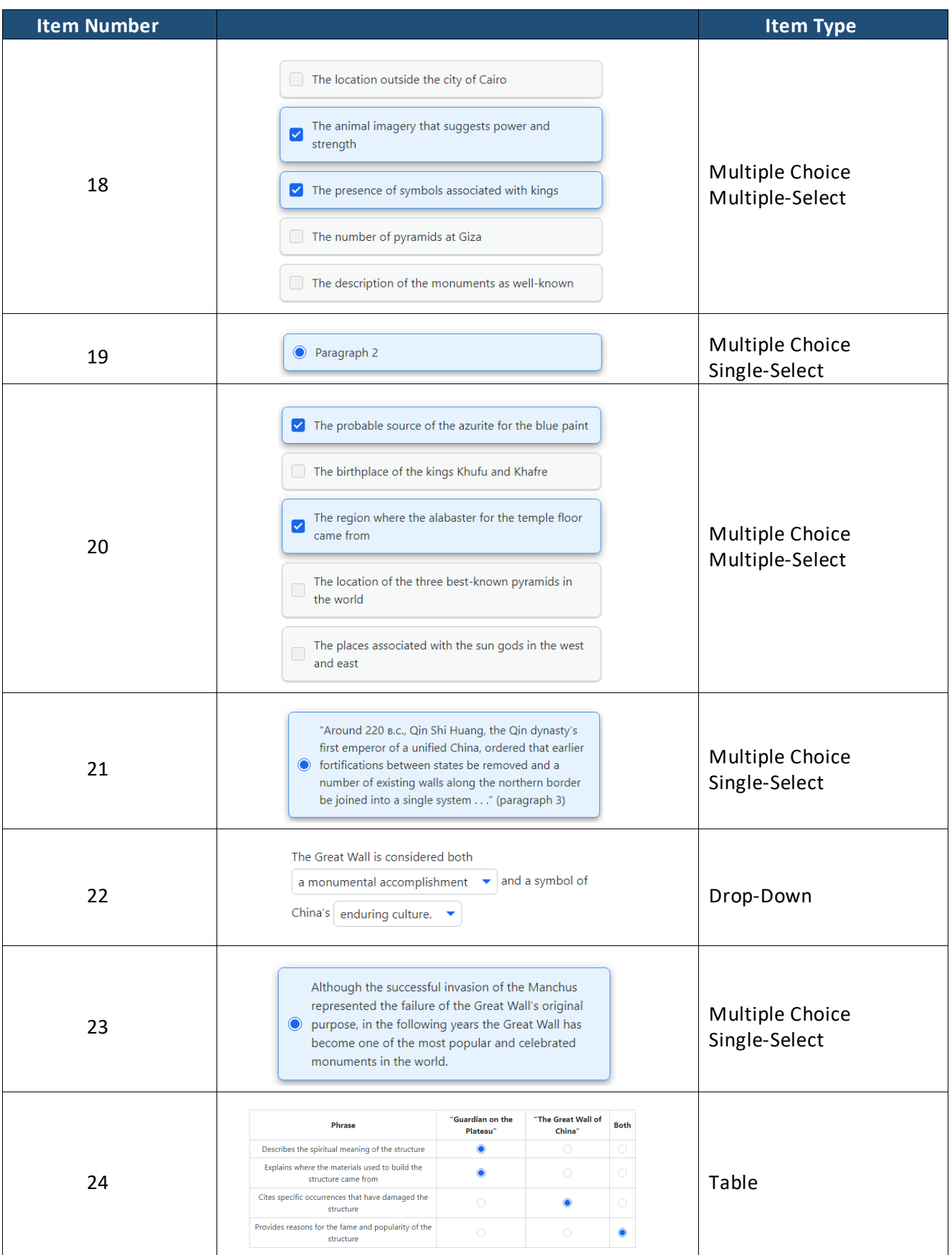

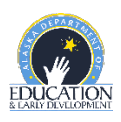

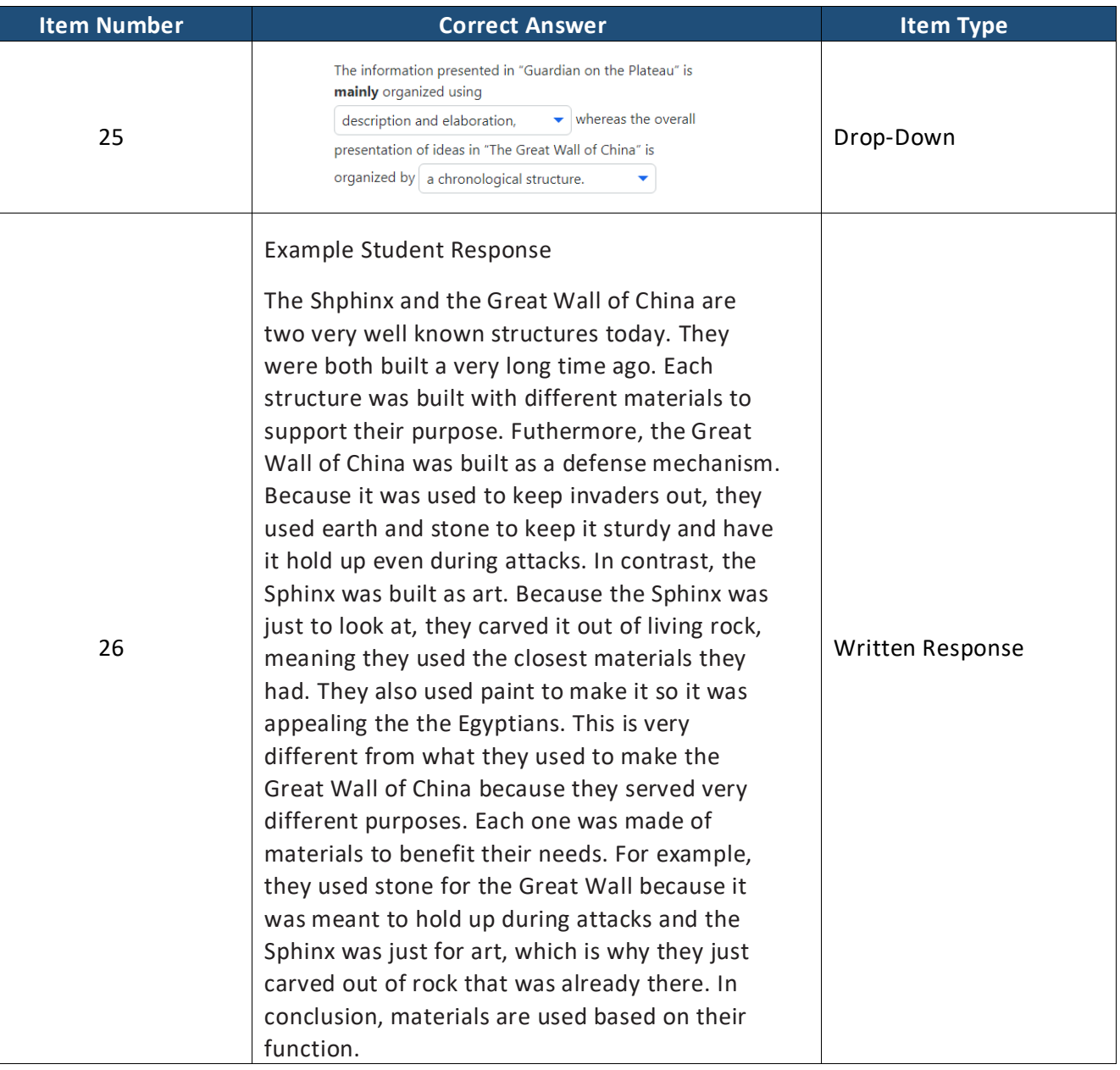

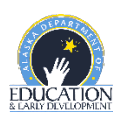

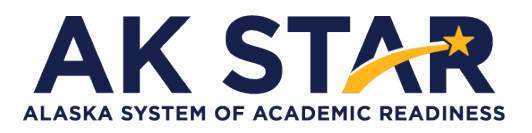

## **ELA Grade 8 Practice Test Answer Key**

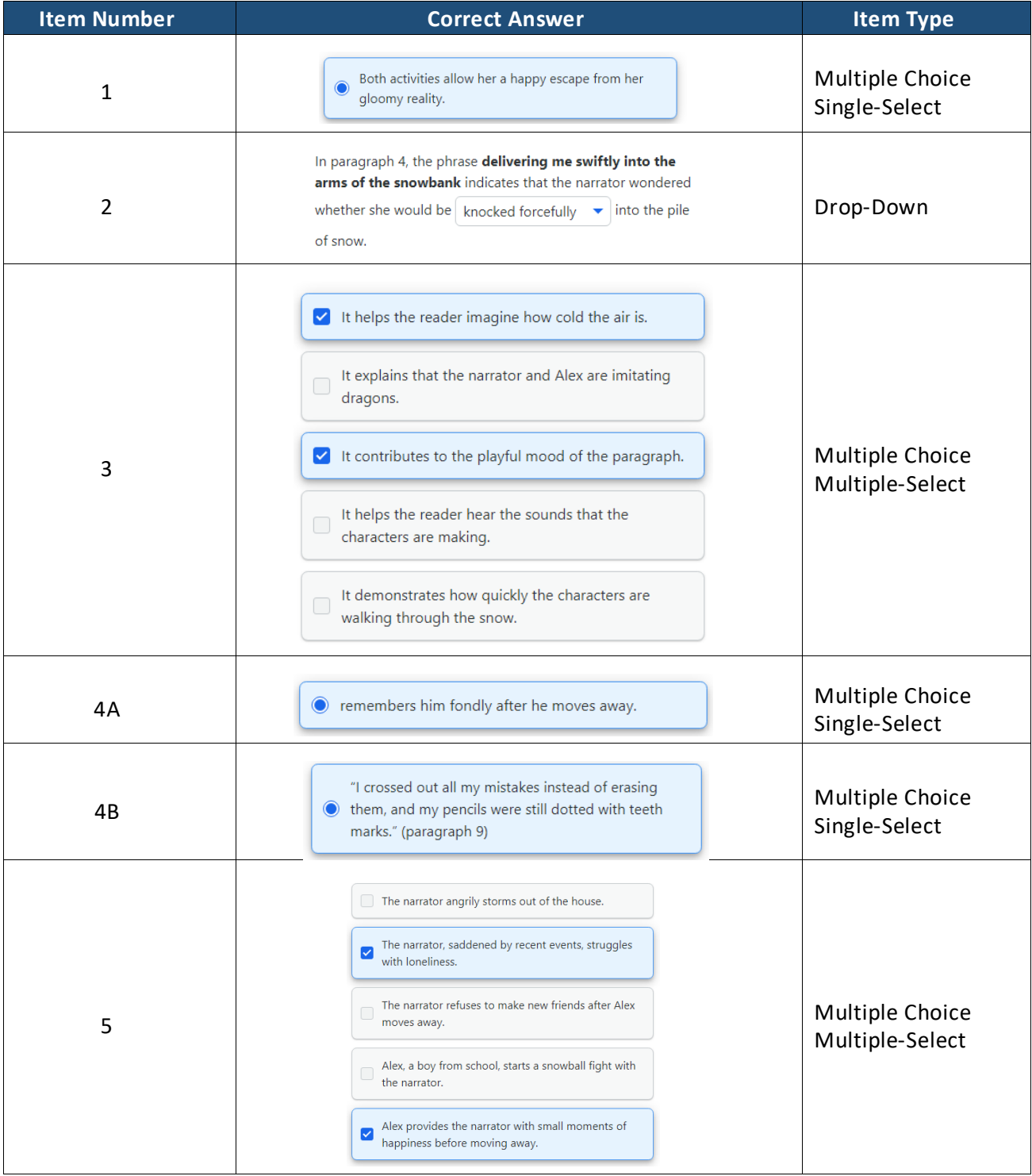

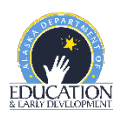

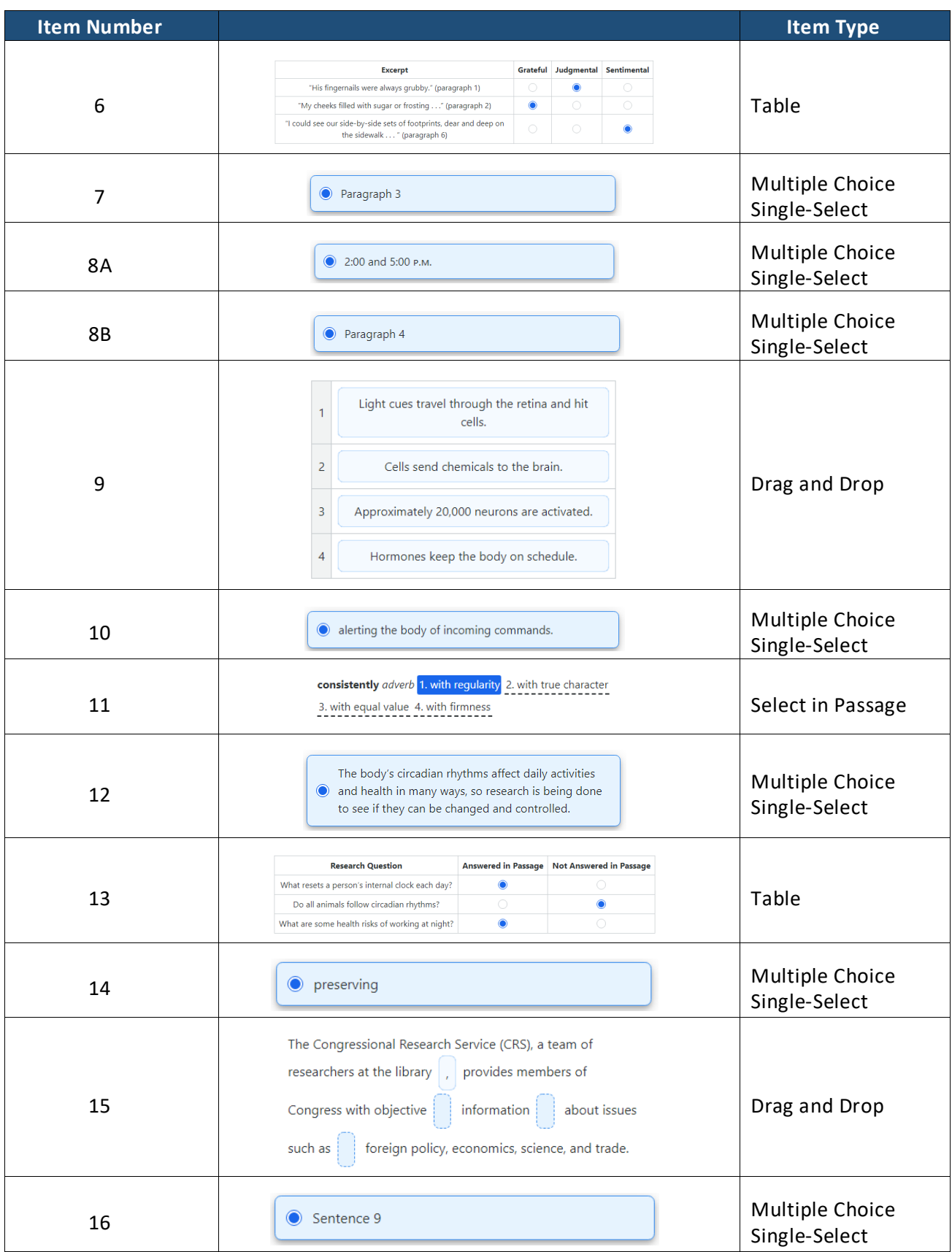

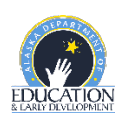

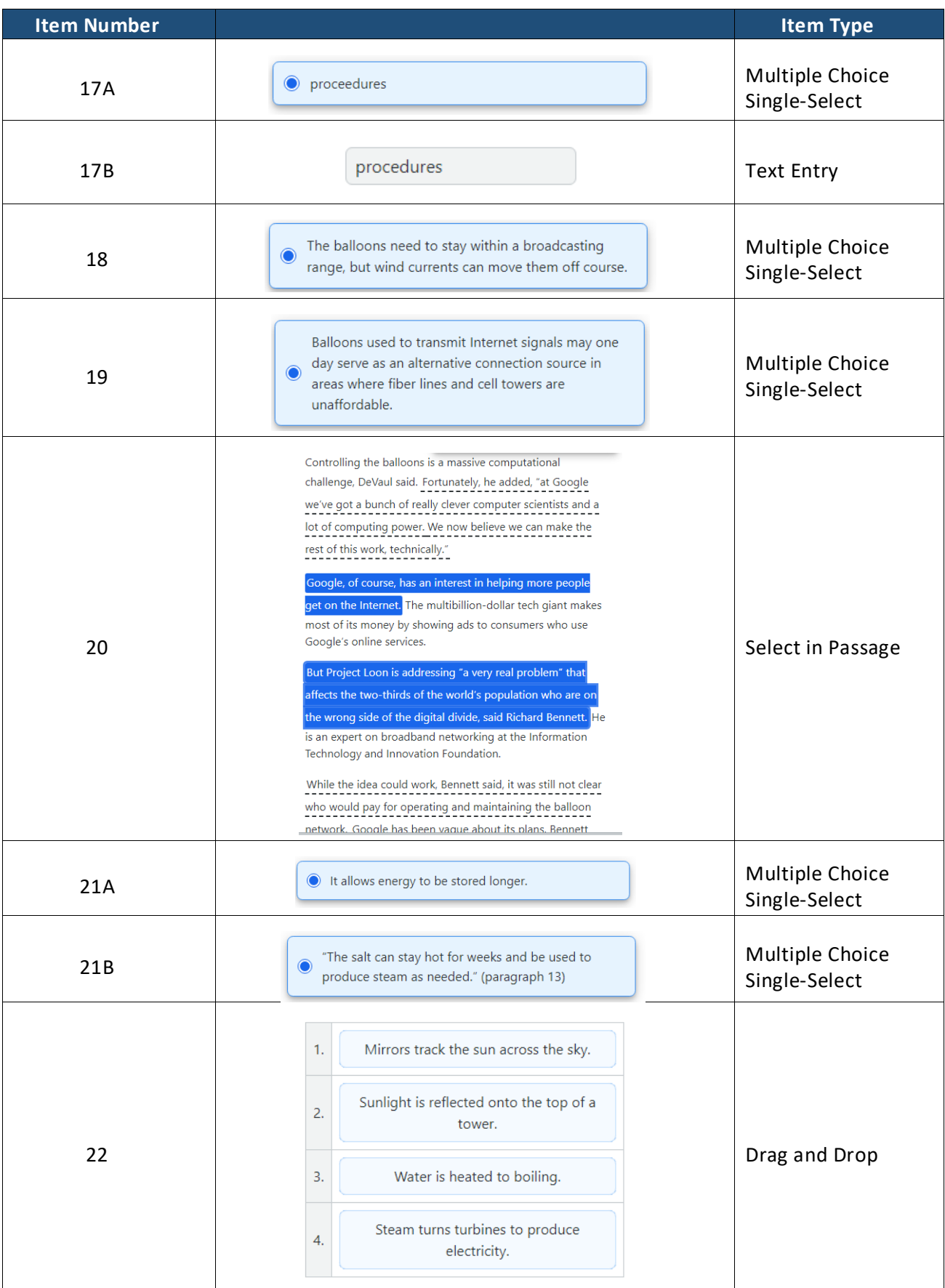

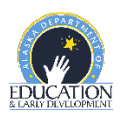

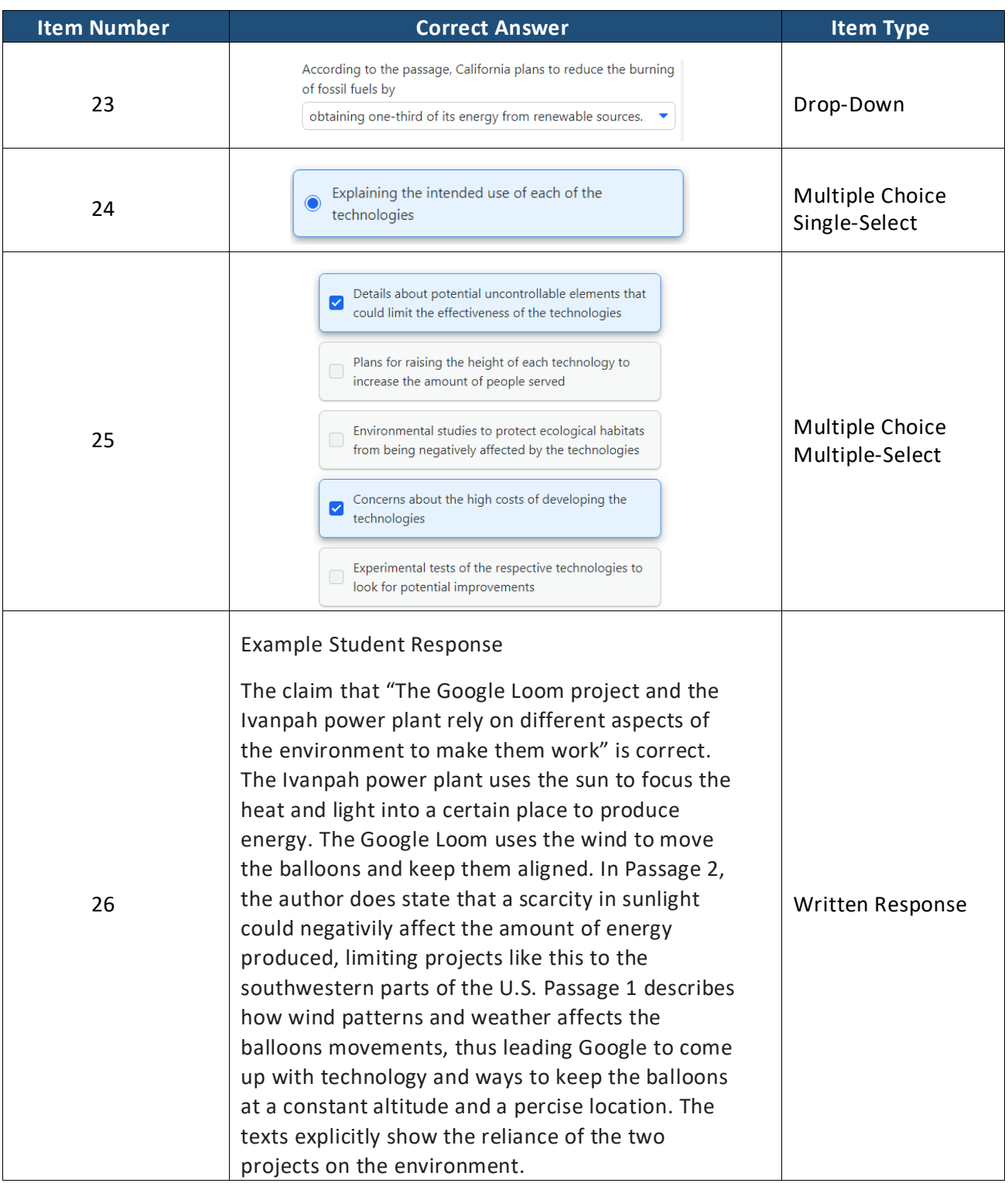

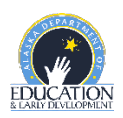

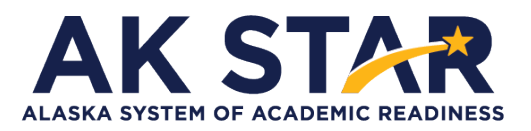

## **ELA Grade 9 Practice Test Answer Key**

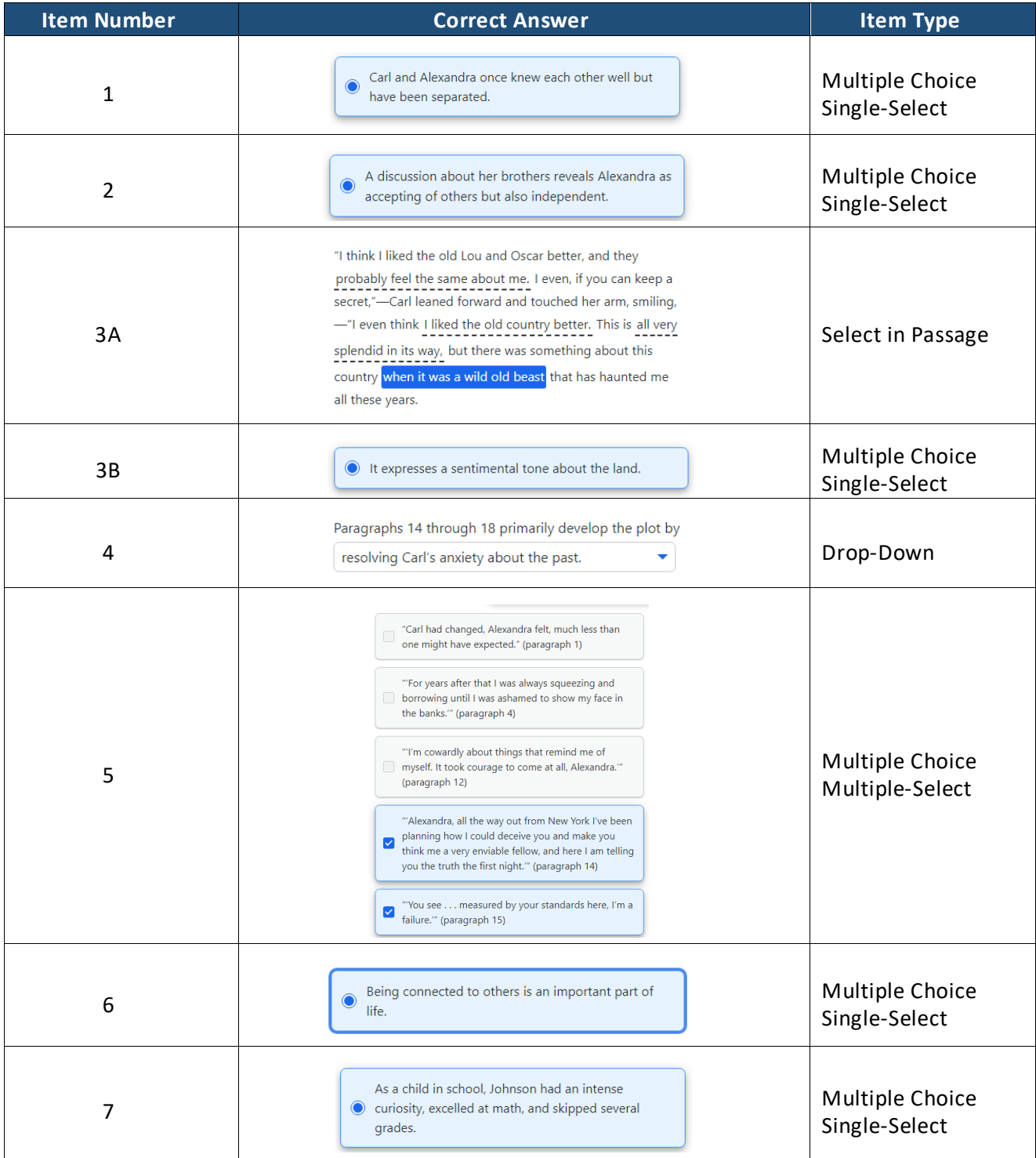

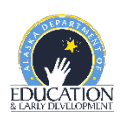

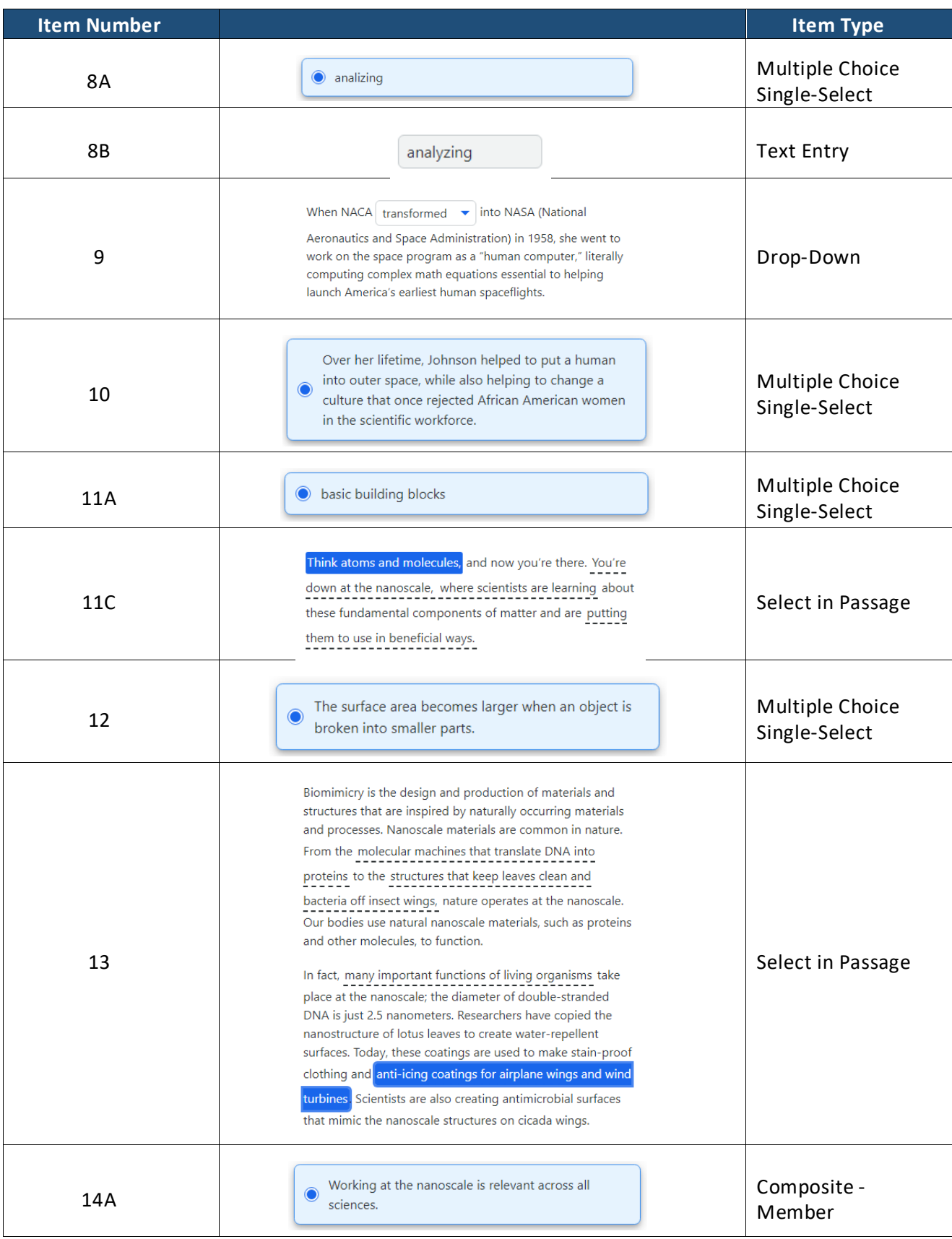

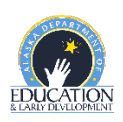

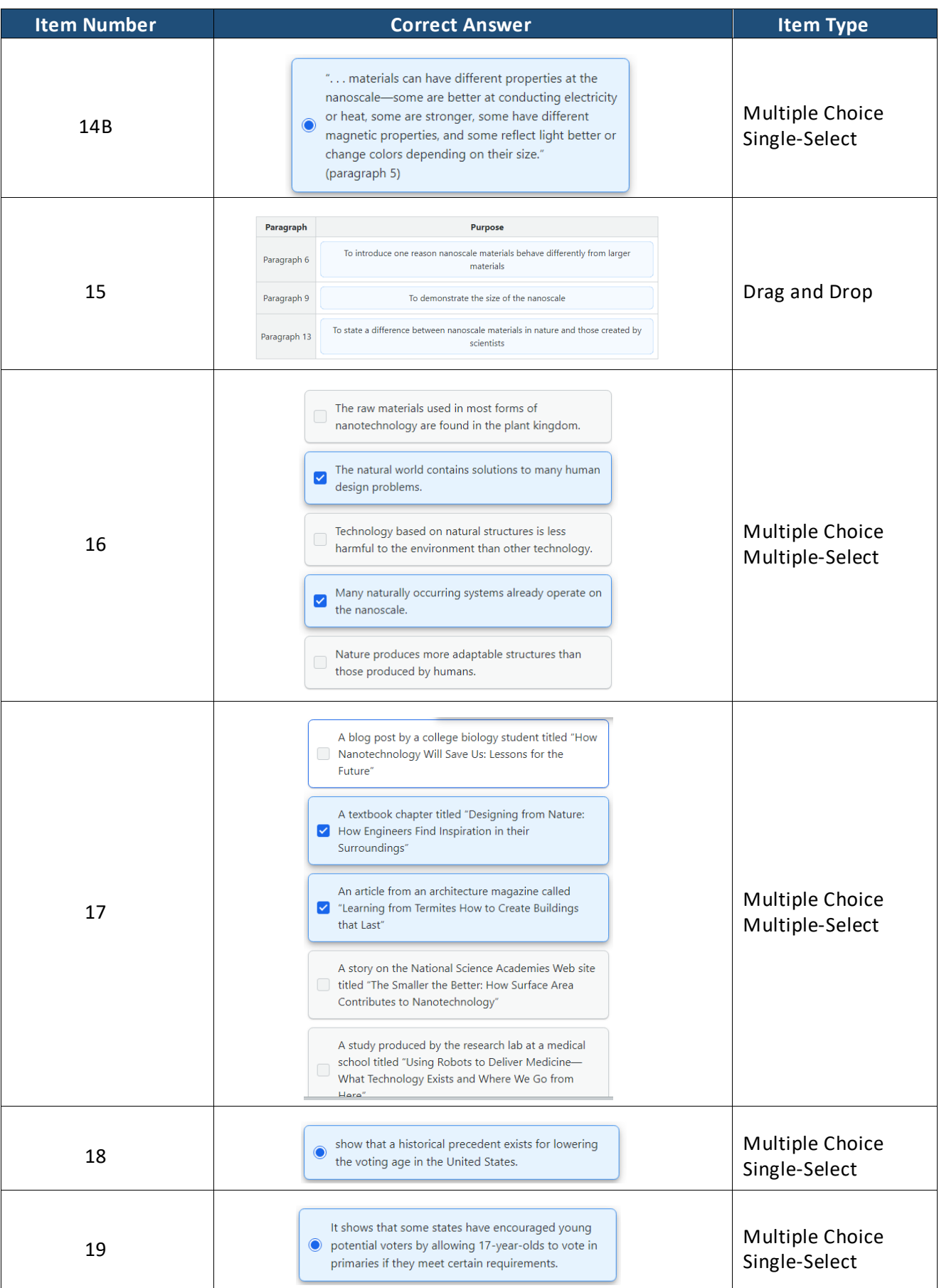

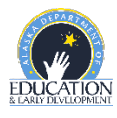

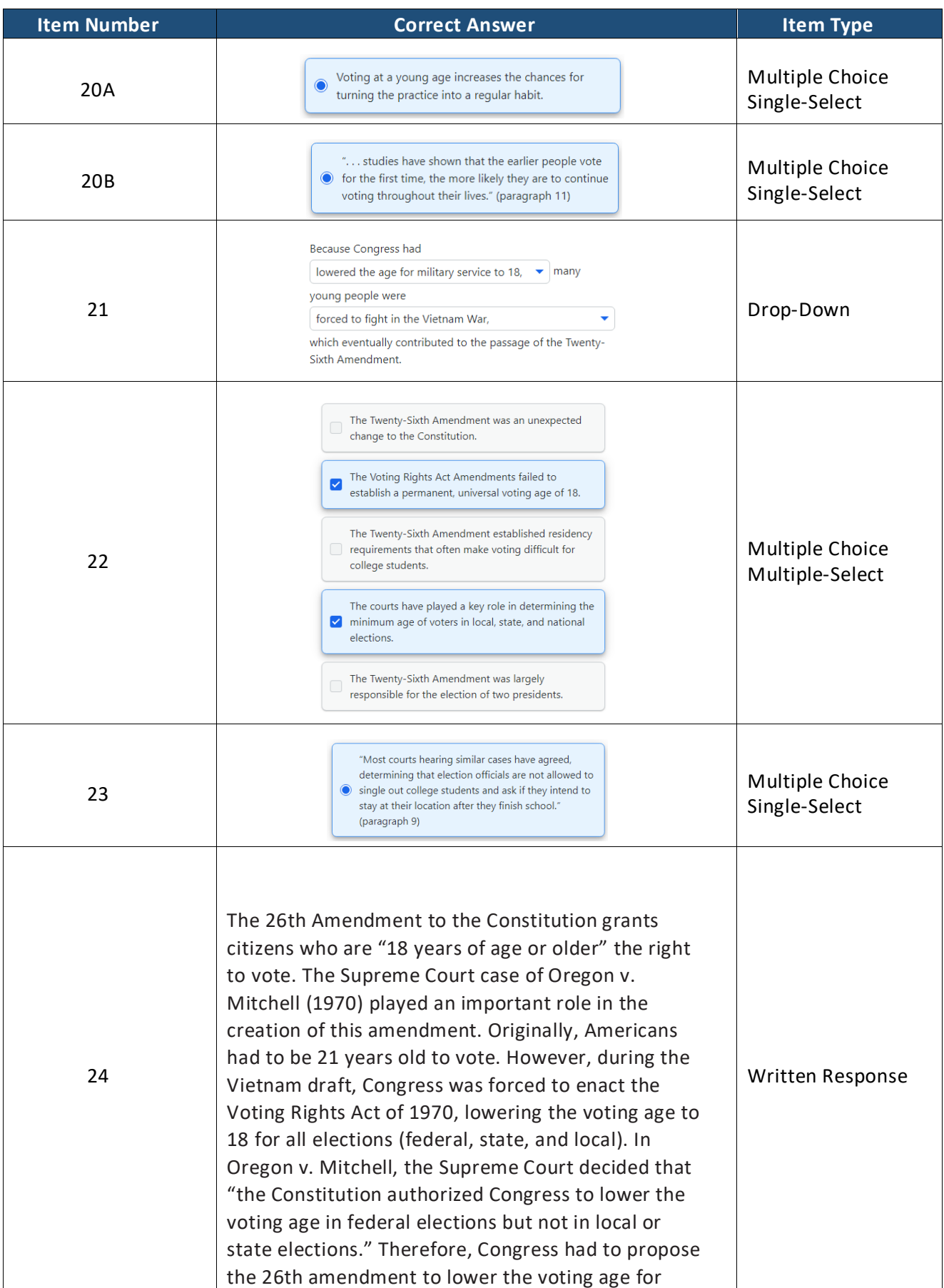

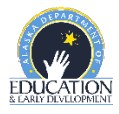

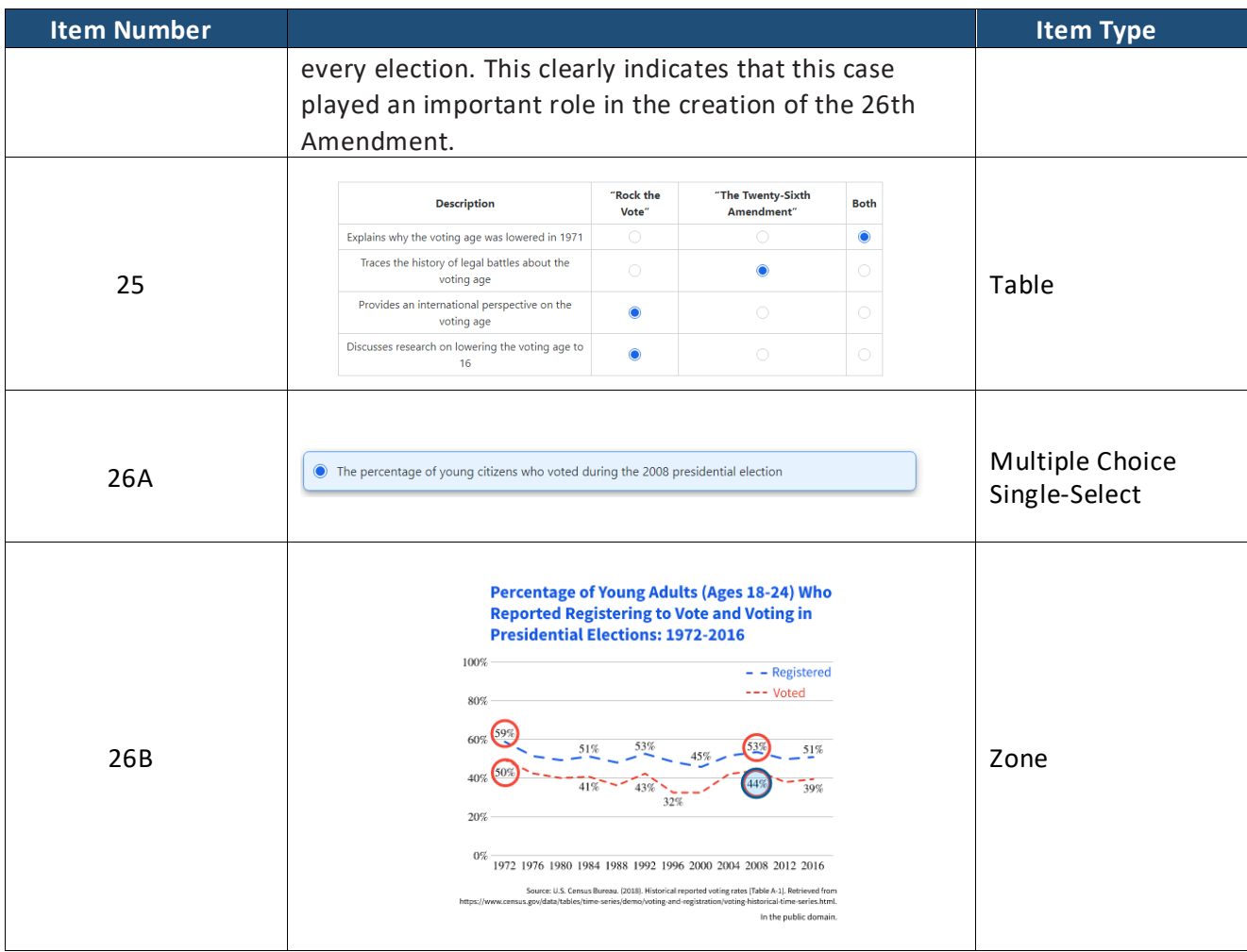

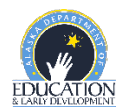